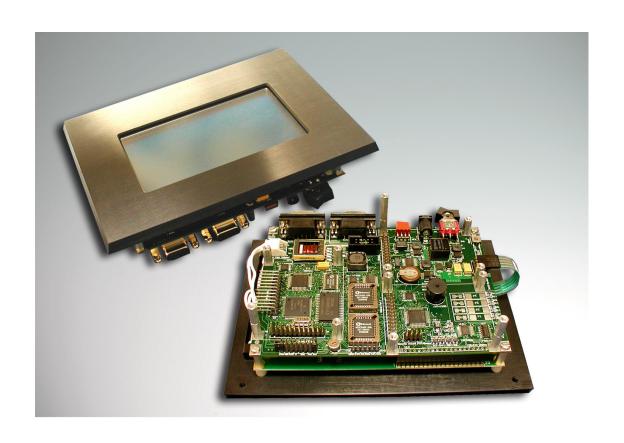

# The C Programmer's Guide to the QScreen Controller

### The C Programmer's Guide to the QScreen Controller

by Mosaic Industries, Inc.

Copyright © 2004 Mosaic Industries, Inc. All rights reserved.

Printed in the United States of America

Published by: Mosaic Industries, Inc.

5437 Central Ave. Suite 1 Newark, CA 94560, USA

510-790-8222

www.mosaic-industries.com

#### Printing History (Revision Notice):

March 2004: Draft v0.1

### Not Approved for Life-Support Use

Mosaic's embedded computers, software, and peripherals are intended for use in a wide range of OEM products, but they are not designed, intended or authorized for use as components in life support or medical devices. They are not designed for any application in which the failure of the product could result in personal injury, death or property damage.

Complex software often contains bugs, and electronic components fail. Where a failure may cause serious consequences, it is essential that the product designer protect life and property against such consequences by incorporating redundant backup systems or safety devices appropriate to the level of risk. The buyer agrees that protection against consequences resulting from system failure, of either hardware or software origin, is solely the buyer's responsibility.

Many of the designations used by manufacturers and sellers to distinguish their products are claimed as trademarks. Where those designations appear in this document, and Mosaic Industries, Inc. was aware of a trademark claim, the designations have been printed in caps or initial caps. For example, Microsoft, Microsoft Windows, and Visual Basic are registered trademarks of Microsoft Corporation.

While every precaution has been taken in the preparation of this manual, Mosaic assumes no responsibility for errors or omissions, or for damages resulting from the use of the information contained herein.

### **Table of Contents**

The C Programmer's Guide to the QScreen Controller

### **How To Use This Book**

Welcome, and thanks for purchasing the QScreen Controller<sup>TM</sup>. This manual provides instructions for using your new embedded computer. The QScreen Controller combines a C-programmable single-board computer with a touchscreen-operated graphical user interface. Designed as a fully-functional, compact industrial PC powered by an HC11 Motorola microprocessor, the QScreen is ideal for OEM applications where installation space is critical, such as embedded systems, scientific instruments, robotics, and portable data acquisition. The QScreen can be commanded remotely from a PC or used stand-alone providing real-time control of dozens of analog and digital I/O lines.

The QScreen Controller sports a touchscreen-operated graphical user interface on a high-contrast 128x240 pixel display with a 5x4 touchscreen overlay. It comes complete with object-oriented menuing software that makes it easy to control your application using buttons, menus, graphs, and bitmapped pictures.

Display your own custom graphics on a bright white-on-blue cold-cathode fluorescent (CCFL) backlit screen. You can create hundreds of sophisticated screens including your company logo, system diagrams, and icon-based control panels using most Windows paint programs, such as PC Paintbrush. Startup screens and your application program execute automatically on power-up.

Choose among many options: from 512K Flash and 128K RAM for a standard configuration up to 1M Flash and 512K RAM with the expanded memory option. For those really extensive applications that require lots of memory or removable data storage, add the Compact Flash Wildcard to provide additional 64MB or 128MB of mass memory.

The QScreen Controller includes a powerful microcontroller you can program either in Control C<sup>™</sup> or QED-Forth<sup>™</sup>. It comes loaded with a real-time multitasking operating system and hundreds of precoded device drivers. Programming is a snap using the interactive debugger and multitasking executive. Libraries of hardware control routines including drawing functions for the display are preprogrammed for you. Program in ANSI C by compiling your application on your PC and downloading the code to the QScreen Controller where it is automatically executed. The real-time operating system in onboard FLASH memory manages all required initializations and autostarts your application code.

Control dozens of analog and digital I/O lines in real time. The QScreen Controller commands eight 8-bit A/D lines, 8 digital I/O lines including timer-controlled and PWM channels, and two RS232/485 ports. Pre-coded I/O drivers are provided for all I/O, and make it easy to do data acquisition, pulse width modulation, motor control, frequency measurement, data analysis, analog control, PID control, and communications.

Need even more I/O? The QScreen Controller hosts Mosaic's WildcardsTM, small stackable I/O modules for sophisticated and dedicated I/O. Stack up to seven Wildcards for: 16- or 24-bit resolution programmable gain A/D; 12-bit D/A; compact flash mass memory; opto-isolated AC or DC solid state relays; configurable digital I/O; additional RS232, RS422 or RS485; or high-voltage, high-current DC inputs and outputs.

### Prerequisite Knowledge

The QScreen Controller is intended for use by experienced programmers or any technically minded person up to the challenge of real-time programming. We assume that if you're designing a product requiring an embedded computer, you have experience in the design of the hardware and software needed to customize the QScreen Controller to your product, and an understanding of the basics of writing, compiling and debugging software programs. You should be comfortable programming in either the C or Forth programming languages; you can program the QScreen Controller in either. This manual is geared to the C programmer. If your would rather program in Forth, give us a call and we'll send you the Forth programmers manual. We recommend the following references for novice programmers:

- *The C Programming Language*, by Kernighan and Ritchie
- © C: A Reference Manual, by Harbison and Steel

Motorola's *M68HC11 Reference Manual* and *MC68HC11F1 Technical Data Manual* are included with this documentation package as Adobe Acrobat Portable Document Format (\*.pdf) files.

### How to Use this Documentation

This manual is laid out in several parts, in an order we hope you find most useful. We have invested a lot of effort to make this documentation instructive and helpful. The available software and hardware functions are all described in detail, and many coded examples are presented. For those who are designing "turnkeyed" instruments, we have included a complete turnkeyed application program. This well documented program illustrates how to use dozens of features, including the graphical user interface, interrupts, floating point math, formatted display of calculated results, multitasking, and automatic program startup. The source code is included on your CD-ROM. This sample program can serve as a useful template for a wide variety of applications. This manual contains the following parts:

Part 1, Getting Started: A Quick Tour of the QScreen Controller, will familiarize you with the QScreen Controller (Chapter 1) and its programming environment, and get you writing your first program (Chapter 2). These first two chapters guide you through the QScreen Controller's hardware, explain how to establish communications with it, tell you how to install your compiler, and show you how to compile and run your first program.

After working through the examples of Chapter 2 you will have exercised some of the key hardware and software features of your controller. You might then leaf through the categorized list at the beginning of the C Function Glossary to get a feel for the wealth of precoded library functions available for you to use.

**Part 2,** *Programming the QScreen Controller*, provides everything you need to know to master real-time programming on the QScreen Controller.

**Part 3,** *Communications, Measurement and Control*, focuses on the QScreen's hardware resources – A/D, serial communications, timer-controlled I/O, real-time clock and others – and provides examples for using each.

**Part 4,** *Putting It All Together*, introduces a real-time interactive application, and provides code you can use as a template for your application. It also discusses the nuts and bolts of product integration, mounting, noise considerations and power requirements.

Part 5, Reference Data, contains detailed specifications, pin-outs, and schematics.

There are several other important documents contained on this CD:

- The Control-C Function Reference contains glossary entries for all precoded kernel library functions.
- The QScreen GUI Toolkit Glossary contains glossary entries for all precoded GUI Toolkit library functions.
- The QScreen GUI Toolkit Manual describes in detail how to use the GUI Toolkit to create an intuitive user interface for your instrument.

#### Conventions Used in This Book

The following conventions are use throughout this manual:

| Abbreviations |                                                                                                 |  |  |
|---------------|-------------------------------------------------------------------------------------------------|--|--|
| A/D           | Analog to Digital Converter                                                                     |  |  |
| CCFL          | Cold Cathode Fluorescent, a display backlight that uses a small fluorescent light bulb          |  |  |
| COP           | Computer Operating Properly timer                                                               |  |  |
| D/A or DAC    | Digital to Analog Converter                                                                     |  |  |
| EEPROM        | Electronically Erasable Programmable Read-Only Memory, nonvolatile                              |  |  |
| EL            | Electroluminescent Display                                                                      |  |  |
| FLASH         | Flash Programmable Read-Only Memory, nonvolatile and on-the-fly reprogrammable                  |  |  |
| GUI           | Graphical User Interface, also called an MMI (Man Machine Interface) or OI (Operator Interface) |  |  |
| I/O           | Inputs and Outputs                                                                              |  |  |
| LCD           | Liquid Crystal Display                                                                          |  |  |
| LED           | Light-Emitting Diode                                                                            |  |  |

| Abbreviations |                                                                                                  |  |
|---------------|--------------------------------------------------------------------------------------------------|--|
| PIA           | Peripheral Interface Adapter (a chip that provides 24 digital I/O signals)                       |  |
| PROM          | Programmable Read-Only Memory, nonvolatile one-time programmable                                 |  |
| QED           | Quod Erat Demonstrandum, or Quick Easy Design, whichever you prefer                              |  |
| QED-Forth     | The name of the QScreen Controller's onboard operating system and interactive resident language. |  |
| RAM           | Random Access Memory, volatile                                                                   |  |
| RTC           | Real-Time Clock                                                                                  |  |
| RTOS          | Real Time Operating System                                                                       |  |
| SPI           | Serial Peripheral Interface, a fast bidirectional synchronous serial interface                   |  |
| SRAM          | Static Random Access Memory, volatile                                                            |  |
| UART          | Universal Asynchronous Receiver Transmitter                                                      |  |

Throughout this manual the names of code functions and extended code segments are distinguished by their typeface. The following font styles are used:

| Typefaces                                                   |                                        |
|-------------------------------------------------------------|----------------------------------------|
| English Text                                                | Plain text uses a Times New Roman Font |
| C function names appearing within text                      | void InstallMultitasker(void)          |
| Forth function names appearing within text                  | BUILD.STANDARD.TASK                    |
| C code in listings                                          | #define FULL_SCALE_COUNTS 256          |
| Forth code in listings                                      | 256 CONSTANT FULL_SCALE_COUNTS         |
| Commands typed to the QScreen Controller through a terminal | CFA.FOR main PRIORITY.AUTOSTART←       |
| QScreen Controller responses to a terminal program          | <u>0k</u>                              |

Code function names and listings use a fixed space font. C code uses a font with serifs, QED-Forth code is sans serif. Terminal commands are indented and followed by a back-arrow symbol representing the enter key on the keyboard, and the QScreen Controller's responses are underlined with a dotted line. Both are indented in the text. Listings of more extensive code examples are set off by indenting and captioning.

Integer numbers are not accompanied by a decimal point; the presence of a decimal point indicates that the number is a floating-point format number. Decimal base numbers are written in standard form while binary numbers are written in hexadecimal (base sixteen, using 0-9 and A-F) and preceded with "0x", for example, the 16-bit integer equivalents of decimal 0, 65,535 and 15,604 are represented as 0x0000, 0xFFFF, and 0x3CF4 respectively.

### Obtaining Code Examples and Example Applications

Please check our website periodically at www.mosaic-industries.com, where we'll be posting code examples and example applications, and providing software updates and enhancements.

### For Technical Help (or just to chat) Contact Us

We have tested and verified the sample code in this user's guide to the best of our ability, but you may find that some features have changed, or even that we have made a mistake or two. If you find an error, please call us and we'll fix it pronto.

If you are facing a challenging software hurdle, or a hardware problem in interfacing to our products, please don't hesitate to email or call us. We can often help you over the hurdle and save you a lot of time. So contact us by phone or email:

510-790-8222

support@mosaic-industries.com

We provide free technical help to all registered, licensed users.

## Part 1

## Getting Started

### Chapter 1

### Getting to Know Your QScreen Controller

Congratulations on your choice of the QScreen Controller<sup>TM</sup>. This Chapter introduces the various hardware and software features of the QScreen Controller: the graphical user interface (GUI), touchscreen, processor, memory, I/O, serial communications, RTOS and operating system functions.

In this chapter you'll learn:

- ⇒ All about the operating system and software features of the QScreen Controller;
- ⇒ *How to connect to your controller; and,*
- ⇒ How to configure various options on your controller.

### Introducing the QScreen Controller

To serve the needs of real-time control, modern embedded computers must have a set of complementary features including operating system software, device drivers, user interface, and I/O. You'll find the QScreen Controller has a set of hardware and software that work together to simplify your product development cycle while bringing new capability to your products. The following subsections discuss the interdependent hardware and software aspects of your controller.

### Real-Time Operating System and Built-In Function Library

You wouldn't want to have to load an operating system into your desktop computer each time you turn it on, and the same holds true for embedded computers. Importantly, all of Mosaic's controllers incorporate a full-time, on-board operating system called *QED-Forth*. QED-Forth is an interactive programmable macro language encompassing a real-time operating system (RTOS), object oriented graphical user interface (GUI) toolkit, debugging environment, and a comprehensive set of precoded device drivers.

These built-in functions make it easy for you to get the most out of your board's computational and I/O capabilities. You can fully program the QScreen Controller using only the QED-Forth programming language, or you can program it using only the C language – all of the operating system's functions are accessible using either language.

*This* chapter describes how to program your QScreen Controller using the Control-C programming language, and how to use the built-in functions. Another manual is available if you

prefer to program in the QED-Forth programming language. Function glossaries provide an indepth description of every routine. The QScreen Controller's extensive embedded firmware reduces your time time-to-market – we've precoded hundreds of useful routines so you won't have to.

The RTOS in onboard Flash memory also manages all required hardware initializations and automatically initializes and starts your application code. It provides warning of power failures so you can implement an orderly shutdown, and provides the run-time security feature of a watchdog (COP - computer operating properly) timer.

Programming is a snap using the interactive debugger and multitasking executive. The multitasker allows conceptually different functions of your application to run independently in different tasks while accomplishing their duties in a timely fashion.

### **Choice of Programming Languages**

You can program the QScreen Controller using either the ANSI-standard C language or Mosaic's QED-Forth language. In either language, you can supplement your high-level code with assembly code. Using either language, you have full access to all firmware functions.

### The Control-C Programming Environment

Our Control-C<sup>TM</sup> cross-compiler was written by Fabius Software Systems and customized by Mosaic Industries to facilitate programming the QScreen Controller in C. It is a full ANSI C compiler and macro pre-processor; it supports floating point math, structures and unions, and allows you to program in familiar C syntax. Extensive pre-coded library functions provide easy command of the controller's digital I/O, A/D, display, serial ports, memory manager, multitasker, and much more.

Using the Windows<sup>TM</sup> environment on your PC, you can edit your C program in the supplied TextPad<sup>TM</sup> editor, and with a single mouse click you automatically compile, assemble and link your program, and generate an ASCII hex file ready for downloading. Clicking in the "Terminal" window and sending the download file to the controller completes the process: you can then type main from your terminal to execute your program. The interactive development environment also lets you examine and modify variables and array elements, and call individual functions in your program one at a time with arguments of your own choosing. This interactive environment greatly speeds the debugging process!

### QED-Forth High Level Language

For those who prefer to program in FORTH, no external compiler is needed. You interact with the QED-Forth operating system (an RTOS, interpreter and compiler, all rolled into one) using your PC as a terminal. When programming in Forth you can use the TextPad text editor supplied as part of the Mosaic IDE (or you can use any other editor you prefer) to write your code and download the source code directly to the controller where it is compiled as it downloads. As we will see, even C programmers benefit greatly by the presence of the QED-Forth operating system, as the built-in Forth language provides a quick and easy way to interactively "talk to" your QScreen while debugging your C programs.

### 68HC11 Assembly Code

Both Control-C and QED-Forth include complete in-line assemblers that let you freely mix high level and assembly code. This is sometimes useful when creating specialized time-critical functions such as interrupt handlers.

### **Extensive Hardware Functionality**

The block diagram of Figure 1-1 provides a cogent summary of the hardware capabilities of the QScreen Controller. Each of the hardware modules shown is described in the following sections.

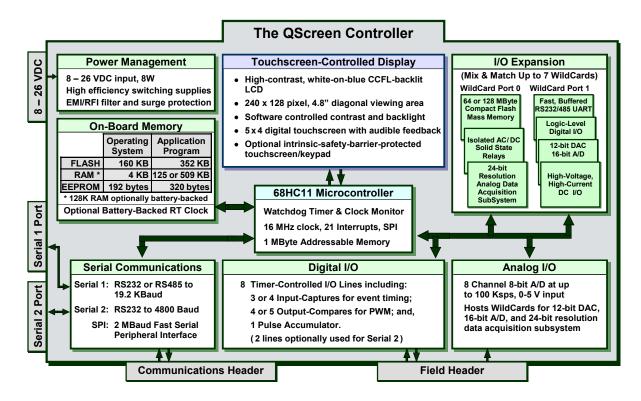

Figure 1-1 The QScreen Controller showing up to seven optional Wildcards installed.

### **Power Conditioning and Regulation**

The QScreen Controller includes a high-efficiency switching regulator and extensive power line filtering for EMI/RFI isolation. It may be powered by applying any unregulated DC input voltage between 8 and 26 Volts. If you include the QScreen Controller in a system that already has its own supplies, you may power the QScreen Controller using regulated +5 and +12 V supplies.

If you power the board with an unregulated DC supply, the onboard circuitry is protected by a built-in surge protector and electromagnetic interference (EMI) suppression circuitry. This improves the reliability of the electronics in harsh industrial environments.

### A 68HC11 Processor

The central block in Figure 1-1 represents the 68HC11F1 microcontroller. This chip integrates a central processing unit (CPU), communications, analog and digital I/O, timing capabilities, and memory. It provides the core capabilities of the QScreen. In this document we will refer to the microcontroller chip as the 68HC11F1, or the 68HC11, or simply the HC11.

The processor includes:

- An 8 bit timer-controlled digital I/O port called PORTA. The timer functions include "input captures" that facilitate accurate measurement of pulse widths, "output compares" that make it easy to generate pulse trains and pulse-width modulated waveforms, and a pulse accumulator. These functions are backed up by interrupts that simplify real-time response to external events.
- An 8 channel input port (called PORTE) on the processor that can be configured to read either analog or digital inputs. Analog inputs are converted to an 8 bit digital number by a built-in analog to digital (A/D) converter.
- A built-in serial communications interface (SCI). The SCI is an asynchronous interface, meaning that there is no clock transmitted with the data. Using the SCI, the QScreen Controller can transmit and receive data at standard baud rates to 19200 baud, and at non-standard rates as high as 250 Kbaud.
- A serial peripheral interface (SPI) capable of data transfer rates up to 2 megabits per second. Many useful devices communicate via such a synchronous (clocked) serial interface. Multiple peripheral devices can communicate on this interface as long as each device has a unique chip select signal. As we'll see, two optional onboard analog devices exchange data with the 68HC11 via the SPI.
- A watchdog timer that can be configured to reset the processor if the application program fails to execute properly.
- A clock monitor available to reset the processor if the clock fails.
- External interrupt request pins and a variety of interrupt functions for quick response to realtime events.
- 512 bytes of electrically erasable PROM (EEPROM). 192 bytes of this nonvolatile memory are used by the operating system and 320 bytes are available for your application. EEPROM provides a convenient way to store calibration constants and other information that must be periodically updated.
- A 16 bit address bus and an 6 bit data bus. While the 68HC11's native address space is 64 Kilobytes (equal to 65,536 bytes, and often written as 64K), the QScreen Controller expands the addressable memory space to 2 Megabytes by effectively adding 6 "page" bits to the address bus.

### Learning More about the 68HC11

The QScreen Controller uses a new version of the 68HC11 microcontroller, called the 68HC11F1. Motorola's *M68HC11 Reference Manual* and *MC68HC11F1 Technical Data Manual* are included with this documentation package as Adobe Acrobat Portable Document Format (\*.pdf) files.

The M68HC11 Reference Manual thoroughly describes how to use microcontrollers of the 68HC11 variety, but it does not describe some of the enhanced features that appear in the F1 version. The MC68HC11F1 Technical Data Manual provides details of the operation of the F1.

### **Graphical User Interface and GUI Toolkit**

The QScreen Controller features a touchscreen controlled graphical user interface. Combining a high-contrast 4.8" diagonal display and 5 column by 4 row touchscreen, it comes complete with object-oriented menuing software that makes it easy to control your application using buttons, menus, graphs, and bitmapped images.

You can display your own custom graphics on a bright white-on-blue cold-cathode fluorescent (CCFL) backlit LCD. Display screens and graphic objects are quickly developed with most Windows paint programs, such as PC Paintbrush, allowing you to create sophisticated displays including your company logo, system diagrams, and icon-based control panels. Your application's startup screen executes automatically on power-up.

You can use as many screens as you need, each with software configurable buttons and menus. A precoded menu manager simplifies menu-driven control, making it easy to define buttons, menus, icons, and their associated actions. With the touch or release of a button, the menu manager responds, sending an appropriate command to your application program. Onboard software draws the screen graphics and responds to button presses for you, so you can focus on your application rather than display maintenance.

The GUI Toolkit is described in a separate document titled "QScreen GUI Toolkit Manual", also included on this CD.

### **Memory and Mass Memory**

1M Flash and 513K RAM are standard on the QScreen Controller. Of the QScreen Controller's 1M of Flash memory, only 64K is used by the operating system; the rest is available for your application program and data storage. Of the 513K of RAM, 509K is available for application program use. For custom QScreen's with 128K of RAM, the RAM can be optionally battery backed. 320 bytes of on-chip nonvolatile EEPROM is also available.

For those really extensive applications that require lots of memory or removable data storage, the QScreen Controller hosts compact flash cards from 64 Megabytes and up in size.

Like PROM, Flash memory is nonvolatile. Thus it retains its contents even when power is removed, and provides an excellent location for storing program code. Simple write cycles to the device do not modify the memory contents, so the program code is safe even if the processor "gets lost". But

Flash memory is also re-programmable, and the Flash programming functions are present right in the QScreen Controller's onboard software library.

#### **Measurement and Control**

The QScreen Controller provides a total of 17 I/O channels, distributed among digital, analog and serial communications functions as shown in Table 1-1.

| Table 1 | Table 1-1 I/O available on the QScreen Controller |                                                                                                    |
|---------|---------------------------------------------------|----------------------------------------------------------------------------------------------------|
| 1/0     | 0                                                 | Туре                                                                                                    |
| Digital | 6                                                 | Timer-controlled inputs or outputs including 3 input-capture, 3 output-compare, and a pulse accumulator. (Two additional lines are available if the second serial port is not needed.) |
| Analog  | 8                                                 | 8-bit 0-5 V analog inputs at up to 100kHz sampling rate                                                                                                    |
|         | 1                                                 | Serial 1: RS232/485 hardware UART at up to 19.2 KBaud                                                                                                    |
| Serial  | 1                                                 | Serial 2: RS232 software UART at up to 4800 Baud                                                                                                    |
|         | 1                                                 | Synchronous Serial Peripheral Interface at 2 MBaud                                                                                                    |
|         | 17                                                | Total I/O channels                                                                                                    |

For each of these I/O lines, pre-coded I/O drivers make it easy to do data acquisition, pulse width modulation, motor control, frequency measurement, data analysis, analog control, PID control, and communications.

#### **Communications**

Two serial ports and a fast synchronous serial peripheral interface (SPI) provide plenty of communications capability. A hardware UART drives RS232 or RS485 protocols at up to 19.2 Kbaud, and a software UART provides RS232 at up to 4800 baud. Onboard serial interface chips generate the logic levels necessary to implement either the RS232 or RS485 protocol. Two serial ports allow you to program through one while your instrument can still communicate with a third party through the other. If you need greater speed or more ports, UART Wildcards plug directly into the QScreen's Wildcard module bus, each providing two more full-duplex RS232/485 buffered serial communication ports at up to 56 Kbaud.

#### Extensible I/O

Need even more I/O? The QScreen Controller hosts Mosaic's Wildcards<sup>TM</sup>, small I/O modules for sophisticated and dedicated I/O. Up to seven Wildcards can be stacked on the controller for:

- 16- or 24-bit resolution programmable gain A/D;
- 12-bit D/A;
- Compact flash mass memory;
- Optically isolated AC or DC solid state relays;

- **■** Configurable general-purpose digital I/O;
- Fast, buffered RS232, RS422 or RS485 communications interfaces; or,
- High-voltage, high-current DC inputs and outputs.

### **Getting to Know Your Hardware**

Your QScreen Controller comprises a touchscreen controlled graphical display and a double sided surface mount board that integrate the many hardware and software functions in a compact package.

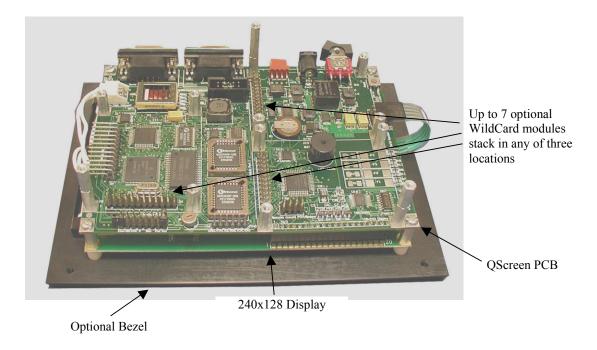

Figure 1-2 The QScreen Controller, display facing down.

Referring to Figure 1-2, which shows the QScreen Controller oriented with the display facing down, from top to bottom you can see the QScreen Controller has two layers:

- The QScreen PCB sits on top. This double sided, surface mount board is the heart of the QScreen Controller, and uses Motorola's 16 MHz 68HC11F11 microcontroller, reconfigured for an 2 MB address space. The 68HC11 supports 21 interrupts and includes several I/O subsystems including timer-controlled counters, input-capture and output-compare lines, a fast SPI and an 8-channel, 8-bit A/D. The QScreen hosts 513K SRAM and 1M Flash, and enhances the I/O by providing two serial ports, a hardware controller for the touchscreen, and a high efficiency switching regulator to provide regulated, filtered power to other components.
- The QScreen also provides module ports for accommodating up to 7 WildCard I/O expansion modules for just about any kind of I/O you might need. Two modules are shown on the diagram, but you can have any combination of:
  - 16-bit or 24-bit resolution A/D;

- 12-bit D/A;
- Isolated AC or DC solid state relays;
- Compact Flash Cards, 64 Mbyte and up;
- Logic level, high voltage, and high current digital I/O; or,
- Additional RS232, RS422 or RS485.
- The display is a high contrast CCFL white-on-blue monochrome LCD display with software controlled backlight. The display is 4.8" on a diagonal (4.25" x 2.25") and shows 240 x 128 pixels.
- A 5 column by 4 row touchscreen is mounted on the front surface of the display. A software controlled beeper on the QScreen Board provides audible feedback for finger touches.
- An optional bezel simplifies mounting the QScreen Controller on instrument front panels.

#### QScreen Starter Kit

If you purchased a QScreen Controller Starter Kit, you should have received the following:

- 1. A QScreen Controller with 1M of Flash and 512k of RAM, Real Time Clock, and CCFL current controller (Part No. QSC-MM-RB-CC);
- 2. A 9-pin PC Serial Cable (Part No. PCC9-232);
- 3. A 8-26 volt Power Supply (Part No. PS-8V);
- 4. A CD-ROM containing:
  - The Mosaic IDE including the TextPad source code editor and the Mosaic Terminal program;
  - The Control-C Compiler, integrated within the Mosaic IDE;
  - Program examples; and,
  - Motorola M68HC11 Reference Manual and MC68HC11F1 Technical Data Manual (Part No. MAN-HC11);
  - A users guide, "The C Programmer's Guide to The QScreen Controller", and associated glossaries and appendixes.
- 5. A User's Guide on how to use the Kernel Extension Manager for additional Wildcard Drivers.

If you are missing any of these items, please contact us immediately.

### A Tour of Connectors and Switches

Figure 1-3 diagrams the positions of important components on the QScreen Controller.

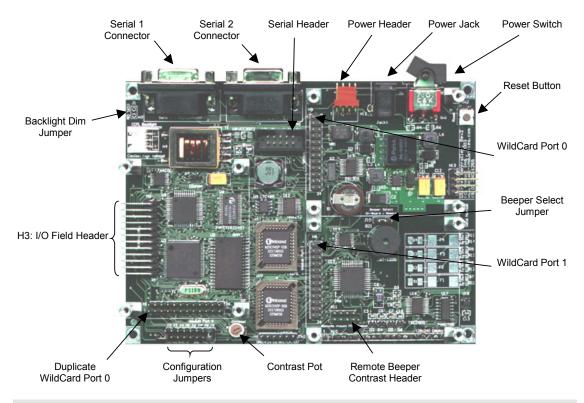

Figure 1-3 Connectors, Headers, Switches, and Jumpers on the QScreen Controller.

#### Power Jack and Power Switch

The power jack is located between the power header and the power switch. The QScreen Controller can be powered by any power supply that can deliver 8 to 26 volts at 3.5 watts. A switch, located between the power jack and the reset button, controls power to the QScreen Controller. The switch is in the "off" position when it is depressed away from the power jack as shown in Figure 1-3.

### Primary and Secondary Serial Ports, Serial Connectors

The primary serial port can be configured for RS-232 communication at standard rates up to 19,200 baud and nonstandard rates to 250,000 baud. Its 9-pin connector is located between the Backlight Dim Jumper and the Serial 2 Connector. The secondary serial port, which can be used for peripheral devices such as a printer or a barcode reader, has a maximum baud rate of 4800 baud. Its 9-pin connector is located between the Serial 1 Connector and the Power Header.

#### Field Header

Header H3 provides access to the 8 channels of 8-bit A/D (PORTE), the 8 Digital I/O lines of PORTA, the power supplies, and the serial ports.

#### Piezoelectric Buzzer

A piezoelectric buzzer mounted on the QScreen Board allows audio feedback for software events such as button presses or alarms.

#### **Contrast Pot**

The contrast potentiometer (pot) adjusts the contrast of the monochrome LCD display and is located next to the Configuration Jumpers. The contrast of the display is properly set before each unit is shipped. If further adjustment is required, simply turn the pot with a small screwdriver. If the contrast pot needs to be mounted in a different location (on an external panel, for example) you can move it and connect it to the Remote Beeper Contrast Header (H11) shown in Figure 1-3.

### Wildcard I/O Expansion Interfaces

Wildcard Port Header 0 is located in two locations on the QScreen for flexible mounting options of the Wildcard I/O expansion modules. Both Wildcard Port 0 locations can accommodate 3 Wildcards *total* while Wildcard Port 1 can accommodate up to four stacked Wildcards I/O expansion modules.

### **Configuring QScreen Options**

### **Setting the QScreen Jumpers**

The actions of the configurable jumpers on the QScreen are summarized in Table 1-2.

Table 1-2 QScreen Controller Jumper Summary.

| Jumper | Label            | Description                                                                                                    |
|--------|------------------|----------------------------------------------------------------------------------------------------|
| J1     | CCFL DIM         | An installed jumper increases the brightness of the CCFL backlight. This jumper is installed by default.                                                                                                    |
| J2     | Clean            | Puts the QScreen Controller into "special cleanup mode" on the next power-up or reset. To return the QCard Controller to its pristine, right-from-the-factory condition, install this jumper, and press the reset button, SW2. |
| J3     | 485              | If installed, enables RS485 communication via Serial 1.                                                                                                    |
| J4     | R/RC             | If installed, enables an RC termination of the RS485 lines. Typically used for low power applications.                                                                                                    |
| J5     | R                | If installed with Jumper J4, enables only resistive termination of the RS485 lines. Assumes that the other end is terminated with the same 120 Ohm resistance.                                                                 |
| J6     | Bias             | If installed with Jumper J7, enables bias termination of the RS485 lines. Typically used to enhance noise immunity when the transceiver is inactive.                                                                           |
| J7     | Bias             | If installed with Jumper J6, enables bias termination of the RS485 lines. Typically used to enhance noise immunity when the transceiver is inactive.                                                                           |
| J8     | Prot             | If installed, write protects page C. Useful for "bullet proofing" a kernel extension to enable firmware updates.                                                                                                    |
| J9     | Pot              | An installed jumper allows you to control the contrast voltage using the on-board POT. Remove this jumper to remotely mount a POT to control the display's contrast. This jumper is installed by default.                      |
| J10    | Beeper<br>Select | If installed across the On-Board posts, enables the on-board beeper. If installed across the Remote posts, allows you to remotely mount the beeper. Typically a jumper is installed across the On-Board posts.                 |

### The Remote Mounting Header

Header H11, whose location is shown in Figure 1-3, allows you to remotely mount the beeper and contrast potentiometer. This allows you to move these controls from the back of the controller to a front panel for easy access and increased audibility. The default positions of the jumpers are as follows:

For a QScreen Controller with a monochrome display, jumper shunts are installed on Jumper J9 to enable the on-board contrast potentiometer and across the On-Board posts on Jumper J10 to enable the beeper.

### Remotely Mounting the Buzzer

You can mount a beeper to your front panel for increased audibility. To remotely mount a buzzer, remove the jumper shunt across the On-Board posts of Jumper J10 and install a jumper shunt across the Remote posts of Jumper J10. Then connect your beeper across GND on pin 7 and the BEEPER\_ON signal on pin 8 of header H11. The part number for the beeper is WT-1205 manufactured by Soberton Inc. You can purchase this beeper from Digikey (http://www.digikey.com).

### Remotely Mounting the Contrast Adjustment Potentiometer

If you have a monochrome display, its contrast will vary depending on the ambient temperature. To remotely mount a contrast potentiometer, first remove the jumper shunt across J9. Then, connect one side of your potentiometer to +5V on pin 3, the other side to VEE on pin 6, and the wiper to VCON on pin 5.

### Chapter 2

### **Your First Program**

This Chapter will get you started using the Control-C language to program your QScreen Controller. It will guide you through the installation of the Mosaic IDE, an integrated editor, compiler, and terminal, and you'll start up and talk with your controller. You'll also:

- ⇒ Compile and download your first program using an example multitasking program that performs calculations using floating point math, stores data in arrays in the QScreen Controller's extended memory space, and prints the results to the terminal;
- ⇒ Selectively execute any program function using the QScreen Controller's on-board debugging environment (QED-Forth);
- ⇒ Use the QScreen Controller's built-in operating system to access extended memory;
- ⇒ Use the terminal to interact with a running multitasking application; and,
- ⇒ See how easy it is to set up a multitasking application.

### Installing the Mosaic IDE and Control-C Compiler

The Mosaic IDE, which includes the Control-C Compiler, a full-featured editor and communications terminal, is provided on an installation CD-ROM. To install it onto your PC, first insert the Installation CD-ROM into your CD Drive. If the installer does not launch automatically, browse to your computer's CD drive using the 'My Computer' icon and double click on 'Setup.exe' to manually launch the installer

We recommend that you use the default installation directory ("C:\Mosaic\") and choose 'Typical Setup' when asked. If you wish to install into a different directory, you may type in any pathname provided that it does not contain any spaces. The 'Custom' setup option can be used if another version of either *TextPad* (the editor used within the Mosaic IDE), the *Mosaic Terminal* (previously called *QED-Term*), or an earlier version of the Mosaic IDE has already been installed. However, the Mosaic IDE requires all of its components to work properly. Please call us at (510) 790-8222 if you have any questions.

When the installation is complete, you will need to restart your computer unless you are installing onto a Windows 2000 machine. Be sure to choose 'Yes' when asked to restart – if you don't, the installation may not complete properly. If you choose 'No' and restart later we recommend that to

assure a full restart you fully shutdown your computer and restart it; lesser restarts don't always restart fully.

You are now ready to talk with your QScreen Controller!

### **Turning on Your QScreen Controller**

Familiarize yourself with the locations of the power and serial connectors as shown in Chapter 1. After finding them, follow these steps to turn on your system and establish communications with it:

- 1. Connect the female end of the 9-Pin serial communications cable to your computer terminal's serial communications port and the male end to the primary serial port on the QScreen. You can use any of your PC's COM ports. COM2 is usually available, but some PCs only have COM1 available.
- 2. Power up your PC computer or terminal.
- 3. You should check the configuration of your Windows communications drivers:
  - 1. On your PC go to the device manager dialog box by double clicking "System" in the "Control Panel", clicking the "Hardware" ta, and clicking the "Device Manager" button.
  - 2. In the list of devices open up the list of "Ports" and double click on "Communications Port (COM2)". (If COM2 is tied up with another service, such as a fax/modem, you may want to use COM1 instead.)
  - 3. You'll now have a dialog box called "Communications Port (COM2) Properties". Click the general tab and make sure you have these settings:

| Property     | Value    |
|--------------|----------|
| Baud Rate    | 19200    |
| Data Bits    | 8        |
| Parity       | None     |
| Stop Bits    | 1        |
| Flow Control | Xon/Xoff |

4. We recommend that you use *Mosaic Terminal*, the terminal program that comes with the Mosaic IDE. You can start the terminal by double clicking the Mosaic IDE executable (the primary application of the Mosaic IDE) and choosing the terminal toolbar button which looks like this:

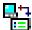

(The appearance of this and other toolbar icons may change in subsequent versions of the Mosaic IDE.) You can also start the terminal by double clicking the application "MosaicTerminal.exe".

The terminal starts with using COM2 by default at a speed of 9600 baud (you'll need to change this to 19200 baud as described below), no parity, and 1 stop bit. Xon/Xoff flow con-

trol is enabled, and the file transfer options are set so that the terminal waits for a linefeed (^J) character before sending each line (this is very important). You can use any other terminal program, but it must be configured with these same settings. If you use another terminal program, you must specify that it use the linefeed character as its *prompt character*. It might be denoted as LF, ^J, ascii decimal 10, or ascii hex A.

If your PC is set up to use a COM port other than COM2 Mosaic Terminal will respond with a warning box saying "Invalid port number". If so, just go to the Mosaic Terminal menu item "Settings—Comm—Port" and choose the COM port you chose when configuring Windows in step 3. above.

- 5. Change the baud rate of the Mosaic Terminal by going to "Settings→Comm→Baud Rate" and choose 19200. This is the baud rate used to communicate with the QScreen Controller. If you do not change the baud rate, garbled characters may appear in the terminal when you try to communicate with the OScreen.
- 6. Plug the QScreen Controller's power supply into a 110 VAC outlet. European users will need a power transformer for changing European 220 VAC to 110 VAC. Insert the power supply output plug into the power jack on the QScreen and turn the power switch ON by depressing the side of the switch towards the power jack. After a short pause you should see the demonstration program on the screen.

The demo program indicates that your QScreen Controller is now working!

The working software demo that is included in each QScreen Controller automatically starts when power is first applied and the power switch is turned ON. The demo shows a couple of screens besides the main screen, accessible by touching the Set Flow or Set Title buttons. The main screen shows a typical control screen, the Set Flow or Power button provides an example of a numeric keypad entry screen, and the Set Title button shows an alpha numeric keypad.

You can play with the demo to see how it works. Observing this demo program run is a good way to verify that all of the hardware is functioning properly and also demonstrates some basic capabilities of the menu control software.

### If Something Doesn't Work

If your demo is not running, check that power is being properly applied to the controller. The demo should always run on a new QScreen Controller when power is initially applied. If you see only a blank screen, there's something wrong, so:

- 1. Verify that power is being properly applied to the controller.
- 2. Verify that the serial cable is properly connected.
- 3. Check the terminal configurations of the Mosaic Terminal (using the menu item "Settings → Comm"), and recheck the communications properties of the Windows communications port.
- 4. Email or call us if you are still having trouble.

### Removing and ReInstalling the Demo Program

### Disabling the Demo Program

When you tire of the demo you can disable it, but don't do that too quickly because once the demo is disabled you can't restart it without sending special commands to the controller. So, feel free to play with the demo for awhile, to see how it uses buttons and menus.

Eventually, you will want to disable the demo. You can disable it by doing a *special cleanup* that places the QScreen Controller in a pristine state with no application program running.

### Doing a "Special Cleanup"

If you ever need to return your QScreen Controller to its factory-new condition, just do a *Special Cleanup*: Install a jumper on J2, press the reset button, then remove the jumper. This procedure will remove any application programs and reinitialize all operating system parameters to their factory-new condition.

After you do disable the demo your display should be blank. You can verify that serial communications are working properly by hitting the enter key while your insertion point is in the terminal window,

+

Whenever you hit the 'Enter' key, as represented by the ← symbol in the line above, you should see an 'ok' prompt.

Now, whenever the QScreen Controller is powered up with your terminal communicating with it, this message,

```
QED-Forth V4.4x ok
```

where "V4.4x" represents the current software version number of your QScreen Controller, should appear, and the 'ok' prompt should repeat each time you press the carriage return. This message indicates that the onboard operating system is ready to receive commands.

Although the demo now no longer automatically starts when the QScreen Controller is turned on, it still resides in Flash memory. The special cleanup has merely erased an *autostart vector* – a special location that tells the controller the starting address of the program to run when it starts up. You can still start the demo program by typing the following into your terminal window,

```
RESTORE ← main ←
```

in which the  $\leftarrow$  symbol represents hitting the 'Enter' key on your keyboard. The demo program should now be running. The first command you typed, **RESTORE**, restored pointers to the operating system's list of names of programs. The pointers had been saved in EEPROM by a **SAVE** command. The second line is the name of the program. When you type the name of a program the operating system responds by executing that program.

The GUI demo (main) program will continue operating until the board is reset or the power turned off. If you'd like to restore the demo so that it automatically starts whenever the controller is turned on, simply type the following two lines:

```
RESTORE ←
CFA.FOR main PRIORITY.AUTOSTART ←
```

Note that you must type the lines with the spaces between the words just as in the lines above. The case of the characters isn't important as well as the dots that separate the words priority and autostart. The operating system treats the dots like any other character.

These commands store the starting address of the main routine in the autostart vector. The two words, CFA.FOR main, find the *code field address* of the routine main and send it to the routine PRIORITY.AUTOSTART which stores it in the autostart vector. Now, the demo should automatically start up whenever the controller is turned on.

If you download other programs to the QScreen Controller you will overwrite the demo program, which is stored in Flash memory. Also, any execution of the **SAVE** command will overwrite the saved pointers. In either case, to revive the demo you will need to reload it. That is done by using the Mosaic Terminal to reload the compiled demo file to the controller's Flash memory. For instructions for doing that please see the comments in the file

"C:\Mosaic\Demos and Drivers\GUI Toolkit QScreen\C\gui demo.c".

### **Using the Mosaic IDE**

### Using the Editor and Compiler

The Mosaic IDE has two main components, the TextPad editor, which includes the Control-C compiler, and the Mosaic Terminal serial terminal program, both of which you'll find in the default directory "C:\Mosaic\":

- *TextPad* is a fully featured and highly configurable text and program editor. You'll use it to write and compile your code. All of the functions of the C compiler tools are available through the controls in TextPad. You can launch TextPad from the 'Mosaic IDE' group in the 'Programs' section of your Windows 'Start' menu. For convenience, you may want to place a shortcut to it on your desktop or on your Windows Taskbar.
- Mosaic Terminal is a serial communications terminal that allows you to interactively control your controller over its RS-232 interface. You'll also use it to download your compiled C programs into the memory of the QScreen Controller. Mosaic Terminal may be launched from the 'Mosaic IDE' group within 'Start→Programs', but it is also available from within TextPad, either from the 'Tools' dropdown menu or by clicking the terminal icon on TextPad's toolbar.

You can type characters directly into the terminal window, and they will be accepted by the QScreen Controller's line editor and interpreter. This mode of interaction is convenient when debugging or typing short code fragments. If you are sending source code to the QScreen Controller, it is best to create a file first. The file can be saved to disk to provide a record of your work, and the terminal program can be used to download the file to the QScreen Con-

troller. You can also use the terminal to record your debugging sessions and save them as a file on disk

### The TextPad Tool Bar (Q [] []

Along with the standard tools you expect in a text editor you'll find four custom tools available in the toolbar that you'll use to compile and download your programs. Each of these tools is also accessible in the 'Tools' dropdown menu of TextPad. For C programmers the Debug icon calls the C compiler and assembler only, the Make icon performs a standard build of your program, and the Multi-Page Make icon performs a multi-page memory model build of your program. Forth programmers won't need to use these tools. Both C and Forth programmers will find the Terminal icon useful; it launches the *Mosaic Terminal* program. Each of these tools is described in more detail below.

### The 'Compile Tool' Finds Syntax Errors in C Programs

The Compile Tool, designated by the "Debug" icon, invokes the compiler and assembler only – it does not produce downloadable code. Use it to quickly check the syntax of a program and find compilation errors without performing the full build which would be needed to download the program into the microcontroller.

### The 'Make Tool' Compiles and Makes a Downloadable Single-Page C Program

The Make Tool, designated by the "Make" icon, performs a standard, single-page memory model build of your program. If you are compiling a program whose compiled size does not exceed 32 Kbytes of memory you should use this mode for fastest execution. Although this program size is sufficient for many applications, you may need to use the multi-page build if your application grows beyond 32 K. If you see the following warning printed in the compiler output, then you must switch to the multi-page memory model build (Multi-Page Make icon):

WARNING: Input section ".doubleword" from 'progname.o11' is not used!

### The 'Multi-Page Make Tool' Compiles and Makes a Downloadable Long C Program

The Multi-Page Make Tool, designated by the "Multi-Page Make" icon, invokes the C compiler's multi-page build mode. Programs compiled in this mode may be many pages in length limited only by the amount of FLASH installed in the QScreen Controller. It is always a good programming practice to break large projects into multiple smaller source code files for organization, and the multi-page build also uses this organization for distributing the compiled program across multiple 32 Kbyte pages. Thus, no source code file may contain more than 32 Kbytes worth of compiled source code or the above warning will be issued and the program will not run. A more detailed description of this behavior is available in Chapter 4.

You may wonder why there are both "Multi-Page" and "Single Page" compile modes. The reason is that C function calls between pages take just a little longer to execute (calls to functions on a different page take 49 microseconds while those on the same page or to common memory take only 11.5 or 13.75 microseconds, respectively). Because most function calls are to functions on the same page

or to common memory page changes are rare; the average execution speed of multi-page C applications is still quite fast.

#### 'Mosaic Terminal' Communicates with Your Product

The Terminal icon launches the communications program, Mosaic Terminal. When you launch Mosaic Terminal for the first time, check the communications settings (Settings—Comm) to verify that the serial port is set correctly for your computer.

### **Your First C Program**

Now that we've learned about the QScreen Controller's hardware, established serial communications, and installed the Mosaic IDE on the PC, it's time to compile, download and execute a C program. We'll also explore the QScreen Controller's on-board operating system and use it to interactively debug a program.

### **Compiling a Program**

In this section we'll be running a simple program that does some computation and communicates its results on the serial port. The program is one of several examples for use with the Control-C IDE in the "\Mosaic\Demos\_and\_Drivers\Misc\C Examples" directory. Let's compile, download, and run it

Start TextPad, and open the source-code file "getstart.c" from the C\_Examples directory. You should see the source code in an open window – browse through it to get a feel for it. You'll see that the final routine in the file is called main(); it's the top-level, executable program. The first routine within main() that is called when the program starts is InitVars(). Note that in the runfrom-place applications of embedded systems it's important to initialize all variables with a run-time procedure when the program starts. Variables that are initialized when the program is compiled are not automatically initialized when the program runs; you should have a runtime routine in your code that does that.

Clicking on the Make icon will compile and produce a downloadable form of the program, named "getstart.dlf". A new window named 'Command Results' will appear so that you can watch the compilation process. When compilation has finished, you can scroll the Command Results window up and look for warnings, which don't prevent creating a valid download file, and errors, which do. You should see two warnings near the beginning:

```
GETSTART.C(126): Warning: Expression is always TRUE !
GETSTART.C(197): Warning: Symbol 'unused_variable' is never used in function 'main' !
```

We deliberately inserted into 'main' a variable named unused\_variable that is never used in the function. If you double click on an error or warning line in the command results, TextPad will jump to the corresponding line in the affected source file. Despite the warnings, the program should have compiled successfully; the command results will end with:

```
Occ-> Creating QED Download File: getstart.dlf
Tool Completed Successfully
```

You can quickly switch between the Command Results window and your source code file either by hitting Ctrl-Tab, or by clicking on the file tabs at the bottom of the TextPad window.

The file named "getstart.dlf" is ready to be downloaded to the microcontroller using the Mosaic Terminal program.

### **Downloading and Running the Program**

If it is not already open, launch Mosaic Terminal either from the 'Start' menu or using the TextPad toolbar or dropdown menu. It's most convenient to use the Terminal icon on the TextPad toolbar. You should be able to hit enter at the Mosaic Terminal prompt and see the 'ok' response with the microcontroller plugged in and turned on. If this is not the case, check your communications settings and cabling.

Now, select 'File → Send File' from the Mosaic Terminal menu and enter the "\Mosaic\Demos\_and\_Drivers\Misc\C Examples" directory, or wherever you compiled the program. Set the file type to "Download Files (\*.dlf)" and select "getstart.dlf". You will see various commands and hex data scrolling on the screen as the file is downloaded to the microcontroller. When the download is complete, the text will turn from gray to green to indicate that it is finished. Now, it's time to run your program.

To execute the top level function of your code, simply type 'main' and press enter,

```
main←
```

The getstart program will respond with:

```
Starting condition:
The radius is 0; the circular area is 0.
ok
```

While on its face that doesn't seem a very impressive response, you're running your first program! This particular example program uses multitasking. The program runs a background task called CalculationTask continuously, incrementing a radius variable and using it to compute a new area. The program is running in its own task, leaving the communications task free so you can continue to interact with the controller.

You will notice that you can hit enter, and use the interactive debugging capabilities even though the program is still running. For example, try executing the following function interactively from the terminal:

```
Announce( )←
```

Note that you must type the space after the ( character. Each time you execute this function you'll notice that the output is different, as the radius is being continuously incremented by the background task. Now try executing,

```
Nap()←
```

which puts the background Calculation Task ASLEEP. If you again execute

```
Announce( )←
```

several times, you will notice that the radius and area are no longer being updated by the CalculationTask. To wake up the CalculationTask again, type

Wakeup() +

and notice that the calculation is again being performed by the task.

You may want to stop the program; in particular you'll need to stop it before attempting any new downloads. This can be done most easily by simply entering 'warm' at the microcontroller's prompt. The warm restart causes a soft reset to occur, terminating any background tasks that may be running.

After having run this program, you may want to play with the other example programs in the "\Mosaic\Demos\_and\_Drivers\Misc\C Examples" directory. We strongly recommend that you compile these programs and work through the examples as suggested in the text of this manual. This will provide you with a thorough "hands-on" introduction to the Control-C programming environment.

### **Interactively Debugging Your Program**

We have seen how to interactively call the main() function from the terminal to execute our entire program; most C development environments let you do this. But the QScreen Controller's operating system makes it easy to interactively execute any designated function in your program. By simply preceding a function definition or prototype with the \_Q keyword (we chose "\_Q" as a unique keyword that suggests QED), you can ensure that the function will be interactively callable from your terminal.

### An example: Announce() Displays an Area and Radius

For example, to display a summary of the current values of the radius and calculated circular area variables, we would like to call the function **Announce ()**.

Using the editor, look near the top of the GETSTART. C file and you'll see that its definition is:

```
_Q void Announce(void)
{ printf("\nThe radius is %6u; the circular area is %5.4g.\n",radius,area);
}
```

The **void** keywords indicate that the **Announce** ( ) function does not return a value, and does not expect any input parameters to be passed to it.

The \_o declarator instructs the Make Tool that we want to be able to interactively call this function using the on-board QED-Forth interpreter. The names and execution addresses of all functions defined with the \_o designator are placed in the .dlf download file so that QED-Forth will recognize them and will be able to interactively execute them.

The printf() function invoked in Announce() prints the specified string to the serial 1 port. The parameters of the printf() function are well defined by the ANSI standard, and are described in many excellent texts. Briefly, the \n is an escape sequence that instructs printf to insert a newline at the designated places in the string. The % characters are formatting symbols that tell the

compiler to substitute the listed arguments (in this case, the radius and area) for the % sequences at runtime. The %6u sequence tells the compiler to display the radius as an unsigned decimal number with a minimum field width of 6. The %5.4g sequence tells the compiler to display the area using either decimal or exponential notation with a precision of 4 decimal places to the right of the decimal point, and a minimum field width of 5.

The printf() function in Control-C differs from the ANSI standard in one respect: the maximum length of a printed string is limited to 80 characters instead of the standard 255 characters. This limitation also applies to the related functions named sprintf() (which writes a string to a buffer) and scanf() (which inputs a string). Of course, you can handle strings longer than 80 characters by using multiple calls to these functions.

### Interactively Calling Announce()

To interactively call this function, simply type at your terminal

```
Announce( ) ←
```

followed by a carriage return (indicated by the arrow above). Spaces are important to the QED-Forth interpreter which processes this command; make sure that there is no space between the function name Announce and the opening parenthesis (, and there must be at least one space after the opening parenthesis. If QED-Forth does not recognize your command, it will repeat what you typed followed by a "?" character and wait for another command, so you can try again. The case of the letters does not matter: you can use all uppercase, all lowercase, or any combination when typing commands for the QED-Forth interpreter.

```
After calling Announce ( ), you should now see the message

The radius is 0: the circular area is 0.
```

on your screen, except that the printed values of the radius and area will correspond to the values they had when you executed the "WARM" command to stop the calculations. Then you will see an additional line of text starting with "Rtn:" that summarizes the return value of the function in several formats, followed by the "ok" prompt. Because the Announce () function has no return value, the return value summary is not relevant. The "ok" prompt indicates that QED-Forth has successfully called the function and is now ready to execute another command.

If you make a mistake while typing a command, just type "backspace" or "delete" to erase as many characters as necessary on the current line. Once you've typed a carriage return, though, QED-Forth executes your command. You can't edit a command that was entered on a previous line. If you type an incorrect command and then type a carriage return, you may receive the "?" error message which means that QED-Forth does not understand the command you typed. If this happens, you can usually just re-type the command line and continue.

#### Area Calculation

The next function defined in GETSTART.C is called IncrementRadius(). This simple function increments the radius variable, and resets it to 0 when it exceeds the MAX\_RADIUS constant. As described below, IncrementRadius() is called from the infinite loop in CalcForever(); this results in the radius taking on all integer values between 0 and 1000.

The next function defined in the **GETSTART**. **C** file calculates the area of a circle; its definition is:

```
_Q float CalcArea(uint radius)
{  return PI * radius * radius;
}
```

As described above, the \_Q designator flags this function as one that can be called interactively. The "float" keyword declares that the function returns a floating point value, and the parameter list tells us that the function expects a single unsigned integer (uint) as its input. (Note: uint and other useful type abbreviations and declarations are defined in the TYPES.H header file in the \MOSAIC\FABIUS\INCLUDE\MOSAIC directory.)

To interactively test this function with an input radius of 5, type at your terminal

```
CalcArea( int 5)←
```

followed by a carriage return. QED-Forth uses spaces as delimiters; consequently, you must type at least one space after the (character and after the "int" keyword. You should see something like the following response at your terminal:

```
Rtn: 17053 5242 =0x429D147A=fp: 78.54
```

This line summarizes the returned value in several formats, including decimal or hexadecimal 16-bit values, 32-bit hexadecimal, and floating point. Because the Calcarea() function returns a floating point (fp) value, the final number on the line, labeled

```
=fp: 78.54
```

is the relevant return value. Indeed, 78.54 is the area of a circle that has the specified radius of 5. You can execute the function with any integer input as the radius, and verify that it returns the correct circular area. This capability enables interactive testing of the function over its allowed range of input values. Such thorough function-by-function testing of a program facilitates rapid development of reliable programs.

In the next chapter the interactive debugging process will be explored in more detail. You will learn how to examine the values of static variables and Forth arrays, pass parameters by value or by reference, generate hexadecimal and ascii dumps of memory contents, and modify the contents stored in variables and Forth arrays.

### Restrictions on the Use of Q

Nearly every function in the many sample programs in the

\MOSAIC\DEMOS\_AND\_DRIVERS\MISC\C EXAMPLES directory is declared with the \_Q keyword to facilitate easy debugging. There are, however, two restrictions associated with the use of the \_Q declarator.

First, a function defined using the \\_Q keyword cannot use

. . .

(ellipsis) in its parameter list; rather, the number of input parameters must be specified when the function is defined. (If you try to define the \_o function with an ellipsis as an input parameter, the compiler will issue a warning and remove the \_o specifier, so you will not be able to interactively call the function during debugging.)

The second restriction is that the \_Q function cannot be called via a function pointer if the function accepts input parameters. In other words, do not use the \_Q declarator if:

- a. You need to call the function using a function pointer; and,
- b. The function accepts input parameters.

This restriction does not affect many functions. Any function declared using  $_{\mathbb{Q}}$  can always be called in the standard way (that is, by invoking the function name followed by parentheses that contain any input parameters). Moreover, any  $_{\mathbb{Q}}$  function can be called indirectly via a function pointer (by passing its name without any parentheses) if the function's input parameter list is "void".

### **An Introduction to Extended Memory**

The QScreen Controller's onboard operating system, called QED-Forth, provides numerous runtime services, including providing a heap memory manager. Using this memory manager we can access the controller's extended memory.

### 2 Megabyte Addressable Memory Space

The standard 68HC11 processor can address 64 kilobytes of memory using 16-bit addressing. The QScreen Controller expands the address space to 2 Megabyte, addressing the lower 32 Kbytes of the processor's memory space by means of a 6-bit "Page Latch" that selects one of 32 pages. The 64 pages times 32 Kbytes per page yields 2 Megabyte of addressable memory. The upper 32 Kbytes of the 68HC11's address space is called the "common memory". This address space is always accessible, regardless of the contents of the Page Latch.

#### Available Common RAM

The ANSI C compiler supports the standard 16-bit addressing scheme via its *small memory model*. It also supports a *medium memory model* that allows functions to be called on any specified page using a 24-bit address (16-bit standard address plus an 8-bit page). All C variables and C arrays, however, must be accessible using a simple 16-bit address. For practical purposes, this means that variables and C arrays must reside in the QScreen Controller's available 8 kilobytes of available common RAM located at addresses 0x8E00 to 0xADFF. In multitasking applications, this RAM is also used for task areas; each task requires 1 Kbyte of common RAM area.

You are of course free to use ANSI-standard C arrays located in the variable area in common RAM. These arrays allow you to use standard C pointer arithmetic, and their use is explained in all of the C textbooks. However, if you need to store *a lot* of data, the available 8K of common RAM may not be sufficient. But don't worry – you can still use all the memory.

### Built-in Array Library Routines Manage Access to Paged Memory

The **FORTH\_ARRAY** routines that reside in ROM on the QScreen Controller provide an efficient means of accessing the large paged address space for storage of data. The pre-defined **DIM()** macro makes it easy to dimension a 2-dimensional array to hold signed or unsigned characters, integers, longs, or floating point values. Other pre-defined library functions handle storing, fetching, and

copying data to and from the arrays. These QED-Forth functions are callable from C, and provide access to a large contiguous memory space that is very useful for real-time data storage and analysis.

Each array is referred to using a named 16-bit pointer to a "parameter field" structure in common RAM. Once the array has been "dimensioned", this structure holds the number of rows and columns, data size, and a pointer to the QED-Forth heap where the array is allocated. The ROM-resident heap manager allocates and deletes the arrays in real time under the control of the C program, thereby maximizing the effective use of available paged RAM.

This section introduces the use of the arrays, and as we'll see in a later chapter, they are very useful for storing data from the QScreen Controller's A/D convertors. The header file named ARRAY. H in the \mosaic\fabius\include\mosaic directory contains all of the function and macro definitions that are used to access Forth arrays, including the DIM(), FARRAYFETCH() and FARRAYSTORE() macros that are mentioned in this section.

### Declaring and Dimensioning a FORTH ARRAY

Let's look at the example code in the **GETSTART.C** file. Approximately 1/3 of the way into the file, you'll find a section called "Array Dimensioning, Storing and Fetching". The first command in this section is:

```
FORTH_ARRAY circle_parameters;
```

which declares a new **FORTH\_ARRAY** named circle\_parameters and allocates storage for the structure in the variable area in common RAM. **FORTH\_ARRAY** is a **struct typedef** (see the **ARRAY**. H file) that specifies how the dimensioning information for the array is to be stored. Whenever we want to call a function to operate on this array, we will pass the pointer

```
&circle_parameters
```

as an argument to the function.

After using #define directives to define some dimensioning constants, we encounter the following function definition:

The function dimensions a **FORTH\_ARRAY** and initializes all elements of the array to have a specified floating point value. The inputs are the floating point value, the number of rows and columns, and a pointer to the **FORTH\_ARRAY** structure in common memory. After declaring the automatic variables **r** and **c**, the **DIM()** macro is invoked to emplace the dimensioning information in the **FORTH\_ARRAY** structure, and allocate memory for the array in the heap.

The first parameter expected by **DIM()** is a type specifier; type definitions and abbreviations are defined in the **TYPES.H** file in the **\MOSAIC\FABIUS\INCLUDE\MOSAIC** directory. Valid type arguments for **DIM()** include the following:

```
char unsigned char uchar int unsigned int uint long unsigned long ulong float xaddr
```

The next two input parameters expected by **DIM()** are the number of rows and columns, and the final input parameter is a pointer to the **FORTH\_ARRAY** structure. The nested **for()** statements cycle through each row and column element in the array, calling the macro **FARRAYSTORE()** to store the specified value into the array element. **FARRAYSTORE()** expects a floating point value, row and column indices, and a pointer to the **FORTH\_ARRAY** as its inputs.

The starting "F" in the name FARRAYSTORE () means "floating point"; a parallel macro named ARRAYSTORE () is used for arrays that contain signed or unsigned char, int, or long data.

The SaveCircleParameters () function in the GETSTART.C file calls the macro

FARRAYSTORE () to store the radius and area as floating point values in their respective columns of
the circle\_parameters array. Then it increments the row\_index variable, handling overflow
by resetting the row\_index to zero to implement a circular storage buffer.

The next function in **GETSTART.C** is called **PrintFPArray()** which prints an array of floating point values to the terminal. Its definition is as follows:

As usual, the \_Q declarator allows this function to be called interactively from the terminal. PrintFPArray() expects a pointer to a FORTH\_ARRAY as its input parameter, and uses 2 nested for() statements to print the contents of the array one row at a time.

The printf() statement invokes the Forth library macro FARRAYFETCH() to fetch the contents of the array at the specified row and column. FARRAYFETCH() returns the value stored in the array; it expects a type specifier (used to cast the return value to the required type), row and column indices, and a pointer to the FORTH\_ARRAY as its inputs.

The **%9.4g** argument to **printf()** specifies that the number should be printed using either decimal or exponential formatting (whichever displays better precision), with 4 digits to the right of the decimal point and a minimum field width of 9 characters. The putchar('\n') statement inserts a newline character after each row is printed. The **PauseOnKey()** function is a handy library routine that serves 2 purposes:

- It implements XON/XOFF output flow control to avoid "inundating" the terminal with characters faster than the terminal can process them, and
- It allows the user to abort the printout by typing a carriage return from the terminal.

For further details, please consult the definition of PauseOnKey () in the Control-C Glossary.

To see how the DimAndInitFPArray() function is called, scroll down to the function named CalcForever() in the GETSTART. C file. The first statement in the function is:

```
DimAndInitFPArray(0.0,CIRCLE_ROWS,CIRCLE_COLUMNS,&circle_parameters);
```

where 0.0 is the floating point value to be stored in each element, the constants CIRCLE\_ROWS and CIRCLE\_COLUMNS specify the number of rows and columns in the array, and &circle\_parameters is a pointer to the FORTH\_ARRAY.

#### Interactively Dimension, Initialize and Print the Array

It is easy to interactively call the functions that we've examined. The syntax that we'll type at the terminal looks similar to an ANSI C function prototype, with one of the following type declarators being used before input parameters that are passed by value:

```
char int long float
char* int* long* float*
```

When passing the address of a variable or a structure, use only the name of the variable or structure, without any additional declarators or & operators. All of this is explained in detail in a later Chapter; for now, the goal is see how easy it is to use the interactive function calling tools.

For example, to interactively dimension and initialize the **circle\_parameters** array to have 10 rows, 2 columns, with each element initialized to a value of 34.56, type the following line at your terminal:

```
DimAndInitFPArray( float 34.56,int 10,int 2,circle_parameters)←
```

Remember to type at least one space after the (character, and after the float and int keywords. QED-Forth will respond to your command with a line of text that summarizes the return value of the function, followed by the "ok" prompt. We can ignore the return value summary, because this function does not return a value.

Now to verify that the initialization was performed correctly, we can type at the terminal:

```
PrintFPArray( circle_parameters)←
```

and, as always, we make sure that there is a space after the (character. Note that we do not use the a (address-of) operator before the circle\_parameters argument; it turns out that circle\_parameters has already been defined in QED-Forth as the base address of the FORTH\_ARRAY structure.

QED-Forth calls the function which prints the contents of the circle\_parameters array, and then summarizes the return information (which we can ignore in this case). You can verify that the value of each array element is the same one that you specified when you called the <code>DimAndInitFPArray()</code> function. (Slight differences in the values are due to rounding errors in the floating point conversion and printing routines.) Using this interactive method, you can test each function with a variety of dimensioning and initialization information.

#### An Introduction to Multitasking

Many instrumentation and automation applications can be logically conceived of in terms of a set of distinct "tasks" that cooperate to solve the problem at hand. For example, a program that manages a hand-held sensing instrument might have one task that acquires sensory data, another that performs calculations to process the data, and a third task that displays the results on a liquid crystal display.

Using the QScreen Controller's built-in multitasking executive confers significant advantages when designing real-time systems. Breaking up a complex program into easily understood modular tasks speeds debugging, improves maintainability, and prevents source code modifications of one task from adversely affecting the required real-time performance of another task.

#### The Task Activation Routine

In a multitasking environment, a "task" is an environment capable of running a program. After declaring (naming) a new task (which also allocates a 1 Kbyte task area), its environment is "built" by initializing its required stacks, buffers and pointers in the 1 Kbyte task area. Then the task is "activated" by associating it with an "activation routine" that performs a specified set of actions.

A typical task activation routine is the CalcForever () function in the GETSTART.C file. Its definition is straightforward:

Then it enters an infinite loop that increments the radius variable, calculates the corresponding circular area and stores it in the area variable, and saves the radius and area in the circle\_parameters array if the radius is an even multiple of 10. The function calls Pause() on every pass through the loop. Pause() is a multitasking function that instructs the multitasking executive to change to the next task (if any) in the round-robin task list. This enables "cooperative multitasking", in which a task willingly lets other tasks run by executing Pause(). The other type of multitasking, also supported by the QScreen Controller, is "pre-emptive multitasking", in which an interrupt-driven timeslice clock forces a task switch on a periodic basis.

In summary, the **CalcForever()** function is an infinite loop that manages the calculation and storage of the radius and circular area. This function can be the "activation routine" for a standalone task running in a multitasking environment.

#### Declare, Build and Activate a Task

The short section titled "Multitasking" in the **GETSTART.C** file demonstrates how easy it is to set up a task using the pre-defined macros. First we declare the new task as:

```
TASK CalculationTask;
```

The TASK typedef allocates a 1 Kbyte task structure named CalculationTask in the common RAM

The function **SetupTask()** builds and activates the new task; its definition is:

The first statement empties the round-robin task loop by setting the **NEXT\_TASK** pointer in the task's user area to point to the task's own **TASKBASE**. The next statement invokes the **BUILD\_C\_TASK()** macro which expects starting and ending addresses for the task's heap, and the address at which the task is located. We have defined the constants **HEAP\_START** and **HEAP\_END** to specify a task-private heap occupying 1 Kbyte on page 0. The task base address is simply **&CalculationTask**. **BUILD\_C\_TASK()** sets up all of the stacks, buffers and pointers required by the task.

The final statement in SetupTask() invokes the ACTIVATE() macro which expects a pointer to the activation function (which is CalcForever) and the TASKBASE address (which is &CalculationTask).

Multiple tasks can be declared, built and activated in the same way.

#### Putting a Task Asleep

A "sleeping" task remains in the round-robin task loop, but is not entered by the multitasking executive. The status of a task can be changed from AWAKE to ASLEEP and back again by simply storing the appropriate constant in the user\_status variable in the task's user\_area. The user\_area is a task-private structure initialized by build\_c\_task() that contains the pointers that a task needs to operate; it is defined in the user\_h file in the \mosaic\fablus\include\mosaic directory. The user\_area structure is the first element in the task structure.

The Nap () function in GETSTART. C is a simple function that puts the CalculationTask asleep:

This function simply stores the ASLEEP constant into the user\_status variable in the CalculationTask's USER\_AREA structure. A similar function named Wakeup () stores the AWAKE constant into user\_status to wake up the task. We'll see how to use these functions in the next section.

#### The main Function Gets Us Going

The main () function is the highest level routine in the program. Its definition is:

```
void main (void)
```

As you recall, the declaration of the unused\_variable was inserted to demonstrate how the Control-C IDE highlights the source code line associated with compiler errors and warnings.

InitVars () performs a runtime initialization of the variables used by the program; this is very important, because compile-time initializations won't ensure that variables are properly initialized after the program has run once, or after the processor is restarted.

After initializing the variables, main() announces the starting values of radius and area and then calls SetupTask() to build and activate the CalculationTask. To execute the program, simply type at your terminal:

```
main<sub>←</sub>
```

You'll see the following message:

```
Starting condition:

The radius is 0; the circular area is 0.

ok
```

The "ok" prompt lets you know that QED-Forth is ready to accept more commands. We have set up a two-task application: the default startup task (named the FORTH\_TASK) is still running the QED-Forth interpreter, and the CalculationTask that we built is running the CalcForever () activation routine. At any time we can monitor the current values of radius and area by interactively calling the function:

```
Announce( )←
```

Remember to type a space after the (character, and you may have to type slowly so that the multi-tasking program does not miss any of the incoming characters from the terminal. To view the contents of the circular buffer array named circle\_parameters, type the command:

```
PrintFPArray( circle_parameters) ←
```

To suspend the operation of the CalculationTask, type:

```
Nap( ) ←
```

Now notice that successive invocations of:

```
Announce( )←
```

all show the same values of the radius and area; this is because the **CalculationTask** is no longer updating them. To re-awaken the **CalculationTask**, simply type:

```
Wakeup( )←
```

To abort the multitasking program altogether and return to a single task running the QED-Forth monitor, you can perform a "warm" restart by typing:

```
WARM←
```

The QED-Forth startup message will be displayed.

Of course, if you want to run the program again, you can type main or any of the interactively callable function names at any time. Remember to type

```
WARM ←

Or

COLD←
```

before trying to download another program file; the QScreen Controller can't run multiple tasks and accept a download file at the same time. (Both WARM and COLD re-initialize the system, but COLD performs a more thorough initialization and causes QED-Forth to immediately "forget" the definitions of the C functions that were sent over in the .DLF download file).

#### **Summary**

Now you've worked through the **GETSTART.C** program in detail. You know how to compile, download and execute programs, perform simple floating point calculations, print formatted strings and numbers to the terminal, dimension and access **FORTH\_ARRAY**s in paged memory, and define a multitasking application with an interactive terminal interface. That's pretty good considering that this is your first C program on the QScreen Controller!

# Part 2

# Programming the QScreen Controller

# Chapter 3

# The IDE: Writing, Compiling, Downloading and Debugging Programs

In this Chapter we'll explore the QScreen Controller's tools for writing, editing, downloading and debugging your application program. You'll learn:

- ⇒ How to efficiently use the editor and compiler to write and compile both short and long programs;
- ⇒ Coding and file-naming conventions;
- ⇒ How to access the QScreen Controller's onboard functions; and,
- ⇒ How to interactively debug your programs.

# **Writing Programs**

# Using the Editor/Compiler

In the prior Chapter we introduced the Mosaic IDE and the tools you can use to edit, compile, and download your program. Briefly, the text pad toolbar provides the following buttons:

- The *Compile Tool* invokes the compiler and assembler only it does not produce downloadable code. Use it to quickly check the syntax of a program and find compile errors.
- The *Make Tool* performs a standard, single-page memory model build of your program for programs that do not exceed 32 Kbytes of memory. If you see the following warning printed in the compiler output, then you must switch to the multi-page memory model build (Multi-Page Make icon):

WARNING: Input section ".doubleword" from 'progname.o11' is not used !

- The *Multi-Page Make Tool* invokes the C compiler's multi-page build mode for long programs. Still, each source code file should be less than 32 Kbytes worth of compiled source code or the above warning will be issued and the program will not run.
- The Terminal icon launches the communications program, Mosaic Terminal which is used to download your compiled program to the QScreen Controller.

#### **Sylistic Conventions**

#### **Code Comments**

At the top of the **GETSTART.C** source code file are some comments that tell what the program does. Single- or multi-line comments can be enclosed in the standard

```
/* */
delimiters. The double-slash
```

token means that the remainder of the line is a comment. Note that the editor colors all comments differently to make it easy to distinguish comments from source code. C keywords are also colored differently than user-defined routines. You can change the default colors if you like.

#### Style Conventions

The example programs on your CD-ROM follow several stylistic conventions. Here is a brief summary:

- Macros and constants are spelled with **CAPITAL\_LETTERS**.
- Variable names are spelled with small\_letters.
- Function names use both capital and small letters, with capital letters indicating the start of a new *subword* within the function name. For example:

```
void SaveCircleParameters(void)
```

To minimize the need to skip from one file to another, we have decided not to group all #define statements in a header file that is separate from the program being compiled. Rather, the #define statements are defined close to where they are used in the program file that is being compiled.

#### File Naming Conventions

For backward compatibility with DOS and Windows 3.1, all filenames have 8 or fewer characters. C source code files have the .C extension, and header files have the .H extension. When you use the Make Tool utility to compile a source code file with the filename,

```
NAME.C
```

several files with the extensions shown in Table 3-1 are created:

#### Table 3-1 Files Created by the C Compiler.

| FILENAME.ext | Description                                          |
|--------------|------------------------------------------------------|
| NAME.C       | Source code text file created by you, the programmer |
| NAME.A11     | Assembled output text file created by C11 compiler   |
| NAME.011     | Object code binary file created by ASM11 assembler   |

| FILENAME.ext | Description                                                                                           |
|--------------|----------------------------------------------------------------------------------------------------|
| NAME . LCF   | Linker command text file created by CC or CCM batch file                                              |
| NAME.S       | S-record (raw download ascii file) created by linker                                                  |
| NAME.DLF     | Final download file created by CC or CCM batch file; includes S records and definitions for QED-Forth |
| NAME . MAP   | Map file listing created by linker                                                                    |
| NAME . MEM   | Symbols map file                                                                                      |
| NAME.USE     | Memory usage summary                                                                                  |
| NAME . BAK   | Backup file sometimes created by the editor                                                           |

While this list may seem overwhelming, you won't have to worry about most of these files. You'll create your NAME.C and .H source code and header files in a directory of your choice, run the automated Make Tool by clicking on the Make icon, and send the resulting NAME.DLF download file to the QScreen Controller using the Terminal program. In fact, unless you tell it otherwise, the editor's "File" menu will typically show you only files with the .C and .H extensions ("Source Files"); you won't have to wade through the files with the other extensions. Similarly, the Mosaic Terminal typically lists only files with the .DLF extension, so it will be easy to select the download file to send to the OScreen Controller.

#### **Using Function Prototypes**

This stylistic convention deserves its own section. We strongly urge that you define or prototype each function before it is called. If the compiler generates a warning that a function has been called without a prototype, we recommend that you check your source code and insert the required function prototype, or move the definition of the function so that it is defined before it is called.

A prototype is a declaration that specifies the function name and the types of its return value and input parameters. For example, the following is a valid function prototype:

```
_Q float CalcArea( unsigned int radius);
```

This declaration specifies that CalcArea() is a function that expects one unsigned integer input and returns a floating point value. As discussed below, the \_Q tags the function as one that is interactively callable during debugging. The CalcArea() function can then be defined later in the source code file. If a function is prototyped in one file and defined in another, add the extern specifer before the prototype.

You can preface any function prototype with the \_Q tag if you want to interactively call the function from the terminal. The QScreen Controller's onboard operating system maintains a list, called the *dictionary*, of the names of functions tagged with the \_Q so that it can recognize them when you send a command line from your terminal.

#### Prototype and Declare the Parameter Types of Every Function

Defining or prototyping a function before it is called allows the compiler to help find parameter passing errors, and it also prevents unnecessary *promotion* of parameters that can render the code slower and defeat the QScreen Controller's interactive function-calling capability. To avoid unwanted promotion and runtime errors, each and every parameter in the function prototype or function definition must be preceded with a type specifier. For example, leaving out the <code>unsigned int</code> keywords in the prototype for <code>CalcArea()</code> above would lead to promotion of the input parameter, possibly resulting in a *runtime error* message from the compiler or linker.

Using function prototypes and definitions that explicitly specify the type of each and every input and output parameter results in more readable and reliable code.

#### **Accessing the Standard (Kernel) Library Functions**

The command

```
#include < \mosaic\allqed.h >
```

near the top of the <code>GETSTART.C</code> file is a preprocessor directive that includes all of the relevant header files for the QScreen Controller, and all of the standard C header files (such as <code>stdio.h</code>, <code>math.h</code>, <code>float.h</code>, <code>string.h</code>, etc.) We strongly recommend that this statement be placed at the top of each C program file that you write. It gives you access to all of the pre-coded library routines that reside on the QScreen Controller. These routines let you control the A/D converters, digital I/O, serial ports, real-time clock, and many other useful functions. The <code>ALLQED.H</code> file also gives you access to the QScreen Controller's multitasking and paged memory capabilities, as well as the standard ANSI C library functions including printing and string conversion routines such as <code>printf()</code> and <code>sprintf()</code>. Including these files is very efficient; it generates almost no additional runtime code while giving you access to very powerful capabilities.

You can call any of these functions from within your C code. There is one limitation however:

#### Do not nest functions of the type \_forth.

Many functions at are callable from C are actually of the **\_forth** type. This includes functions that are in the kernel on the QScreen Controller, or are part of software distributions such as the Graphical User Interface (GUI) Toolkit. A call to one of these **\_forth** functions may not be made from within the parameter list of a call to another **\_forth** function.

There is always a straightforward way of avoiding such nesting of function calls: simply use a variable to hold the required intermediate return value/parameter. For example, if you need to use the \_forth function FetchChar() to fetch the first character from the extended address returned by the \_forth function DisplayBuffer() in paged memory, you could execute the following statements:

```
static xaddr buffer_xaddress = DisplayBuffer();
FetchChar(buffer_xaddress);
```

This code is correct, while nesting the call to DisplayBuffer() inside the parameter list of FetchChar() would be incorrect.

#### **Initializing Variables**

#### **Caution:**

#### RAM-Resident Variables & Arrays Must Be Initialized Within Functions

A common mistake made when creating application programs for embedded systems is the use of *compile-time initialization* for RAM-based quantities such as variables and arrays. While this approach of initializing quantities outside of function definitions may work during program development, it fails when the device goes into production because the variables and arrays are not properly initialized when power is cycled.

Only run-time initialization, i.e., initializations that are performed within functions (which are in turn called by the autostart program), will occur reliably in an embedded application.

Even users with battery-backed RAM in their systems should always perform initializations within functions. This approach will avoid hard-to-diagnose field failures that result from corrupted data in a battery-backed RAM that is never reinitialized to valid values.

Feel free to call Mosaic Industries for help with this or other programming issues.

# **Compiling Programs**

# **Compiling Multiple Source Code Files**

When writing large programs it is often useful to break up the program into multiple source code files. The Make Tool allows you to accomplish this in one of two ways.

1. First, you can designate one of your source code files as the primary file, and insert into this file statements of the form,

```
#include "\path\filename"
```

to include the other source code functions, where \path is the standard DOS path specification that allows the file to be located. The primary file **must have a .C extension.** 

2. Second, you can split your source code into several files that start with the same sequence of characters, such as:

```
CODE.C // this is the primary file that you compile
CODE1.C // CODE1.C and CODE2.C are subsidiary files that are automatically
CODE2.C // compiled and linked when CODE.C is compiled
```

All of these files must have the .C extension. Then, when you compile CODE.C using the Make Tool (by clicking on the Hammer icon), all of the files with a .C extension whose name starts with CODE (namely, CODE.C, CODE1.C and CODE2.C) will be compiled and linked together. Note that

the Make Tool cannot handle filenames that start with a numeral or filenames that contain the dash character; thus a source code file named **1CODE.C** or **MY-CODE.C** cannot be compiled.

Finally, note that <u>one and only one</u> of the program files must include a function named main ().

# **Using the Interactive Debugger**

In the prior chapter, you gained experience using the debugging environment that lets you interactively execute any designated function with input arguments of your own choosing. Now we'll look more closely at the operation of the debugging environment, and explain how to use it to examine and manipulate the values of static variables, Forth Array elements, and memory locations.

The interactive debugging environment conveys several advantages. First, you can test each function of a program individually without changing the main () function and recompiling. This saves compilation and download time. Second, the environment makes it easy to test each function with a wide range of input parameters, allowing you to isolate bugs that might otherwise be missed until later in the program development cycle. Such thorough function-by-function testing of a program facilitates more rapid development of reliable programs.

We'll start by learning how to use the interactive environment to examine the values of static variables. The explanation of how this works involves taking a brief high-level look at the interactive QED-Forth language that is built into the QScreen Controller. Understanding how QED-Forth operates will empower you to take full advantage of the debugging capabilities of the QScreen Controller.

#### **Overview of the Forth Language and Programming Environment**

The QED-Forth interactive environment makes it easy to examine the contents of static variables. A brief overview of how the Forth language works will help clarify the procedure.

#### The Forth Data Stack

Forth is a stack-oriented high level language that combines the interactive benefits of an interpreter with the speed of a compiler. Unlike C, FORTH is implemented as a two-stack language. In addition to the return stack that most languages use to keep track of function calls and returns, FORTH has a *data stack* that is used to pass parameters. All arithmetic, logical, I/O, and decision operations remove any required arguments from the data stack and leave the results on the data stack. This leads to *postfix* notation: the operation is stated after the data or operands are placed on the stack. This is the same notation used by Hewlitt Packard's RPN (*reverse polish notation*) calculators.

Unlike C, Forth uses spaces as delimiters to distinguish different keywords and tokens. For example, a C compiler can easily parse the addition expression:

5+4

as three distinct tokens: 5, +, and 4. But because the above expression was typed without any spaces, Forth would interpret the expression as a single token, assume it's the name of a function, and would try to find it in its dictionary. In Forth the expression must be entered as:

5 4 +

which includes the required spaces and uses postfix notation to add the numbers and leave the result on the data stack.

To see how this works, we'll talk to the interactive QED-Forth interpreter on the QScreen Controller. To start, enter the terminal now: if the terminal program is already active, click on its window or hold down the "Alt" key and press "Tab" until the terminal announcement appears on your screen. If you haven't started the terminal program yet during this session, double-click on the *Mosaic Terminal* icon to start it up. Connect and power up your QScreen Controller; pressing the Return key should cause QED-Forth's ok prompt to appear in the terminal window.

To start, we'll ensure that the current number base is decimal by typing the command,

from the terminal. With each character you type QED-Forth echoes the character in you terminal window. The back arrow in the line above indicates that you pressed the Enter key which sends a carriage return character; but you won't see it as an echoed character on your screen. QED-Forth executes this command when the terminating carriage return is received. Also recall that QED-Forth case-insensitive, so you can freely mix upper and lower case letters. Now we can put some numbers on the QED-Forth data stack by typing:

5 7←

followed by a carriage return. QED-Forth responds:

```
ok (2)\5\7
```

We have underlined QED-Forth's response for clarity. QED-Forth is showing a picture of its data stack. The (2) means that there are two items on the stack. Each of the items is listed, and items are separated by a \ character, which can be read as *under*. So we could describe the stack right now as 5 under 7; the 7 is on top of the stack, and the 5 is under it. If there are more than 5 items on the stack, the stack print displays the number of stack items and the values of the top 5 items.

The stack print that shows what's on the data stack is a feature of the debugging environment. To disable the stack print, you could execute (that is, type at your terminal) the **DEBUG OFF** command. It is not recommended that you do this, though; it's very helpful to keep track of the items on the data stack while developing your program.

To multiply the numbers that are now on the stack, type the multiply operator which is a \* character:

\*←

and QED-Forth responds:

```
ok (1)\35
```

The QED-Forth \* operator removes the two operands 5 and 7 from the stack, multiplies them, and puts the result of the multiplication on the stack. To subtract 5 from the number on the stack, type:

5 - ←

which produces the response:

#### ok (1)\30

The QED-Forth - (minus) operator takes the 35 and the 5 from the stack, subtracts, and puts the result on the data stack.

To print the result to the terminal, we could simply type the printing word:

- ←

(that's right, the command is simply a *dot*, the period on your keyboard) which prints the response:

The printing word . removes the 30 from the stack and prints it. The stack is now empty, so QED-Forth does not print a stack picture after the ok.

Notice that throughout this exercise QED-Forth has been interpreting and executing commands immediately. This is because the Forth language is *interactive*. The results of executing commands can be immediately determined. If they are incorrect, the command can be changed to correct the problem. This leads to a rapid iterative debugging process that speeds program development. This interactive function execution has been harnessed to speed development of C programs for the QScreen Controller.

#### **QED-Forth Numeric Printing Functions**

There are a variety of QED-Forth printing functions, and some related functions that set the current number base and clean up the data stack. Here is a short list of useful functions that can be executed interactively:

| Function | Description                                                 |
|----------|-------------------------------------------------------------|
|          | Prints a 16 bit signed integer in the current number base   |
| U.       | Prints a 16 bit unsigned integer in the current number base |
| D.       | Prints a 32-bit signed long in the current number base      |
| PrintFP  | Prints an ANSI-C floating point number                      |
| HEX      | Sets the number base to hexadecimal                         |
| DECIMAL  | Sets the number base to decimal                             |
| SP!      | Clears all items off the stack without printing anything    |

Each of the printing routines removes a number from the data stack and prints it to the terminal. Because characters are promoted to unsigned **int** in Forth, the . (dot) function is also used to print 8-bit character data. The **PrintFP** function was specifically written to display floating point numeric output from C programs, as internally QED-Forth uses a non-ANSI floating point representation for its own floating point numbers.

The default QED-Forth number base after a **COLD** restart is **DECIMAL**. The number base can be changed to hexadecimal by executing **HEX**. All non-floating-point numbers typed at the terminal or printed by QED-Forth are converted using the current number base (corresponding to the most recent execution of **DECIMAL** or **HEX**). Floating point numbers are always converted using the decimal number base.

#### **Displaying the Values of Static Variables**

Now that we understand how the Forth data stack works, the procedure for examining variables will make sense. The examples presented here use code from the **GETSTART.C** program that we've already discussed in detail. If you have already downloaded the program, you are ready to go. If your board is presently running a multitasking application and you want to download a new file, type

WARM ←

to stop the program so that a new download file can be accepted.

If you have not yet compiled the GETSTART.C program and you want to do the exercises here, first compile it by opening \mosaic\demos\_and\_drivers\misc\c examples\getstart.C in the TextPad editor, click on the Make Tool, and after the compilation, enter the Mosaic Terminal and use the "Send Text File" menu item to send GETSTART.DLF to the QScreen Controller. To run the program, type

```
main<sub>←</sub>
```

at your terminal – this initializes all the pointers and variables. After typing main, let's type

to put the calculation task asleep; remember to type at least one space after the (. This stops the variables from being updated in the background.

Let's start by initializing the contents of the radius variable to 5 by interactively executing (typing) from the terminal:

```
SetRadiusAndArea( int 5)←
```

Remember to type at least one space after the (character and after int. This function is defined in **GETSTART.C** as:

```
_Q SetRadiusAndArea( uint r)
{  radius = r;
area = CalcArea( r);
}
```

It assigns the specified input parameter to the unsigned integer radius variable, and assigns the corresponding circular area to the floating point area variable.

Now we can check the value of **radius**. The following interactive command places the contents of the integer variable named **radius** on the Forth data stack:

```
int radius<sub>←</sub>
```

QED-Forth responds with:

```
ok (1)\5
```

Because radius is defined as an unsigned integer, we use the unsigned integer printing routine named **U**. (U-dot) to remove the value from the Forth data stack and print it. Type

```
U.←
```

to print the radius an unsigned integer. QED-Forth responds with:

```
5 ok
```

To speed things up, we can type the entire command sequence on one line so that QED-Forth immediately prints the result. Type:

```
int radius U.←
```

and QED-Forth responds with:

```
5 ok
```

To interactively examine the contents of the floating point area variable, type the command sequence:

```
float area PrintFP←
and QED-Forth responds:
78.54 ok
```

which is indeed the area of a circle whose radius equals 5.

#### Extracting the Value Referenced by a Pointer

Sometimes C programs add an additional layer of indirection, referencing a value by means of a pointer. An example of this technique appears in the **GETSTART.C** program in the form of the static variables **radius\_ptr** and **area\_ptr**; they are defined as:

```
static uint* radius_ptr;
static float* area_ptr;
```

In the InitVars () function near the end of the program, these pointers are initialized as follows:

```
radius_ptr = &radius;
area_ptr = &area;
```

In other words, radius\_ptr holds the address of a variable that represents the radius, and area\_ptr holds the address of a variable that represents the area. Given the radius\_ptr and area\_ptr, we want to be able to extract the value of radius and area. The following keywords can be executed interactively to accomplish this:

```
char* int* long* float*
```

Note that there cannot be any spaces before the \* in each keyword, and there must be at least one space after the \* and before any subsequent number or variable name.

For example, to print the radius you can type:

```
int* radius_ptr U.←
```

The int\* keyword fetches the 16-bit address from radius\_ptr and from that location fetches the integer contents. U. then prints the answer to the terminal. Similarly, to print the area you can type:

```
float* area_ptr PrintFP←
```

The **float\*** keyword fetches the 16-bit address from **area\_ptr** and from the resulting location fetches the floating point contents. **PrintFP** then prints the result.

#### Signed versus Unsigned Numbers

Note that the type specifier used above does not specify signed versus unsigned numbers; rather, the printing function determines whether the number is interpreted as signed or unsigned. For example, type the following two command lines from the terminal and see how QED-Forth responds:

```
65535 U. ←
65535 . ←
```

In the first instance, QED-Forth prints 65535, while in the second instance, QED-Forth prints -1 (we're assuming that you have not changed the number base to **HEX**). The same binary pattern (in this case, all 16 bits of the number are set) can represent either 65535 or -1 depending on how the number is interpreted and printed. Thus by choosing the printing function, you can control whether a number is displayed as a signed or unsigned quantity.

#### Summary

char\*

In summary, to display the contents of a simple static variable, type a command of the form:

```
type variable_name print_function_name
```

where type is one of the following keywords:

```
char int long float
```

To display the contents of a static variable that is pointed to by a pointer, type a command of the form:

```
type pointer_name print_function_name
where type is one of the following keywords:
```

lona\*

int\*

# **Use Type Keywords To Interactively Call C Functions**

float\*

The same family of familiar C type-declaration keywords that we used to fetch the contents of variables is also used to facilitate interactive calling of C functions. Recall that these keywords are:

```
char int long float char* int* long* float*
```

We have seen that these keywords are used in two different contexts while debugging. In the prior chapter we used them to declare the type of an input parameter while interactively calling a function. For example, we can interactively type from the terminal:

```
CalcArea( int 5)←
```

where the **int** keyword is used with the same syntax as an ANSI-C function prototype to declare the input arguments to the called function.

Second, we used the type keywords in this chapter to extract the value from a variable, as in the interactive QED-Forth command

```
int radius U.←
```

which prints the contents of the radius variable as an unsigned integer.

These two contexts for the use of the **int** keyword are related. For example, to calculate the area corresponding to the current value of the radius variable, we can interactively execute:

```
CalcArea( int radius)←
```

and QED-Forth prints the resulting floating point area in its summary of the return value. The **int** keyword serves two complementary purposes here: it tells QED-Forth that the input parameter is a 16-bit integer, and it extracts the value of the radius variable so the variable is *passed by value*.

When interactively calling a function, all parameters that are passed by value should be preceded by the appropriate type keyword. However, when passing the address of a variable or a structure, simply state the variable or structure name without any type specifiers or & (address-of) operators.

For example, the function prototype for the DimAndInitFPArray() function in GETSTART.C is:

```
Q void DimAndInitFPArray(float val,int rows,int cols,FORTH_ARRAY* array_ptr)
```

and the program includes the array declaration:

```
FORTH_ARRAY circle_parameters;
```

which declares circle\_parameters as a FORTH\_ARRAY structure in memory. As we shall see, executing (typing) the name circle\_parameters in QED-Forth leaves the address of the array structure on the stack, so there is no need for additional type declarators or & operators. Thus to interactively dimension the array to have 10 rows, 2 columns and a initialization value of 12.34, we type from the terminal:

```
DimAndInitFPArray( float 12.34,int 10,int 2,circle_parameters)←
```

To verify that this worked, you can execute:

```
PrintFPArray( circle_parameters) ←
```

which displays the contents of the newly initialized circle\_parameters matrix.

# Displaying the Values of FORTH\_ARRAY Elements

The same type specifier keywords that let you examine static variables can also be used to examine any specified element in a two-dimensional **FORTH\_ARRAY**. The syntax is parallel to what we have already used; the difference is that we now append the row and column indices in square brackets after the array name to specify which element should be fetched.

For example, recall that circle\_parameters is a FORTH\_ARRAY that is dimensioned to hold 10 rows and 2 columns of floating point data. To print the contents of the first element in the array at [row=0, col=0], we type:

```
float circle_parameters[ 0, 0] PrintFP←
```

and QED-Forth prints the result. While this array notation is not exactly like the standard C syntax, it is straightforward. To print the element whose row index is 5 and whose column index is 1, type:

```
float circle_parameters[ 5, 1] PrintFP←
```

As you might expect, there must not be a space before the [ character, and there must be at least one space after the [ character. This is because

```
circle_parameters[
```

is defined as a space-delimited QED-Forth function in the **GETSTART.DLF** file, as explained later in this chapter.

All of the keywords that we learned about above can be used to fetch the contents of appropriately dimensioned arrays. Arrays that are dimensioned to hold character, integer, long, or float data are accessed using the char, int, long and float keywords, respectively, in front of the array name. If for some reason you use a FORTH\_ARRAY to hold 16-bit pointers, the char\*, int\*, long\* and float\* keywords can be used in a manner exactly analogous to the description in the earlier section of this chapter.

#### Assigning Values to Static Variables and FORTH\_ARRAY Elements

You can interactively change the contents of any static variable or FORTH\_ARRAY element using the following assignment keywords:

```
=char =int =long =float
```

Each of these keywords expects to be preceded by the address of a variable or **FORTH\_ARRAY** element, and expects to be followed by a valid number, variable name, or **FORTH\_ARRAY** element specifier. As expected, the value of the right hand side is assigned to the variable or array element on the left hand side of the assignment expression.

For example, to change the current value of radius to 22, simply type:

```
radius =int 22←
```

This syntax was designed to be similar to a C statement that assigns the value 22 to the radius variable. As you might guess, **=int** is a single keyword defined in QED-Forth, so there cannot be any spaces between **=** and **int**. Similarly, the other tokens in the expression must be separated by spaces; thus there is at least one space after **radius** and at least one space before **22**.

To set the current value of the floating point area variable to 1520. type:

```
area =float 1520.←
```

To assign the current value of the area variable to element [0, 1] in the **FORTH\_ARRAY circle\_parameters**, you can execute:

```
circle\_parameters[0,1] = float area_{\leftarrow}
```

To check that these operations actually worked, we can execute the following commands to examine the contents of the affected variables and array elements:

```
int radius U.←
float area PrintFP←
float circle_parameters[ 0,1] PrintFP←
```

#### **Under the Hood of the QED-Forth Interactive Debugger**

This section is for the curious among you; you need not read or understand this section to use the QED-Forth interactive debugger. However, it will give you additional insight into the debugging environment.

#### Variable Declarations

In the example above, radius is defined in the GETSTART.DLF download file as a QED-Forth constant whose value is the address of the radius variable. To see for yourself, use you editor to open the GETSTART.DLF file. Select "Open" from the editor's "file" menu, set the "List Files of Type" option to either "Text Files" or "All Files", and double click on GETSTART.DLF in the \MOSAIC\DEMOS\_AND\_DRIVERS\MISC\C\_EXAMPLES directory. The top portion of the file is the hexadecimal dump of the compiled C code in the Motorola S2 record format. Near the bottom of the file you'll see some CONSTANT declarations. Among them is the declaration:

```
008E03 CONSTANT radius
```

which defines radius as a QED-Forth constant that places the hexadecimal value **8E03** on the stack. You can verify this by clicking on the Terminal window and typing:

```
HEX radius U.←
DECIMAL←
```

from the terminal. This command sequence instructs QED-Forth to print the hexadecimal address of the radius variable, and then return to decimal base. Note that if you want to pass the address of the radius variable as a parameter to a function (also known as *passing a pointer* or *passing by reference*), you leave out the **int** keyword before **radius** in the parameter list.

The keyword **int** is actually a QED-Forth function that examines the next token in the input stream; if it is already a number such as 5 or 3.2, **int** simply converts it to the nearest integer. If the next token is a variable address (such as **radius**), **int** extracts the 16-bit contents stored at the address. To see this behavior for yourself, try the following commands at your terminal:

```
int 5 U.\leftarrow
int 5.45 U.\leftarrow
int radius U.\leftarrow
```

These three statements all yield identical results if the value of **radius** is still 5.

#### Function Declarations

Returning to the GETSTART.DLF file that you opened in the editor, scroll to the area just above the list of CONSTANT definitions and you will see a set of lines starting with the : (colon) character. In Forth, the : character marks the start of a new definition (function or subroutine), and the ; (semicolon) marks the end of the definition. These are the *function definitions* that tell QED-Forth the names and execution addresses of each function in GETSTART.C that was preceded by the \_Q declarator. Among these functions you will find some familiar ones including:

```
SetRadiusAndArea(
CalcArea(
DimAndInitFPArray(
```

#### PrintFPArray(

The body of each of these Forth definitions defines the compilation address and invokes the routine **CALL.CFN** (meaning *call-C-function*). **CALL.CFN** accepts an optional list of comma-delimited parameters terminated by a closing ) and then sets up the stack frame and calls the function.

So when you type the interactive command

```
CalcArea( int radius) ←
```

with a terminal enter key, here's what happens:

1. When QED-Forth accepts the carriage return, it starts interpreting the command line that has been entered. It looks for the first space-delimited token, and it finds the token:

```
CalcArea(
```

- 2. It looks in its dictionary, and sure enough, it finds that this token has been defined; the definition was compiled when the **GETSTART.DLF** download file was sent to the QScreen Controller.
- 3. When QED-Forth executes the **CalcArea**( token, it executes the **CALL.CFN** routine which starts looking for a terminating ) character, and processes any tokens that are present.
- 4. The next space-delimited token found is int, which looks for the next token (in this case, radius). Because radius is not a number, int assumes that it is a variable and extracts the 16-bit contents from the address that is left on the Forth data stack by radius. The contents are left on the Forth data stack.
- 5. The terminating ) is found, so the CALL.CFN routine pushes the items on the Forth data stack onto the C stack in the proper order to make a legal C stack frame, and then executes the CalcArea() function as defined in the C program at the specified execution address.
- 6. When the CalcArea () function returns, QED-Forth traps its return value from the 68HC11's registers and prints the value using integer and floating point formats.

#### **FORTH ARRAY Declarations**

Near the bottom of the **GETSTART.DLF** file you can find the definition of **circle\_parameters[** that facilitates examining and modifying any element of this array. The QED-Forth definition is:

```
: circle_parameters[
  circle_parameters DO[]
;
```

As described above, the : character marks the start of a new definition, and the ; marks the end of the definition. The body of the definition is simple: the constant circle\_parameters leaves the base address of the FORTH\_ARRAY structure on the stack, and DO[] does the rest of the work. DO[] is defined in the QED-Forth kernel; it searches for a row index followed by a comma, and a column index followed by a terminating ] character. Then it passes the specified row, column, and array parameter field address to the Forth function named [] (brackets) which places the 32-bit extended address of the array element on the stack. This extended address can be used as the argument to the

familiar keywords that we have discussed such as **char**, **int**, **long**, **float**, **=char**, **=int**, **=long**, **=float**, etc. Thus all of the following are legal debugging commands:

```
float circle_parameters[ 3,0] PrintFP←
circle_parameters[ 2,1] =float area←
circle_parameters[ 5,0] =float 345.←
```

Some of you may have noticed that **CalculationTask**[ is also declared to QED-Forth as a potential **FORTH\_ARRAY** in the **GETSTART.DLF** download file; yet we know that **CalculationTask** is a task identifier, not a **FORTH\_ARRAY**. The reason for this is that Make Tool always declares the last variable allocated in the common RAM as a potential **FORTH\_ARRAY**; it does this because there it can't determine the allocated size of the last variable. The extra definition of **CalculationTask**[ does no harm (as long as we don't try to use it improperly).

#### Summary

The Make Tool calls the QCC.EXE executable program to create the QED-Forth debugging declarations that appear at the bottom of the .DLF download file. This program has to decide whether each compiler symbol in the .OUT file is a callable function, a variable, or a FORTH\_ARRAY. The Make Tool identifies callable functions by detecting the \_pascal? tag that the compiler places there in response to the \_Q specifier, and in response prints the functionname ( definition into the .DLF file. The Make Tool identifies variables by detecting whether the corresponding address lies in the common RAM area, and in response prints a QED-Forth CONSTANT declaration into the .DLF file. Finally, it tentatively identifies FORTH\_ARRAYS by checking the size of each variable; if there are exactly 18 bytes allocated to one item in the common RAM, it decides that the associated name should also be declared as a FORTH\_ARRAY by printing the name[ definition in the .DLF download file. To be safe, the Make Tool always declares the last variable as a FORTH\_ARRAY because it cannot be sure of its allocated size.

#### Other Useful QED-Forth Functions

QED-Forth is a complete language that includes over a thousand pre-defined functions, all of which reside in ROM on the QScreen Controller. Many of these functions are declared in the header files in the \mosaic\fabius\include\mosaic directory, and so are callable from C. The names and descriptions of these functions are detailed in the *Control C Glossary* in the documentation package. But there are also additional routines described there that are useful while debugging; these allow you to:

- Modify the contents of EEPROM on the 68HC11 processor.
- Dump the contents of a specified region of memory in hex and ascii format using the DUMP command.
- Specify a new baud rate for the serial port to speed downloads using the BAUD1.AT.STARTUP command.
- Configure the QScreen Controller to execute a specified program each time a reset or restart occurs using the AUTOSTART or PRIORITY.AUTOSTART command.

■ Dump out a replica of the board's program memory space in Intel Hex or Motorola S2 record format to archive your production code.

In sum, the versatile QED-Forth language enhances the power of Control C by providing many operating system functions as well as an interactive debugging environment that speeds program development and testing.

# Chapter 4

# **Making Effective Use of Memory**

# The QScreen Controller's Memory Map

The QScreen Controller uses a paged memory system to expand the processor's 64Kbyte address space to 2 Megabyte of addressable memory. The top half (32 Kbytes) of the address space (at addresses 0x8000 to 0xFFFF) addresses a common memory page that is always visible (i.e., accessible using standard 16-bit addresses) to any code running, no matter where it resides in the memory space. The bottom half (32 Kbytes) of the address space (at addresses 0x0000 to 0x7FFF) is duplicated many times and addressed through the processor's 16-bit address bus augmented by an 6-bit page address. Together the address and page are held in a 32-bit data type, an *xaddress*.

A subroutine on any page can fetch or store to any address on the same page or in the common memory, or transfer control to another routine there. It "sees" a 64K address space comprising its own page at addresses from 0x0000 to 0x7FFF and the common memory at addresses 0x8000 to 0xFFFF. To address memory on another page, or to call a routine on another page, special memory access routines are used to change the page. The heap memory manager and array routines allow you to think of the paged memory as contiguous memory for data storage. The operating system automatically handles function calls and returns among the pages.

The operating system is designed so that there is very little speed penalty associated with changing pages.

Figure 4-1 on page 56 illustrates the memory map of the QScreen. Briefly, the upper 32K of the 68HC11's address space, the *common memory*, is always accessible without a page change. In the lower 32K of the processor's address space, the operating system creates 64 pages of memory selected by an 6 bit on-chip port, with each page containing 32 Kbytes. The 32K of common memory at addresses 0x8000 to 0xFFFF (the upper half of the processor's memory space) is always accessible without a page change. Up to 64 pages (32K per page) occupy the paged memory at addresses 0x0000 to 0x7FFF. The first 9 pages of the QScreen Controller's 48 pages of installed memory are shown in the figure.

#### 32K Common Memory Page Addresses: 8000 – FFFF

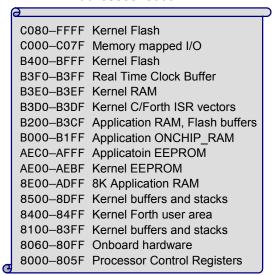

#### 32K Extended Memory Pages, Addresses: 0000 - 7FFF

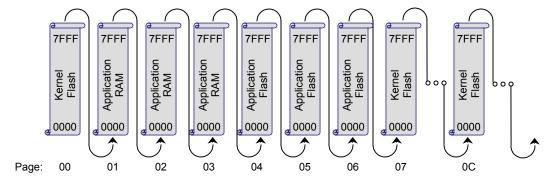

Figure 4-1 The paged memory space of the QScreen Controller.

#### Common Memory

The *common memory* is addressed at locations 0x8000 - 0xFFFF. Some of it is used by the 68HC11 processor, some by the Forth kernel, and some is available for your programs to use. The processor's registers are located at 0x8000 - 0x805F, onboard hardware occupies addresses through 0x80FF, and the operating system reserves memory through location 0x8DFF for user areas, buffers, and stacks. For example, the default user area that runs the interactive Forth interpreter occupies 0x8400 - 0x84FF.

The 8 Kbytes at locations 0x8E00 - 0xADFF are available RAM for the user. The Control-C compiler uses this area for static variables, arrays, task areas, etc.

The processor's on-chip EEPROM (Electrically Erasable Programmable Read Only Memory) is located at 0xAE00 - 0xAFFF. Locations 0xAE00 - 0xAEBF are reserved by the operating system for use by the **SAVE** and **RESTORE** utilities, and for interrupt vectors. EEPROM at 0xAEC0 - 0xAFFF is available to your programs.

belowbelow

Table 4-1 Partition of Flash and RAM among Kernel and Application Functions

| Function                                                                           | Size      | Memory<br>Page       | Memory<br>Address | Physical Location      |
|------------------------------------------------------------------------------------|-----------|----------------------|-------------------|------------------------|
| Kernel Flash (64K)                                                                 |           |                      |                   |                        |
| Kernel                                                                             | 32K       | 00                   | 0000 – 7FFF       | QScreen Flash Socket 1 |
| Kernel                                                                             | 1K        | 0E                   | Various           | QScreen Flash Socket 1 |
| Kernel                                                                             | 19K       | common               | B400 – FFFF       | QScreen Flash Socket 1 |
| Kernel                                                                             | 12K       | 0F                   | 0000 – 2FFF       | QScreen Flash Socket 1 |
| GUI Toolkit                                                                        | 2K        | 7                    | 0000 – 1F4A       | QScreen Flash Socket 1 |
| Kernel RAM (4K)                                                                    |           |                      |                   |                        |
| Kernel                                                                             | 3.5K      | common               | 8000 – 8DFF       | QScreen RAM            |
| Kernel                                                                             | 0.5K      | 0E                   | Various           | QScreen RAM            |
| RTC                                                                                | 48 bytes  |                      | B3D0-B3FF         | 68HC11                 |
| Kernel EEPROM (192 bytes)                                                          |           |                      |                   |                        |
| Kernel                                                                             | 192 bytes | common               | AE00 – AEBF       | 68HC11                 |
| Application Flash (448K)                                                           |           |                      |                   |                        |
| Application code                                                                   | 96K       | 04 – 06<br>(01– 03)  | 0000 – 7FFF       | QScreen Flash Socket 1 |
| Kernel Extensions                                                                  | 96K       | 07,0C,0D             | 0000 – 7FFF       | QScreen Flash Socket 1 |
| Application code and data                                                          | 256K      | 10 – 17<br>(18 – 1F) | 0000 – 7FFF       | QScreen Flash Socket 1 |
| Application code and data                                                          | 512K      | 20 – 2F              | 0000 – 7FFF       | QScreen Flash Socket 2 |
| Application RAM (125K to 509K)                                                     |           |                      |                   |                        |
| C Variables                                                                        | 512 bytes | common               | B000 – B1FF       | 68HC11                 |
| C Variables, available at runtime but used during download as a Flash write buffer | 464 bytes | common               | B200 – B3CF       | 68HC11                 |
| C Variables and task area, optionally battery-backed                               | 8K        | common               | 8E00 – ADFF       | QScreen RAM            |
| Arrays and heap memory, optionally battery-backed                                  | 20K       | 0F                   | 3000 – 7FFF       | QScreen RAM            |
| Arrays and heap memory, optionally battery-backed                                  | 96K       | 01 – 03<br>(04 – 06) | 0000 – 7FFF       | QScreen RAM            |
| Arrays and heap memory, available with extended memory option                      | 128K      | 08-0B                | 0000 – 7FFF       | QScreen RAM            |
| Arrays and heap memory, available with extended memory option                      | 256K      | 18 – 1F<br>(10 – 17) | 0000 – 7FFF       | QScreen RAM            |
| Application EEPROM                                                                 |           |                      |                   |                        |
| EEPROM Variables                                                                   | 320 bytes | Common               | AEC0 – AFFF       | 68HC11                 |

#### Notes:

- 1. Pages not enclosed in parentheses indicate the *standard*, or run-time memory map; pages in parentheses indicate the addressing of the memory during program download, i.e., the *download* memory map.
- Only the 128K RAM on the Qscreen may be battery-backed. The QScreen that comes with the Starter Kit has 512K of non-battery backed RAM.
- 3. Application code is free to reside on pages 04-06 and 10-17.
- 4. Addresses from 8000 through FFFF comprise common memory that is visible to code on all pages.

The 68HC11's 1 Kbyte of on-chip RAM is located at 0xB000 – 0xB3FF. Locations 0xB3F0 – 0xB3FF are reserved for the real-time clock buffers. Locations 0xB3D0-0xB3DF are reserved for

support of Forth interrupt service routines called from C-compiled programs. Locations 0xB200 - 0xB3CF are reserved for the flash programming routines. Locations 0xB000 - 0xB1FF are always available to the programmer (this area is named **ONCHIP\_RAM** in the C linker command file; C programmers can locate data in this area using a #pragma directive).

Locations 0xB400 – 0xBFFF and 0xC100 – 0xFFFF contain kernel code. A *notch* at 0xC000 – 0xC07F is not decoded by any onboard devices; this location is used to communicate with the Wildcards.

#### **Paged Memory**

Occupying this memory space are 1M Flash and 513K RAM. Of the QScreen Controller's 1M of Flash memory, all but 64K is available for your application program and data storage. The 64K of flash is used by the QED Forth Kernel for its multitasking operating system, debugger, interactive Forth compiler, assembler, and hundreds of pre-coded device driver functions.

Of the 513K of RAM, 509K is available for application program use. A smaller memory option of 128K RAM is available that allows the RAM to be battery backed.

Table 4-1 illustrates the partitioning of the onboard memory between the operating system (Kernel) and your application functions. Most of the Flash memory is available as three blocks of contiguously addressable memory on pages 4-6, 10-17, and 20-2F. RAM for your application program is also available in three chunks, filling pages 1-3, 8-B, and 18-1F. There is also 20K available RAM on page 0F, and approximately 9K in the common memory. This 9K is particularly important because it is used to hold C variables and task space for each separate task your application program sets up.

Table 4-2 Partition of the Common Memory

| Addre  | ess  | Size<br>(bytes) | Туре       | Function                                                                         |
|--------|------|-----------------|------------|----------------------------------------------------------------------------------|
| C100 - | FFFF | 16128           | Flash      | Kernel – code                                                                    |
| C000 - | C0FF | 256             | I/O        | Memory mapped I/O                                                                |
| B400 - | BFFF | 3072            | Flash      | Kernel – code                                                                    |
| B3F0 - | B3FF | 16              | RAM        | Kernel – Real Time Clock Buffer                                                  |
| B3E0 - | B3EF | 16              | RAM        | Kernel                                                                           |
| B3D0 - | B3DF | 16              | RAM        | Kernel – C/Forth ISR vectors                                                     |
| B200 - | B3CF | 464             | RAM        | Application – C variables at runtime, Flash write buffer during program download |
| B000 - | B1FF | 512             | ONCHIP_RAM | Application – C variables                                                        |
| AEC0 - | AFFF | 320             | EEPROM     | Application – nonvolatile storage                                                |
| AE00 - | AEBF | 192             | EEPROM     | Kernel                                                                           |
| 8E00 - | ADFF | 8192            | RAM        | Application – C Variables and multitasking task areas, optionally battery-backed |
| 8500 - | 8DFF | 2304            | RAM        | Kernel – buffers and stacks                                                      |
| 8400 - | 84FF | 256             | RAM        | Kernel – Forth user area                                                         |
| 8060 - | 83FF | 928             | RAM        | Kernel – buffers and stacks                                                      |
| 8000 - | 805F | 96              | RAM        | Kernel – processor Control Registers                                             |
|        |      |                 |            |                                                                                  |

Shaded entries indicate memory available for application programs.

The common memory is also partitioned between the operating system and application program. Table 4-2 on page 58 shows the addresses used by the operating system and in boldfaced type those addresses available to the application program.

#### **Addressing Memory in C**

Although 6-bits are sufficient to address the 64 possible pages, the page is padded out to a more standard 16-bit date type so that the full address, lower 16 bits plus 16-bit page, occupies 32 bits. We'll refer to this full address as an *xaddress* (32-bit extended addresses). Three macros are available in the \mosaic\fabius\include\mosaic\types.h file to simplify the manipulation of xaddresses and their constituent 16-bit addresses and pages. These C macros are:

```
TO_XADDR
XADDR_TO_ADDR
XADDR_TO_PAGE
```

Multi-page C programs rely on a "page change" routine in the common kernel memory to call functions on other pages. Unlike the Forth compiler, the C compiler is not "page smart", and does not know at compile time whether a page change is needed. In fact, page changes are rarely needed, because most functions call other functions that are located on the same page or in common memory. Calls to functions on the same page or to common memory take only 11.5 or 13.75 microseconds, respectively, while function calls to other pages require just under 49 microseconds. Because page changes are rare, the average execution speed of multi-page C applications is not significantly impacted by the need for page changes.

#### Addressing Flash

Flash memory is nonvolatile, like PROM. Thus it retains its contents even when power is removed, and provides an excellent location for storing program code. Simple write cycles to the device do not modify the memory contents, so the program code is fairly safe even if the processor "gets lost". But flash memory is also re-programmable, and the flash programming functions are present right in the QScreen Controller's onboard software library. These functions invoke a special memory access sequence to program the flash memory contents "on the fly". This allows you to modify your operating software (for example, to perform system upgrades). You can also store data in the flash device. You can program from 1 byte up to 65,535 bytes with a single function call using the precoded flash programming routine. Programming time is approximately 60 milliseconds per kilobyte.

Six special functions facilitate access to Flash memory. Their function names are:

```
DownloadMap() PageToFlash() PageToRam()
StandardMap() ToFlash() WhichMap()
```

The FLASH programming functions use a buffer in the 68HC11's on-chip RAM starting at hex addresses B200-B3CF. The remaining on-chip RAM at B000 to B1FF is available to you. Also, because FLASH programming is generally not done at run-time, you can still use the Flash buffer for run-time variables.

# **Software Development Using Flash Memory**

Because code cannot be downloaded or compiled directly into flash memory, the flash memory map implements *page swapping* to provide a mechanism for getting the compiled code into the flash memory. There are two page-swap modes: one is called the Standard Map and the other is called the Download Map. As the names suggest, the Standard Map is used during run-time, and the Download Map is used during downloading C-compiler S-records from the PC to the QScreen. The two maps are very similar; the effect of changing from the Standard to the Download map is to swap the locations of pages between the flash and the RAM.

Table 4-3 Addressing the Flash and RAM in Standard and Download Memory Maps

|                      | Flash   | Pages   | RAM Pages |         |
|----------------------|---------|---------|-----------|---------|
| Standard Address Map | 04 – 06 | 10 – 17 | 01 – 03   | 18 – 1F |
| Download Address Map | 01 – 03 | 18 – 1F | 04 – 06   | 10 – 17 |

In normal operation the Flash memory is addressed on pages 04-06 and 10-17, and the RAM is addressed on pages 01-03 and 18-1F. During download their addresses are swapped, so that the Flash is addressed at pages 01-03 and 18-1F and the RAM at pages 04-06 and 10-17.

To see how it works let's consider a hypothetical download. Suppose you have compiled code intended to load into the Flash and run from it at addresses on page 4. Automated commands contained in the download file establish the download map, load the code into RAM, transfer the code to flash, and re-establish the standard map. In this case, the download file would:

- 1. Swap the addresses of the RAM and Flash (by executing the command **DOWNLOAD.MAP**) so that the RAM is now addressed on page 04;
- 2. Download the code to its proper addresses on page 04;
- 3. Copy the code (using the command **PAGE.TO.FLASH**) from page 04 into the Flash addressed on page 01; then,
- 4. Swap (by executing the command **STANDAD.MAP**) the RAM and Flash addresses back so that the Flash is now addressed on page 04, and the RAM on page 01 is available for run-time use by your program.

The Control-C download file does all this for you so you don't need to worry about the details. But if you're interested, just peruse the download file in the editor where you'll see the commands it uses to manage memory during the download process.

You can now run the program by typing

MAIN ←

or any function name that was preceded with the \_Q designator. (By the way, the \_Q does not compromise performance in any way; it simply makes it possible for the PC-resident batch routines to

send out the execution addresses of the designated functions to the QScreen Controller to simplify debugging).

# **Locating Nonvolatile Data in EEPROM**

The QScreen Controller's built-in EEPROM provides an ideal place to store calibration constants or other data that must be changed from time to time, but that must be retained even when power is removed. The EEPROM (Electrically Erasable Programmable Read-Only Memory) can be modified up to 10,000 times before it loses its ability to retain data. The ANALOGIO.C file presents an example of how to locate a static "variable" in EEPROM.

The EEPROM variable should be declared as an un-initialized static variable; these are located by the linker in the "data" section, which normally points to system RAM where normal variables are stored. By following the syntax presented here, you can relocate the data section to point to EEPROM while defining the EEPROM variables, and then restore the data section to its standard RAM location. To define an EEPROM variable, use the following code:

```
#pragma option data=.eeprom // put the following variables in eeprom
static uchar numsamples;
static int nonvolatile_int;
static float calibration_value;
#pragma option data=.data // restore the data area to RAM
```

The #pragma statements are pre-processor directives that are interpreted by the linker. In the code fragment above, we located three nonvolatile variables in EEPROM; note that we did NOT include initializers in the declaration statements. Initializers don't make any sense for EEPROM variables, because special functions must be called to store values into EEPROM, so initialization can't be accomplished by placing initialization data in the download file. These EEPROM variables must be initialized programmatically at run-time.

To store data into the EEPROM variables, use the following functions which are declared in the **XMEM.H** file in the **\FABIUS\INCLUDE\MOSAIC** directory:

```
void StoreEEChar(char value, char* addr)
void StoreEEInt(int value, int* addr)
void StoreEELong(long value, long* addr)
void StoreEEFloat(float value, float* addr)
```

To learn how to interactively modify the contents of EEPROM variables, read the glossary entries for these functions in the Control-C Glossary.

These EEPROM storage functions are easy to use. For example, to store the value 123 into the character variable numsamples, you would place the following statement in your program:

```
StoreEEChar ( 123, &numsamples);
```

To avoid wearing out the EEPROM by executing unneeded write cycles, these functions check whether each EEPROM byte already holds its specified contents. If so, the write is not performed. Thus there is no penalty for redundant execution of commands that initialize particular locations in EEPROM.

While EEPROM variables *must* initialized programmatically at run-time the first time they are used, they don't need to be re-initialized each time the processor starts up because the nonvolatile EEPROM retains the data. Even so, initializations can be performed every time the processor starts up, with no adverse effects on the life span of the EEPROM. For example, initialization code in an autostart routine could execute ATTACH functions to ensure that all needed interrupt vectors are properly initialized each time the processor restarts. If the EEPROM cells have been corrupted for some reason, the ATTACH command installs the correct contents, but if the specified interrupt vector information is already in the EEPROM, the memory cells are not needlessly rewritten.

#### Interrupts are disabled during writes to EEPROM

All of the EEPROM storage routines globally disable interrupts while each EEPROM byte is being programmed, and it takes 20 milliseconds to program each byte. Thus you should avoid storing values in EEPROM while time-critical events are being serviced by interrupts.

For experts and the curious: Interrupts are disabled during stores to EEPROM because QED-Forth vectors all interrupts via the EEPROM, and the 68HC11 hardware does not allow any EEPROM cells to be read while a single EEPROM cell is being written to. Thus if an interrupt occurs while one of the EEPROM storage functions is writing to EEPROM, the interrupt will not be able to read the instruction code in the interrupt vector. Disabling interrupts prevents this error, but the interrupt service is delayed until the EEPROM write is finished.

#### Write-Protecting EEPROM

It is possible to write-protect locations within the EEPROM to ensure the integrity of calibration constants or other vital information. This is done using the EEPROM block protect register named BPROT (MC68HC11F1 Technical Data Manual mc68hc11f1.rev3.pdf, p.4-13). Four blocks of size 32, 64, 128, and 288 bytes may be individually protected by storing an appropriate configuration value to BPROT. The contents of the BPROT register may be changed using the C function InstallRegisterInits; please consult its glossary entry for details.

To make a turnkeyed application maximally "bullet-proof" and fail-safe, consider using the BPROT register to protect the first three blocks in the EEPROM totaling 224 bytes. This protects the on-board kernel's configuration region (the first 32 bytes in EEPROM) plus the interrupt vectors (the next 160 bytes in EEPROM) plus an additional 32 bytes available the programmer. The remaining 288 bytes of EEPROM then remain available for modification by the application program.

# Using C Arrays and Forth (Kernel) Arrays

## Storing Data Acquisition Results in C Arrays and Forth Arrays

Programs written in Control-C use space in common memory to store variables. You may store simple variables or arrays of variables there using standard C syntax. However, common memory is a limited to approximately 9K. It can get used quickly in multitasking systems because each task requires a task area of about 1K. Consequently, the programmer may require access to additional

RAM. Access is provided through the use of Kernel Arrays, also called Forth Arrays. Using Forth Arrays you may dynamically dimension arrays of virtually any size in the extended address space – and their memory allocation is automatically handled by the kernel's heap memory manager.

The code presented in the sample program **ANALOGIO.C** uses a C array and a **FORTH\_ARRAY** to store the results of multiple A/D conversions. This section uses that code as an example to discuss some interesting features of both C Arrays and **FORTH\_ARRAYS**.

#### Declaring a C Array

The use of C arrays is discussed in detail in all standard C texts. In this program, the onedimensional 16-element character array named **results\_8** is declared and allocated in RAM using the statement:

```
uchar results_8[DEFAULT_NUMSAMPLES];
```

where **DEFAULT\_NUMSAMPLES** is a constant equal to 16. The arrays are easy to use. For example, the following C statement assigns the last element in the array to a static variable named **my\_variable**:

```
my_variable = results_8[15];
```

To see another simple example that demonstrates how C arrays are accessed, look at the InitAnalog() function in the ANALOGIO.C file. The results\_8 array is zeroed by executing the following statement:

Note that this array is dimensioned and allocated by the compiler and linker. In contrast, **FORTH\_ARRAYS** are dimensioned and allocated dynamically by the run-time program itself.

#### Converting a 16 Bit Address to a 32 Bit xaddress

The ADSToCArray () function that we just used provides an interesting example of type conversion. The definition of the function is:

```
_Q void AD8ToCArray( int channel)
{    EXTENDED_ADDR buffer;
buffer.sixteen_bit.addr16 = results_8;
buffer.sixteen_bit.page16 = 0;
AD8Multiple(buffer.addr32,0,DEFAULT_NUMSAMPLES,channel);
}
```

The purpose of AD8ToCArray() is to properly call AD8Multiple() which is defined in the ANALOG.H file. AD8Multiple() is optimized to use a FORTH\_ARRAY buffer, and so expects a 32 bit buffer xaddress instead of a simple 16 bit buffer address. To convert the simple 16 bit address returned by results\_8 into a 32 bit extended address, we take advantage of the EXTENDED\_ADDR union defined in the TYPES.H file in the \FABIUS\INCLUDE\MOSAIC directory. The union is defined as:

```
typedef union{      xaddr addr32;
struct{ uint page16;
char* addr16;
```

```
} sixteen_bit;
} EXTENDED_ADDR;
```

To convert a 16 bit address into a 32 bit xaddress, we use the EXTENDED\_ADDR typedef to declare an instance of the union (named "buffer" in this example), store the 16 bit address into the buffer.sixteen\_bit.addr16 element, and store 0 (the default page) into the buffer.sixteen\_bit.page16 element. Then we reference the corresponding 32 bit xaddress via the buffer.addr32 element of the union. While it is rare that you will have to convert from 16 bit to 32 bit address types, this example provides a template for how to do it.

#### A Review of FORTH ARRAYS

**FORTH\_ARRAY**s have two key advantages. First, they are allocated in paged memory, so they allow your program to access the large 1 Megabyte memory space of the QScreen. In contrast, C arrays must reside in the available common RAM which is limited to approximately 9 kilobytes on the QScreen Controller. Second, they can be dynamically dimensioned, re-dimensioned and deallocated (deleted) while your program is running; this boosts efficiency by maximizing the use of the available memory.

To define a new Forth Array, simply use the **FORTH\_ARRAY** typedef followed by a name of your choice. For example, in the **ANALOGIO.C** file the following declaration appears:

```
FORTH_ARRAY results_12;
```

Before the FORTH\_ARRAY can be accessed at runtime, it must be dimensioned. This is typically accomplished by calling the DIM() macro defined in the ARRAY. H header file. For example, to dimension the results\_12 array to have 10 rows and 1 column of integer data, we would execute:

```
DIM(int, 10, 1, results_12);
```

In the ANALOGIO. C file, the pre-defined macro named DIM\_AD12\_BUFFER() invokes the DIM() routine for us (its definition is in the ANALOG. H file in the \FABIUS\INCLUDE\MOSAIC directory).

After the FORTH\_ARRAY is dimensioned, it can be accessed by a family of macros and functions that are defined in the ARRAY. H header file and are described in the Control-C Glossary. These include functions that fetch from, store to, and calculate the address of individual elements, swap and copy entire arrays, fill an array with a specified character, and delete the array so that it no longer requires memory in the heap. The PrintForthArray() and InitAnalog() functions in ANALOGIO.C provide examples of how to call a few of these functions.

#### Printing the Contents of a FORTH ARRAY

The PrintForthArray() function presented in ANALOGIO.C is a more general version of the PrintFPArray() function in GETSTART.C as discussed in an earlier chapter. The function is defined as follows:

```
_Q void PrintForthArray(int float_flag, FORTH_ARRAY* array_ptr)
// works for FORTH_ARRAYS dimensioned using the standard DIM() macro.
// float_flag is true if array holds float numbers, false otherwise.
{ int r, c;
putchar('\n');
for (r = 0; r < NUMROWS(array_ptr); r++) // for each row
```

```
{ for (c = 0; c < NUMCOLUMNS(array_ptr); c++) // for each column
if(float_flag)
printf("%9.4g ",FARRAYFETCH(float,r,c,array_ptr));
else
printf("%9ld ",ARRAYFETCH(long,r,c,array_ptr));
putchar('\n'); // newline after each row is printed
PauseOnKey(); // implement xon/xoff output flow control
}
}</pre>
```

After calling putchar() to output a newline character, we enter nested for() statements that print the contents of each element. Because the compiler treats floating point numbers differently than numbers stored in other formats, we use FARRAYFETCH() to access floating point arrays, and ARRAYFETCH() to access char, int or long arrays. The PauseOnKey() function is called once per row to suspend the QScreen Controller's printed output if the terminal program has sent the XOFF handshake character; the printout resumes when the terminal sends the XON character.

PauseOnKey() also gives the user the ability to terminate the printout by typing a carriage return character from the terminal.

This function can be tailored to meet the detailed needs of your application. You can change the **printf()** formatting, or insert extra carriage returns to confine the printout to one screen width.

# Chapter 5

# **Real Time Programming**

This chapter provides an introduction to real time programming. You'll learn:

- *⇒ About the timeslice clock and how to use it;*
- $\Rightarrow$  All about interrupts, and how to use them to respond to events.

# The Timeslicer and Task Switching

#### The Built-In Elapsed Time Clock

The QScreen Controller's multitasking executive maintains an elapsed time clock whenever the timeslicer is active. Please consult the TIMEKEEP.C program in the \mosaic\delta emos\_and\_drivers\misc\c examples directory for examples of using the elapsed time clock.

Your program can start the timeslice clock by calling the function:

```
StartTimeslicer()
```

The timeslicer increments the long variable named **TIMESLICE\_COUNT** each timeslice period. The default timeslice period is 5 milliseconds (ms), and this can be modified by calling

```
ChangeTaskerPeriod()
```

as described in the Control-C Glossary. The function

```
InitElapsedTime()
```

sets TIMESLICE\_COUNT equal to zero. The function

```
ReadElapsedSeconds()
```

returns a long result representing the number of elapsed seconds since InitElapsedTime() was called.

To attain the full 5 millisecond resolution of the elapsed time counter, we can write a simple function that converts the **TIMESLICE\_COUNT** into elapsed seconds as well as the number of milliseconds since the last integral second. For example, let's examine some code from the **TIMEKEEP.C** file in the **\MOSAIC\DEMOS\_AND\_DRIVERS\MISC\C** EXAMPLES directory:

The MarkTime () function simply stores the TIMESLICE\_COUNT in the start\_time variable. The timeslicer is continually incrementing its counter, and when you later call PrintElapsedTime(), start\_time is subtracted from the latest TIMESLICE\_COUNT and multiplied by the timeslice period to calculate the elapsed number of milliseconds. This is converted into the elapsed seconds by dividing by 1000, and the remainder is the number of milliseconds since the last integral elapsed second.

To try it out, use the Mosaic IDE's editor to open the TIMEKEEP.C file in the \mosaic\demos\_and\_drivers\misc\c examples directory, click on the Make Tool to compile the program, and use the terminal to send TIMEKEEP.DLF to the QScreen. At your terminal, type:

```
main←
```

to start the timeslicer and initialize the program. Now at any time you can mark a starting time by typing at the terminal:

```
MarkTime( )←
```

and you can print the elapsed seconds and ms since the last mark by typing:

```
PrintElapsedTime( )←
```

which will produce a response of the form:

Time since mark is: 3 seconds and 45 ms.

# **Using Interrupt Service Routines (ISRs)**

The on-chip resources of the 68HC11 include an A/D converter, timer system, pulse accumulator, watchdog timer, serial communications port, high speed serial peripheral interface, and general purpose digital I/O. The 68HC11's 21 interrupts can enhance the performance of these facilities. Interrupts allow rapid response to time-critical events that often occur in measurement and control applications. For example, you can use an interrupt to create a pulse-width modulated (PWM) output signal.

#### **Interrupt Recognition and Servicing**

68HC11 interrupts fall into two main categories: nonmaskable and maskable.

#### Maskable Interrupts

Maskable interrupts may be freely enabled and disabled by software. They may be generated as a result of a variety of events, including signal level changes on a pin, completion of predetermined time intervals, overflows of special counting registers, and communications handshaking.

Recognition and servicing of maskable interrupts are controlled by a global interrupt enable bit (the I bit in the condition code register) and a set of local interrupt mask bits in the hardware control registers. If a local interrupt mask bit is not enabled, then the interrupt is "masked" and will not be recognized. If the relevant local mask bit is enabled and the interrupt event occurs, the interrupt is recognized and its interrupt flag bit is set to indicate that the interrupt is pending. It is serviced when and if the global interrupt bit (the I bit) is enabled. An interrupt that is not in one of these states is inactive; it may be disabled, or enabled by waiting for a triggering event.

When an interrupt is both recognized and serviced, the processor pushes the programming registers onto the stack to save the machine state, and automatically globally disables all maskable interrupts by setting the I bit in the condition code register until the service routine is over. Other maskable interrupts can become pending during this time, but will not be serviced until interrupts are again globally enabled when the service routine ends. (The programmer can also explicitly re-enable global interrupts inside an interrupt service routine to allow nesting of interrupts, but this is not recommended in multitasking applications). Non-maskable interrupts (reset, clock monitor failure, COP failure, illegal opcode, software interrupt, and XIRQ) are serviced regardless of the state of the I bit.

When an interrupt is serviced, execution of the main program is halted. The programming registers (CCR, ACCD, IX, IY, PC) are pushed onto the return stack. This saves the state of execution of the main program at the moment the interrupt became serviceable. Next, the processor automatically sets the I bit in the condition code register. This disables interrupts to prevent the servicing of other maskable interrupts. The processor then fetches an address from the "interrupt vector" associated with the recognized interrupt, and starts executing the code at the specified address. It is the programmer's responsibility to ensure that a valid interrupt service routine, or "interrupt handler" is stored at the address pointed to by the interrupt vector.

The CPU then executes the appropriate interrupt handler routine. It is the programmer's responsibility to ensure that a valid *interrupt service routine* is stored at the address pointed to by the interrupt vector. The interrupt vectors are near the top of memory in the onboard ROM. The ROM revectors the interrupts (using jump instructions) to point to specified locations in the EEPROM. The ATTACH() routine installs a call to the interrupt service routine at the appropriate location in the EEPROM so that the programmer's specified service function is automatically executed when the interrupt is serviced. ATTACH() also supplies the required RTI (return from interrupt) instruction that unstacks the programming registers and resumes execution of the previously executing program.

An interrupt handler must reset the interrupt flag bit (not the mask bit) and perform any tasks necessary to service the interrupt. When the interrupt handler has finished, it executes the RTI (return from interrupt) assembly code instruction. RTI restores the CPU registers to their prior values based on the contents saved on the return stack. As explained below, this also re-enables interrupts by

clearing the I bit in the CCR (condition code register). Thus other interrupts can be serviced after the current interrupt service routine has completed.

#### Nonmaskable Interrupts

Six of the 68HC11F1's 21 interrupts are nonmaskable, meaning that they are serviced regardless of the state of the global interrupt mask (the I bit in the CCR). Events that cause nonmaskable interrupts include resets, clock monitor failure (triggered when the E-clock frequency drops below 10 kHz), Computer-Operating-Properly (COP) failure (triggered when a programmer-specified timeout condition has occurred), execution of illegal opcodes, execution of the SWI (software interrupt) instruction, and an active low signal on the nonmaskable interrupt request pin named /XIRQ.

Three types of interrupts initiate a hardware reset of the 68HC11:

- Power-on or activation of the reset button
- Computer-Operating-Properly (COP) timeout
- Clock monitor failure

These are the highest priority interrupts, and are nonmaskable. Serviced immediately, they initialize the hardware registers and then execute a specified interrupt service routine. QED-Forth sets the interrupt vectors of these interrupts so that they execute the standard startup sequence. The service routines for all but the main reset interrupt may be changed by the programmer with the Attach () utility.

If a nonmaskable interrupt is enabled, it is serviced immediately upon being recognized. The importance of these interrupts is reflected by the fact that most cause a hardware reset when serviced. The following table gives the name of each nonmaskable interrupt and a description of its operation. They are listed in order of priority from highest to lowest:

Table 5-1 Nonmaskable Interrupts.

| Interrupt Name        | Description                                                                                                    |
|-----------------------|----------------------------------------------------------------------------------------------------|
| Reset                 | Recognized when the /RESET (active-low reset) pin is pulled low, this highest priority nonmaskable interrupt resets the machine immediately upon recognition and executes the standard QED-Forth restart sequence.                                                                                                    |
| Clock Monitor Failure | Enabled or disabled via the CME (clock monitor enable) bit in the OPTION register, this interrupt is recognized if the E-clock frequency drops below 10 kHz. It resets the processor hardware and executes a user-defined service routine. QED-Forth installs a default service routine for this interrupt that performs the standard restart sequence. |
| COP Failure           | After enabling the computer operating properly (COP) subsystem, failure to update COP registers within a predetermined timeout period triggers this interrupt which resets the processor and executes a user-defined service routine. QED-Forth installs a default service routine for this interrupt that performs the standard restart sequence.      |
| Illegal Opcode Trap   | This interrupt occurs when the processor encounters an unknown opcode. QED-<br>Forth installs a default service routine for this interrupt that performs the standard<br>restart sequence.                                                                                                    |

| Interrupt Name | Description                                                                                                    |
|----------------|----------------------------------------------------------------------------------------------------|
| SWI            | Software interrupts are triggered by execution of the SWI opcode. After being recognized, an SWI interrupt is always the next interrupt serviced provided that no reset, clock monitor, COP, or illegal opcode interrupt occurs. SWI requires a user-installed interrupt handler.         |
| /XIRQ          | Enabled by clearing the X bit in the condition code register, an /XIRQ interrupt is recognized when the /XIRQ (active-low nonmaskable interrupt) pin is pulled low. This interrupt is serviced immediately upon recognition. It requires an appropriate user-installed interrupt handler. |

The service routine for the reset interrupt cannot be modified by the programmer. The service routines for the clock monitor, COP failure, and illegal opcode trap interrupts are initialized to perform the restart sequence, but this action may be changed by the programmer (see the Glossary entry for InitVitalIRQsOnCold() for more details). No default actions are installed for the SWI and /XIRQ interrupts, so before invoking these interrupts the user should install an appropriate interrupt service routine using the ATTACH() command.

#### Servicing Maskable Interrupts

Maskable interrupts are controlled by the I bit in the condition code register (M68HC11 Reference Manual, mc68hc11rm.rev4.1.pdf, Sections.5.7 and 5.8). When the I bit is set, interrupts are disabled, and maskable interrupts cannot be serviced. When clear, interrupts can be serviced, with the highest priority pending interrupt being serviced first. In sum, a locally enabled maskable interrupt is serviced if:

it has been recognized, and

it has the highest priority, and

the I bit in the condition code register is clear.

If a maskable interrupt meets these criteria, the following steps are taken to service it. First, the programming registers are automatically saved on the return stack. Note that the condition code register, CCR, is one of the registers saved, and that the saved value of the I bit in the CCR is 0. Next, the CPU automatically sets the I bit to 1 to temporarily prevent maskable interrupts from being serviced. Control is then passed to the interrupt handler code, which you must provide, pointed to by the contents of the interrupt vector. The interrupt handler clears the interrupt flag bit set by the trigger event and performs any tasks necessary to service the interrupt. It terminates with an RTI instruction which restores the saved values to the programming registers. Execution then resumes where it left off.

Recall that when the interrupt service began, the processor's first action was to store the programming registers on the return stack. At that time, the I bit in the CCR equaled 0 indicating that interrupts were enabled, and the bit was stored as 0 on the return stack. After stacking the machine state, the processor set the I bit to disable interrupts during the service routine. When the programming registers are restored to their prior values by RTI, note that the I bit is restored to its prior cleared state, indicating that interrupts are again enabled. In this manner the processor automatically disables interrupts when entering a service routine, and re-enables interrupts when exiting a service routine so that other pending interrupts can be serviced.

#### **Nested Interrupts**

The programmer can explicitly clear the I bit inside an interrupt service routine to allow nesting of interrupts. Make sure that the return stack is large enough to accommodate the register contents placed there by the nested interrupts. The default size of the return stack is 768 bytes, and it can be easily resized.

#### Interrupt Priority

Multiple pending interrupts are serviced in the order determined by their priority. Interrupts have a fixed priority, except that the programmer may elevate one interrupt to have the highest priority using the HIPRIO register. Nonmaskable interrupts always have the highest priority when they are recognized, and are immediately serviced. The following table lists the fifteen available maskable interrupts in order of highest to lowest priority:

Table 5-2 Maskable Interrupts, from Highest to Lowest Priority.

| Interrupt Name       | Description                                                                                                    |
|----------------------|----------------------------------------------------------------------------------------------------|
| /IRQ                 | /IRQ is an active-low external hardware interrupt which is recognized when the signal on the /IRQ pin of the 68HC11 is pulled low (MC68HC11F1 Technical Data Manual, p.2-5).                                                                                                    |
| Real Time Interrupt  | The RTI provides a programmable periodic interrupt (MC68HC11F1 Technical Data Manual, p.5-5).                                                                                                    |
| Input Capture 1      | An IC1 interrupt is recognized when a specified signal transition is sensed on port A, pin 2 (MC68HC11F1 Technical Data Manual, p.9-1 ff.).                                                                                                    |
| Input Capture 2      | An IC2 interrupt is recognized when a specified signal transition is sensed on port A, pin 1 (MC68HC11F1 Technical Data Manual, p.9-1 ff.).                                                                                                    |
| Input Capture 3      | An IC3 interrupt is recognized when a specified signal transition is sensed on port A, pin 0 (MC68HC11F1 Technical Data Manual, p.9-1 ff.).                                                                                                    |
| Output Compare 1     | An OC1 interrupt is recognized when the main timer's count becomes equal to OC1's timer compare register (MC68HC11F1 Technical Data Manual,p.9-6 ff.).                                                                                                    |
| Output Compare 2     | An OC2 interrupt is recognized when the main timer's count becomes equal to OC2's timer compare register (MC68HC11F1 Technical Data Manual,p.9-6 ff.).                                                                                                    |
| Output Compare 3     | An OC3 interrupt is recognized when the main timer's count becomes equal to OC3's timer compare register (MC68HC11F1 Technical Data Manual, p.9-6 ff.).                                                                                                    |
| Output Compare 4     | An OC4 interrupt is recognized when the main timer's count becomes equal to OC4's timer compare register (MC68HC11F1 Technical Data Manual, p.9-6 ff.).                                                                                                    |
| 1405                 | Depending on its configuration, an I4O5 (input capture 4/output compare 5) interrupt is recognized when a specified signal transition is sensed on port A, pin 3, or when I4O5's timer compare register is equal to the main timer's count (MC68HC11F1 Technical Data Manual, p.9-1 ff.). |
| Timer Overflow       | A TOF interrupt occurs when the free-running count in the TCNT (timer count) register overflows from FFFFH to 0000H (MC68HC11F1 Technical Data Manual, p.9-1).                                                                                                    |
| Pulse Accum Overflow | A PAOVF interrupt occurs when the PACNT (pulse accumulator count) register overflows from FFH to 00H (MC68HC11F1 Technical Data Manual, p.9-15 ff.).                                                                                                    |
| Pulse Accum Edge     | A PEDGE interrupt occurs after a signal edge is detected on port A, pin 7 (MC68HC11F1 Technical Data Manual, p.9-15 ff.).                                                                                                    |

| Interrupt Name      | Description                                                                                                    |
|---------------------|----------------------------------------------------------------------------------------------------|
| SPI Event Interrupt | An SPI (serial peripheral interface) interrupt occurs after a byte transfer is completed, or a write collision or a mode fault is detected (MC68HC11F1 Technical Data Manual, p.8-1 ff.).                                                                                                    |
| SCI Event Interrupt | An SCI (serial communications interface) interrupt occurs when the transmit data register is empty, or the transmission is complete, or the receive data register is full, or an idle line is detected. The handler must determine which of these four events caused the interrupt (M68HC11 Reference Manual, Section 9.5.2). |

#### **Elevated Priority**

After being recognized, a locally enabled maskable interrupt will be serviced when the I bit is clear, and when it has the highest priority among the pending interrupts. Note that interrupts are not necessarily serviced in the order in which they are recognized, but in order of priority among those pending.

You can elevate one maskable interrupt at a time to receive highest priority servicing. This is accomplished by configuring four priority-selection bits named PSEL0, PSEL1, PSEL2, and PSEL3 located in the HPRIO (high priority) register (MC68HC11F1 Technical Data Manual, p.5-7). The default highest priority maskable interrupt is /IRQ. A table in MC68HC11F1 Technical Data Manual, p.5-8 lists the states of the priority selection bits needed to elevate an interrupt's status to the highest priority.

#### Interrupt Flag and Mask Bits

Each maskable interrupt is enabled and disabled by a local mask bit. An interrupt is enabled when its local mask bit is set. When an interrupt's trigger event occurs, the processor sets the interrupt's flag bit.

The local mask bit should be used to enable and disable individual interrupts. In general, you should avoid setting the global I bit in the condition code register (CCR) using DISABLE\_INTERRUPTS () unless you are sure that you want to disable all interrupts. Time-critical interrupt service routines such as the timesliced multitasker cannot perform their functions when interrupts are globally disabled.

Some of the QScreen Controller's library functions globally disable interrupts for short periods to facilitate multitasking and access to shared resources. A list of these functions is presented in the Control-C Glossary document.

Interrupt trigger events can occur whether or not the interrupt is enabled. For this reason, it is common for flag bits to be set before an interrupt is ready to be used. Unless an interrupt's flag bit is cleared before it is enabled, setting the local mask bit will force the system to recognize an interrupt immediately. Unfortunately, the event which set the interrupt's flag bit occurred at an unknown time before the interrupt was enabled. Depending on the interrupt handler's task, this can cause erratic initial behavior, collection of an incorrect initial data point, or begin an improper sequence of events (for example, cause a phase shift in an output waveform). To avoid these problems, it is recommended that you enable an interrupt by first clearing its flag bit and then immediately setting its mask bit.

#### ! An Interrupt Flag Bit Is Cleared By Writing a 1 to it !

Although mask bits can be set and cleared by storing the desired value in them, flag bits are unusual. Since flag bits are set by trigger events, it is not possible to set them via software. In order to clear an interrupt flag bit, a logical one must be stored into the flag bit's location – that clears it to zero!

To clear a specified flag bit, write a pattern to the flag register with a 1 in the bit position of the flag that must be cleared. All of the other flag bits in the flag register then remain unchanged. See M68HC11 Reference Manual Section 10.4.4 for examples.

#### External Hardware Interrupts /IRQ and /XIRQ

Two external interrupts, /IRQ (active-low interrupt request) and /XIRQ (active-low nonmaskable interrupt request) allow external hardware to interrupt the 68HC11F1 (M68HC11 Reference Manual, Section 2.4.6). The / prefix to each of these names indicates that the signals are active-low. Pull-up resistors on the QScreen Controller hold these signals high during normal operation, and an interrupt is recognized when either signal is pulled low by an external source. The /IRQ input is maskable and is not serviced unless the I bit in the condition code register is clear. If the CPU is servicing an interrupt when the /IRQ line goes low, the external interrupt will not be recognized until the interrupt being serviced has been handled. Unlike all the other maskable interrupts, /IRQ does not have a local interrupt mask. The /XIRQ external interrupt is not available on the QScreen.

The /IRQ pin is accessed and controlled via the Wildcard Port Header (for pin locations see Appendix A). It operates as an active-low input to the processor. An external device can drive the line LOW to signal an interrupt. Alternatively, several open-collector devices can be wired together on the same line, so that any one of them can interrupt the processor by pulling the request line low. This is called "wired-or" operation. In either case, the external device must pull the line low long enough to be detected by the CPU.

Note that the PORTA input capture lines can also be configured to interrupt the processor when an external event occurs.

#### Configuring /IRQ Interrupts

In its default state, after each reset or restart, the /IRQ pin is configured as an edge-triggered input. In this mode, the 68HC11 latches the falling edge, causing an interrupt to be recognized. This frees peripheral devices from having to hold the /IRQ line low until the CPU senses the interrupt, and prevents multiple servicing of a single external event.

The disadvantage of this configuration is that multiple edge-triggered interrupts cannot be reliably detected when used with wired-OR interrupt sources. If you are using multiple wire-or /IRQ inputs, you can specify level-sensitive interrupt recognition by clearing a bit named IRQE (IRQ edge-sensitive) in the OPTION register (M68HC11 Reference Manual, Section 5.8.1). IRQE is a "protected bit" in OPTION that must be written within the first 64 E cycles after a reset. The QED-Forth word InstallRegisterInits() (described in the glossary) may be used to specify a value that is automatically stored into OPTION upon each reset.

#### Using /IRQ

To use the /IRQ external interrupt, define an interrupt handler and install it using the pre-defined identifier IRQ.ID and the interrupt Attach utility, as described in the Glossary entry for Attach.

If interrupts have not yet been enabled globally, then execute:

```
ENABLE INTERRUPTS←
```

Whenever /IRQ is pulled low, your interrupt handler will be executed. Note that there is no local interrupt mask for the /IRQ interrupt, so your interrupt handler routine need not clear an interrupt request flag.

#### **Routines that Temporarily Disable Interrupts**

Certain kernel routines temporarily disable interrupts by setting the I bit in the condition code register. These routines are summarized in the "Library Functions that Disable Interrupts" chapter of the Control-C Glossary. A review of that list will assist you in planning the time-critical aspects of your application.

#### Interrupt Latency

The time required between the processor's initiation of interrupt servicing and the execution of the first byte of the specified service routine is called the interrupt latency. Most of the 68HC11's interrupts have an inherent latency of 12 machine cycles during which the registers are saved on the return stack and the interrupt vector is fetched. This corresponds to 3 microseconds (µs). QED-Forth's interrupt latency is longer because the interrupts are re-vectored via the EEPROM to allow the programmer to modify the vectors, and because the page must be changed. The latency of service routines installed with ATTACH() is 34 machine cycles, or 8.5 µs. That is, the first opcode of the user's service routine is executed 8.5 µs after interrupt service begins. After the service routine's concluding RTS executes, an additional 20 cycles (5 µs) lapses before the originally interrupted program resumes execution. 12 of these cycles are accounted for by the RTI instruction, and the other 8 cycles are required to restore the original page.

#### **Interrupt Latency**

Time to Enter an Interrupt Service Routine: 8.5 μsec Time to Leave an Interrupt Service Routine: 5.0 μsec

#### **Writing Interrupt Service Routines**

Maskable interrupts have a local mask bit which enables and disables the interrupt, and a flag bit which is set when a trigger event occurs. For maskable interrupts, an interrupt triggering event is recognized when the flag and mask bits are both set. In order to avoid premature recognition of a maskable interrupt, it should be enabled by first clearing its flag bit and then setting its mask bit. Once an interrupt has been recognized, it will be serviced if it is not masked by the I bit in the CCR. Multiple pending interrupts are serviced in the order determined by their priority. Interrupts have a fixed priority, except that the programmer may elevate one interrupt to have the highest priority.

Nonmaskable interrupts always have the highest priority when they are recognized, and are immediately serviced.

When an interrupt is serviced, the machine state (specified by the programming registers) is saved and the I bit in the CCR register is set. This prevents other pending interrupts from being serviced. The CPU then executes the appropriate interrupt handler routine. The interrupt handler is responsible for clearing the interrupt flag bit. For most interrupts this is accomplished by writing a one to the flag bit. After completing its tasks, the interrupt handler executes an RTI instruction to restore the machine state, subsequently clearing the I bit in the CCR. The CPU is now ready to service the next, highest priority, pending interrupt. If there is none, processing of the main program continues.

To use interrupts you need to create and post an interrupt service routine using the **ATTACH()** macro. We'll look at this process in detail, then discuss how interrupts are implemented on the 68HC11.

To use an interrupt to respond to events, follow these four steps:

- 1. Use #define to name all required bit masks related to servicing the interrupt, and look in the Motorola 68HC11F1 documentation and the QEDREGS. H file (in the \MOSAIC\FABIUS\INCLUDE\MOSAIC directory) to find the names of all registers that relate to the interrupt. These bit mask and register names will simplify the creation of a readable service routine
- 2. Use C or assembly code to define an interrupt service routine which will be executed every time the interrupt occurs. The function must have a **void** stack picture; it cannot return a value or expect input parameters. This function must reset the interrupt request flag (by writing a 1 to it!) and perform any necessary actions to service the interrupt event. Note that the service routine is a standard function; it is not defined using the **\_interrupt** keyword.
- 3. Write a function that installs the interrupt service routine using the ATTACH() command.

  ATTACH() initializes the interrupt vector in EEPROM to call the specified service routine, and ATTACH() also supplies the RTI (return from interrupt) instruction that correctly terminates the service routine.
- 4. Write functions to enable and disable the interrupt. Enabling the interrupt is accomplished by clearing the interrupt's flag bit and then setting its mask bit. It may also be necessary to clear the I bit in the CCR to globally enable interrupts. This can be accomplished by executing ENABLE\_INTERRUPTS().

#### ATTACH() Makes It Simple

It is easy to define an interrupt service routine and ATTACH it to a specified interrupt. You define your service routine in either assembly code or in high level C. Thus the service routine can be debugged just like any other C function. You then call ATTACH () to bind the service routine to the interrupt.

The following constants have been defined as identifiers for the 68HC11 interrupts in the INTERUPT. H file in the \MOSAIC\FABIUS\INCLUDE\MOSAIC directory:

Table 5-3 68HC11 Interrupts.

| Identifier        | Interrupt description                  |
|-------------------|----------------------------------------|
| SCI_ID            | Serial communications interface        |
| SPI_ID            | Serial peripheral interface            |
| PULSE_EDGE_ID     | Pulse accumulator edge detection       |
| PULSE_OVERFLOW_ID | Pulse accumulator overflow             |
| TIMER_OVERFLOW_ID | Timer overflow                         |
| IC4_OC5_ID        | Timer input capture 4/output compare 5 |
| OC4_ID            | Timer output compare 4                 |
| OC3_ID            | Timer output compare 3                 |
| OC2_ID            | Timer output compare 2                 |
| OC1_ID            | Timer output compare 1                 |
| IC3_ID            | Timer input capture 3                  |
| IC2_ID            | Timer input capture 2                  |
| IC1_ID            | Timer input capture 1                  |
| RTI_ID            | Real-time interrupt                    |
| IRQ_ID            | IRQ external pin                       |
| XIRQ_ID           | IRQ external pin (pseudo-nonmaskable)  |
| SWI_ID            | Software interrupt                     |
| ILLEGAL_OPCODE_ID | Illegal opcode trap                    |
| COP_ID            | COP failure (reset)                    |
| CLOCK_MONITOR_ID  | Clock monitor failure (reset)          |

The ATTACH () macro expects as inputs a function pointer to your service routine, and an interrupt identifier. It sets up the interrupt vector in EEPROM so that subsequent interrupts will execute the specified service routine. The code installed by ATTACH includes the RTI instruction that terminates the interrupt service sequence. The StartFunctionTimer() routine presented earlier shows how ATTACH() is called.

#### Implementation Details

The interrupt vectors near the top of memory are in ROM; locations that cannot be modified by the programmer. The contents of these locations point to a series of locations in the EEPROM (at AE20-AEBFH) which can be modified and, if desired, write-protected using the BPROT register.

ATTACH() writes some code at the EEPROM locations corresponding to the specified interrupt. This code loads the code field address of the user's service function into registers and jumps to a routine that saves the current page, changes the page to that of the user's service function, and calls the service function as a subroutine. When the user-defined service function returns, the code installed by ATTACH() restores the original page and executes RTI (return from interrupt) to complete the interrupt service process. This calling scheme ensures that the interrupt service will be properly called no matter which page the processor is operating in when the interrupt occurs. And because

the interrupt calling routine which is installed by ATTACH() ends with an RTI, your service routine can end with a standard RTS, return or } which makes debugging much easier.

The following sections explain how to define and install interrupt service routines that enhance the usefulness of many of the 68HC11's hardware features.

The following example illustrates how to write and use an interrupt service routine.

#### An Example: Periodically Calling a Specified Function

Many times a program needs to execute a specified action every X milliseconds, where X is a specified time increment. We can use an output compare interrupt to accomplish this. We'll set up an interrupt service routine that executes once per millisecond (ms), and maintains a ms\_counter variable that is incremented every millisecond. The variable time\_period specifies the time increment, in ms, between calls to the specified function which is named TheFunction(). For this simple example, TheFunction() inverts the contents of the static variable named action\_variable.

Listing 5-1 TIMEKEEP.C, An Example of an Interrupt Service Routine

```
#define OC3_MASK 0x20 // used to set/clear OC3 interrupt flag and mask
                             // 500 counts of 2us TCNT = 1 ms
#define ONE MS 500
#define DEFAULT_TIME_PERIOD 1000 // Execute once per second
                             // runs from 0 to 65535 before rolling over
static int ms counter:
static uint time_period;
                            // specifies time in ms between function calls
static int next_execution_time; // next scheduled value of ms_counter
                             // state is toggled by TheFunction()
static int action_variable;
_O void TheFunction(void)
                            // the function simply complements
   action_variable = !action_variable; // a variable
1
_Q void FunctionTimer(void)
// This interrupt service routine is called by an OC3-based clock interrupt and
// simply calls TheFunction periodically.
{ ms counter++;
  if(ms_counter == next_execution_time)
  { TheFunction();
     next_execution_time = next_execution_time + time_period;
                    // set OC3 count for next interrupt in 1 ms
// reset the cc2 int
  TOC3 += ONE MS:
  TFLG1 = OC3_MASK;
                       // reset the oc3 interrupt flag by writing a 1
ŀ
_Q void StopFunctionTimer(void)
   TMSK1 &= ~OC3_MASK; // clear OC3I to locally disable OC3
_Q void StartFunctionTimer(void)
// inits variables and locally enables OC3 interrupt;
// does not globally enable interrupts!
{ StopFunctionTimer(); // locally disable OC3 while we set it up
  ATTACH(FunctionTimer, OC3_ID); // post the interrupt service routine
  ms_counter = 0;
  time_period = next_execution_time = DEFAULT_TIME_PERIOD;
                                                          // 1/second
  TOC3 = TCNT + ONE_MS;
                            // start after a 1 ms delay
  TFLG1 = OC3_MASK;
                            // clear interrupt flag OC3F
                            // set OC3I to locally enable OC3
  TMSK1 |= OC3_MASK;
ŀ
```

In this program, we define a bit mask named OC3\_MASK which has bit 5 set and all other bits clear. From inspection of the register summary in the Motorola 68HC11F1 booklet, we see that this mask isolates the Output Compare 3 (OC3) mask bit in the TMSK1 register, and isolates the OC3 interrupt flag bit in the TFLG1 register. The other relevant registers are the 16 bit free-running counter register named TCNT which increments every 2 microseconds, and the Timer Output Compare 3 register named TOC3. If the OC3 interrupt is enabled by setting its mask bit = 1 in TMSK1 and by globally enabling interrupts using ENABLE\_INTERRUPTS () or the assembly instruction CLI, then an interrupt occurs when the count in TCNT matches the count in TOC3. Thus we can control when the next interrupt occurs by writing a specified count to TOC3.

**TheFunction ()** is our prototypical function that simply toggles the **action\_variable** between the values 0 and 1. The goal of our interrupt service routine is to call **TheFunction ()** exactly once per second.

FunctionTimer() is the OC3 interrupt service routine. It increments the ms\_counter variable, and checks if ms\_counter equals next\_execution\_time. If so, it calls TheFunction() and updates next\_execution\_time by adding time\_period to it. Then FunctionTimer() increments the contents of the TOC3 register to set up the next interrupt in 1 ms, and clears the interrupt request flag by writing a 1 to the OC3 flag bit in the TFLG1 register. Note that FunctionTimer() does not have any input parameters or a return value. Moreover, it is not defined using the \_interrupt keyword which would insert an RTI (return from interrupt) instruction at the end of the function. Rather, ATTACH() will supply the RTI instruction for us. Because FunctionTimer() does not end with an RTI, we can easily test the FunctionTimer() service routine using our standard interactive debugging techniques.

**StopFunctionTimer()** simply clears the local **OC3** interrupt mask bit in the **TMSK1** register to disable the **OC3** interrupt.

**StartFunctionTimer()** first locally disables **oC3** to prevent an interrupt while the service routine is being posted. Then it calls:

```
ATTACH(FunctionTimer, OC3_ID);
```

to ensure that FunctionTimer() is called every time the OC3 interrupt occurs; ATTACH() also installs a return sequence that supplies the required RTI (return from interrupt) opcode. ATTACH() is described in detail later in this chapter. Note that its input parameters are a pointer to the interrupt service routine FunctionTimer, and a pre-defined constant named OC3\_ID that identifies the interrupt. All of the interrupt identifier constants are summarized in Table 5-3.

After calling ATTACH(), StartFunctionTimer() initializes the timing variables, and initializes TOC3 so that the first interrupt will occur in 1 ms. It then clears the interrupt flag by writing a 1 to the OC3F flag bit in the TFLG1 register using the statement:

```
TFLG1 = OC3_MASK;
```

Clearing the interrupt flag bit before enabling the interrupt is a highly recommended procedure that ensures that all prior pending oc3 interrupts are cleared before the interrupt occurs. Finally, StartFunctionTimer() locally enables the oc3 interrupt by setting the mask bit in TMSK1 with the statement:

```
TMSK1 |= OC3_MASK;
```

To start the interrupt, main() simply calls StartFunctionTimer() followed by ENABLE\_INTERRUPTS(). After you compile and download the TIMEKEEP.C program and type:

main\_

from your terminal, the oc3 interrupt is running *in the background*. To monitor the state of the action\_variable, interactively type at your terminal:

```
See()←
```

and you will see the variable's value change from 0 to 1 exactly once per second. Type any key to terminate the See ( ) function.

This short program provides a template that shows how a function can be periodically called with a period specified by the variable time\_period. Of course, in your application the called function would perform a more useful action than does TheFunction() in this simple example. You could make other enhancements; for example, a foreground task could manipulate the contents of time\_period to change the frequency at which TheFunction() is called, and you could use ms\_counter to measure elapsed time with 1 ms resolution.

Note that, to maintain timing accuracy, the interrupt service routine should have a worst-case execution time of under 2 ms; otherwise the **FunctionTimer()** will miss the interrupt when **TCNT** matches **TOC3**, and an extra delay of 131 ms will occur while the **TCNT** timer rolls over. In general, interrupt service routines should be short and simple. Complex calculations should be done by foreground tasks, and the interrupt routines should perform the minimum actions necessary to service the time-critical events. An example of this approach is presented in the *Turnkeyed Application Program*.

#### Cautions and Restrictions

Note that the OC2 interrupt is used as the multitasker's timeslice clock. Before using this interrupt for another purpose, make sure that you don't need the services provided by the timeslicer which supports the multitasking executive and the elapsed time clock.

The main restriction on interrupt service routines is that they must not call \_forth library functions; the Glossary document and the header files in the \mosaic\fabius\include\mosaic directory specify which functions are of the \_forth type. (For the curious: The reason is that \_forth functions assume that the Y register has been pre-initialized to point to common RAM that is usable as a data stack. Because C functions use the Y register for other purposes, it is difficult to ensure that the Y register is properly initialized for \_forth functions upon entry into an interrupt routine.)

#### Summary

Using interrupts requires:

- ✓ coding an interrupt service routine;
- ☑ using ATTACH () to bind it to the appropriate interrupt; and,

✓ enabling its local interrupt mask.

#### **Calling Kernel Functions From Within ISRs**

There is a special consideration when calling \_forth library functions from interrupt service routines. Fortunately, this restriction can be overcome by simply including the FORTHIRQ.C file with your source code, and following the simple example presented in the file. FORTHIRQ.C is present in the \mosaic\definitionand DRIVERS\MISC\C EXAMPLES directory.

The method is very simple: just place a call to the function

```
BeginForthInterrupt();
```

at the top of your interrupt service routine (or, at the minimum, before any **\_forth** functions are called). Before the final exit point of the interrupt service routine, place a call to the function

```
EndForthInterrupt();
```

That's all there is to it. The ability to call **\_forth** library functions from interrupt service routines makes it easier to manage page-mapped I/O devices on an event-driven basis.

# Chapter 6

### Failure and Run-Time Error Recovery

This chapter describes a variety of useful hardware features of the 68HC11F1:

- ⇒ The processor's external hardware interrupt /IRQ, may be used by external devices to request immediate service.
- ⇒ Three nonmaskable interrupts cause a hardware reset: the external reset, the COP, and the clock monitor. The main reset is activated on power-up or when the /RESET pin is pulled low for more than 4 machine cycle. Enabling the computer operating properly circuit, COP, sets up a watchdog timer that resets the processor unless a special register is periodically updated. This provides a means of recovering from crashes in an embedded application. Use of the COP feature requires installation of an autostart routine which services the COP. The clock monitor backs up the COP by resetting the machine if the system clock fails.
- ⇒ STOP and WAI instructions are available to put the CPU in low power modes with different degrees of power savings
- ⇒ Finally, an on-board jumper allows selection of the standard operating mode or the special cleanup mode.

# Getting Started and Getting Stopped – Restarts and Resets

#### External Hardware Resets

The main reset interrupt of the 68HC11 processor is activated upon power-up or when the active-low /RESET signal is pulled low. The processor does not distinguish between a power-on reset and a reset caused by a low level on the /RESET input pin; both result in the same hardware initialization and software restart sequence.

The /RESET line is normally held high by a pull-up resistor. You can pull the /RESET line low by pushing on the reset switch. Moreover, any peripheral device can reset the processor by driving the /RESET signal low for at least 2 microseconds using an open-collector output.

The active-low /RESET signal is controlled by the power monitor circuitry. On power-up, the monitor asserts the reset signal until the positive supply has stabilized above 4.5 Volts.

#### Internal Resets

The 68HC11 resets itself when a failure condition is detected by either the computer-operating-properly (COP) or the clock monitor circuit. When either of these failure conditions occur, the processor drives the /RESET line low for less than 4 machine cycles to reset itself and any peripherals that are connected to the /RESET line. The processor then determines which failure (COP or clock monitor) caused the reset, and branches to the associated service routine. QED-Forth initializes the interrupt vectors for the COP and clock monitor to perform the standard restart sequence, and the programmer may change the vectors if desired. The operation of the COP and clock monitor are described in the following sections.

#### Crashes

A computer "crashes" when it executes a set of instructions that it is not supposed to. This can cause the processor to write over memory locations that are not write-protected. The processor may get into an infinite loop of legal instructions (in which case it will not respond to your commands), or it may eventually execute an "illegal opcode". Illegal instructions are detected by the processor's illegal opcode trap and result in a restart (in which case you will see the QED-Forth startup message on your terminal).

The best response to a crash is to push the reset button. This initializes all of the registers and performs a restart. In most cases a "warm restart" will be performed, which should allow you to continue programming with access to all of the words that you have defined. In other cases, the state of the user area or the dictionary may be corrupted. If QED-Forth detects the corruption, it will automatically execute a "cold restart"; otherwise you may execute COLD which performs the restart. The cold restart re-initializes all of the user variables that control QED-Forth's operation.

#### **Resets versus Restarts**

To clarify the discussion of crashes, some terms must be defined. A "reset" is an initialization process invoked by the hardware of the 68HC11, while a "restart" is an initialization process controlled by software.

A reset can be caused by any of four events:

- power is applied to the processor
- the reset button is pushed
- the clock monitor detects a clock failure
- the computer operating properly (COP) circuit detects a failure

The hardware of the 68HC11 is configured by a set of registers that reside at locations 8000H through 805FH. (These hardware registers should not be confused with the programming registers D, X, Y, etc.) The reset initializes essentially all of the registers, and then initiates an interrupt response sequence. The interrupt calls a specified response program whose address is stored in an interrupt vector near the top of memory. The power-on and reset-button resets share the same interrupt vector at FFFE. The clock monitor and COP resets are re-vectored to addresses in EEPROM

where the programmer can install customized service routines, if desired. All of these service routines are initialized to perform the default restart routine.

A "restart" is an initialization process performed by software. After a (hardware-invoked) reset, the 68HC11 calls a restart routine which re-initializes some of the registers to accommodate QED-Forth, and initializes other memory locations including all or part of the user area. A restart can also be invoked solely via software, by executing the kernel words COLD or WARM. When the illegal opcode trap detects an illegal instruction, it calls a restart routine, but does not perform a hardware reset. Note that a reset always results in a restart, but that a restart can be performed without a reset.

COLD is the most comprehensive software-invoked initialization command. Executing COLD after a crash usually puts the machine into a well-known state by completely initializing the user area which controls QED-Forth's operation. But COLD does not initialize all of the registers. Therefore, in crashes where the contents of key hardware registers are corrupted, it may be necessary to perform a hardware reset by pushing the reset button or powering the machine off and on again.

#### Cold versus Warm Restarts

There are two types of restart: cold and warm. A cold restart initializes all of the parameters used by the QED-Forth system. These parameters are stored in the "user area", which is a 256-byte block of memory in the common RAM. All of the memory management pointers, format variables to control numeric conversion, quantities that enable the compilation of local variables, and many other system values are stored in the user area. COLD initializes these to default values. COLD also initializes several vital interrupt vectors so that they will perform the startup sequence if they are invoked. These vital interrupts --clock monitor, computer operating properly, and illegal opcode trap-- were discussed in the last chapter.

A warm restart, on the other hand, assumes that most of the user variables have already been properly initialized. A warm restart initializes only a few of these parameters, including stack pointers (it clears the stacks) and some multitasking variables (it makes sure that a single task is running and that it has control of the serial port).

A warm restart preserves the prior number base (whatever you had set it to before the restart occurred) while a cold restart always sets the base to decimal. A warm restart preserves the user's memory map and QED-Forth's ability to find user defined words, while a cold restart sets a default memory map and forgets all words except those in the original kernel.

The default restart program decides whether to perform a cold or a warm restart by checking a location in the user area to see if a specified pattern (1357H) is stored there. If the correct pattern is present, the restart program assumes that the user area is already properly initialized, so it performs a warm restart. If the location does not contain the proper value, the restart program assumes that some event (perhaps a crash) has corrupted the user area, so a cold restart is executed to force the system to a known state.

Because the QScreen's common RAM is battery backed (except for the 1K of RAM at B000H-B3FFH on the 68HC11 itself), the user area (including the location where the startup pattern is stored) maintains its contents even when it is powered down. Thus a warm restart will be performed most of the time when you turn on the QScreen. This is convenient: it means that access to the

words you defined, your memory map, and the contents of the user area are not altered by removal of power. It also means that pushing the restart button and powering the machine off and on again have similar effects, except that powering the machine off loses the contents of the 1K of RAM on the 68HC11 at addresses B000H-B3FFH.

If a crash over-writes the user area, the next restart will be a cold restart. QED-Forth signals a cold startup by printing a COLDSTART statement before the QED-Forth V4.4x startup message is printed. If the crash did not corrupt the startup pattern in the user area, a warm restart would be performed, and you could continue debugging. In most cases, all of the words that you defined would still be accessible. If the machine is behaving in an unpredictable manner, however, it may be necessary to reset the machine and perform a cold restart to establish a known initialized state.

#### Recovery Tricks

Some crashes may be difficult (but not impossible!) to recover from. For example, if the name area of the dictionary is corrupted, QED-Forth may not be able to find even the most basic commands in the dictionary. If every command you give is met with the ? error message, try executing COLD. The FIND word in the interpreter is programmed to always recognize the word COLD, even if the dictionary is corrupted.

#### If All Else Fails, Use the Special Cleanup Mode

These recovery techniques may not work if you have a buggy autostart word or a major crash. If typing COLD or pressing the reset button does not greet you with the standard "QED-Forth V4.4x" prompt, you may need to use the special cleanup mode to restore your system to a proper state. This involves installing Jumper J2 and then pressing the reset button. The special cleanup procedure places the QScreen in the same state it was in when it was shipped from the factory.

# The COP Watchdog Timer and Clock Monitor

In many embedded control applications, it is important that processor crashes be detected quickly so that the system can rapidly be returned to a proper operating condition. The Computer Operating Properly subsystem, also known as a "watchdog timer" or "COP", provides this capability. It gives the programmer a way to force a processor reset if an application program crashes or gets lost. When enabled, the COP resets the processor if the application program fails to periodically update a specified register within a predetermined time-out period. The COP time-out period is programmable to any of four values between 8 msec to 0.5 seconds.

To use the COP, design and debug an application program that, in addition to performing all of its normal tasks, periodically writes a 2-byte pattern to the COP reset (COPRST) register as described below. The specified pattern must be written before the COP "times out". Then install the application as an autostart routine using the QED-Forth word AUTOSTART or PRIORITY.AUTOSTART, and enable the COP.

If the application program ever allows the time-out period to be exceeded without writing the specified pattern, the COP resets the processor. Presumably the pattern will not be properly written if the processor crashes for any reason, so the COP provides a way of automatically resetting the processor to recover from crashes. Then, because the application program has been installed as an autostart routine, the application is automatically restarted when the COP forces a reset.

#### Be Careful with the COP

Before enabling the COP, make sure that a debugged application program that properly updates the COPRST register has been installed as an Autostart() or PriorityAutostart() routine. If the startup program is improperly designed so that it is unable to service the COP on time, the COP will reset the machine, thereby invoking the startup program again, and leading to an infinite series of COP resets.

If you find yourself in this situation you can return the QScreen Controller to its "pristine" state by entering the special clean-up mode: install Jumper J2 and then press the reset button to resume normal operation with the COP disabled and any autostart routine removed.

The COP feature should prove trouble-free as long as the application program is:

- ✓ fully debugged;
- ☑ capable of updating the COPRST in a timely fashion; and,
- ☑ installed as an autostart routine.

#### Configuring the COP

Three bits are used to configure and enable/disable the COP. They are named CR0, CR1, and NOCOP. CR0 and CR1 are located in the OPTION register. These bits determine the amount of time which can elapse between updates of the COPRST register by the application program. If the time-out period is exceeded, the COP forces a reset. The four available time-out periods are:

| Table 6  | <b>:</b> _1 | COP        | Time-out | Dariad |
|----------|-------------|------------|----------|--------|
| i abie t | ) – I       | <b>GUE</b> | Time-out | renou  |

| CR1 | CR0 | Time-out Period |
|-----|-----|-----------------|
| 0   | 0   | 8.192 ms        |
| 0   | 1   | 32.768 ms       |
| 1   | 0   | 131.07 ms       |
| 1   | 1   | 524.5 ms        |

The CR1 and CR0 bits in the OPTION register may be modified only during the first 64 cycles after a reset. The function InstallRegisterInits() makes it easy to specify a value that will be automatically stored into the OPTION register after every reset; consult its glossary entry for details.

The third control bit is called NOCOP and is located in the CONFIG register. The QScreen is shipped with this bit set so that the COP is disabled. To enable the COP, clear this bit. The CONFIG register's contents are non-volatile, and so are maintained even after the processor has been powered down.

#### Servicing the COP

Servicing the COP is accomplished by writing 55H and AAH to the COPRST register. Although the order of the writes is important, the number of intermediate instructions between them is inconsequential. The two writes must be performed before the time-out period has elapsed. Once AAH has been stored, the COP will need to be serviced again before the next time-out period has elapsed.

#### **The Clock Monitor**

The clock monitor provides a second level of security by monitoring the main system clock and resetting the processor if the clock signal disappears or oscillates too slowly. The clock monitor does not initiate a reset as long as the E-clock frequency is greater than 200 kHz (the E-clock frequency is one quarter the frequency of the on-board crystal). A reset is always triggered at E-clock frequencies below 10 kHz, and may be triggered at frequencies as high as 200 kHz.

The clock monitor is primarily used as a backup for the COP. The COP relies on the clock's presence for reliable operation, and the clock monitor can ensure that the processor is safely reset if the clock fails.

Enabling the clock monitor is accomplished by setting the CME (clock monitor enable) bit in the OPTION register. This bit may be set or reset at any time. A second bit named FCME (force clock monitor enable) is also involved. When the FCME bit is in its default state of 0, the bit has no effect, and when FCME is set, the clock monitor feature cannot be disabled until a reset occurs. We will assume that FCME is 0, and that the CME bit controls the clock monitor. See MC68HC11F1 Technical Data Manual, p.5-3 for further details. Note also that if the clock monitor is enabled, a STOP assembly instruction will trigger a reset because it stops the clock, as discussed in the "Low Power Modes" section below.

## **Processor Operating Modes**

#### **Low Power Modes**

The 68HC11F1 has two low power modes. These modes are enabled by assembly instructions STOP and WAI (wait). The STOP command puts the CPU into its lowest power-consumption mode by stopping all clocks, thereby stopping all processing (MC68HC11F1 Technical Data Manual, p.5-17). If the clock monitor is enabled, a reset will be triggered when the clocks stop due to a STOP instruction. To use a STOP instruction when the clock monitor reset is enabled, disable the monitor before the STOP instruction, and re-enable it after returning from the STOP.

Pulling either /RESET or /IRQ low wakes the processor up after a STOP instruction. Pulling the reset line low awakens the CPU and performs the standard reset startup sequence. For the CPU to be awakened by the /IRQ line going low, the I bit in the CCR register must be clear so that interrupts are globally enabled. When /IRQ goes low and the I bit is clear, execution begins with the /IRQ handler and then executes the code following the STOP instruction.

The STOP instruction is executed as a NOP unless the S bit in the CCR is cleared. After clearing the S bit, any occurrence of a STOP instruction puts the CPU into its lowest power mode. After each reset or restart, QED-Forth leaves the S bit in the CCR in its default set position, meaning that the STOP mode is disabled.

#### WAI Low Power Mode

The WAI instruction also puts the 68HC11F1 in a low power mode. However, clocks are not disabled in the wait mode, so power consumption is greater than the STOP mode. After a WAI instruction, the machine state is stacked and processing stops. Power savings can be increased by setting the I bit in the CCR and disabling the COP. Further savings can be achieved by disabling the on-chip subsystems, including executing A/D8.OFF to turn off the A/D (MC68HC11F1 Technical Data Manual, pp.5-17...5-18).

The WAI low power state can only be exited by an unmasked interrupt or by pulling the /RESET pin low. When an unmasked interrupt occurs, (for example /IRQ goes low, the COP is not serviced, clock monitor failure or reset occurs), the appropriate interrupt handler is executed and then processing continues with the instructions following the WAI. Implementing the WAI lower power mode is accomplished by simply executing WAI.

#### Summary of Low Power Modes

In sum, power can be saved by putting the CPU in a low power mode while processing is not required. The 68HC11F1 has two low power modes with different degrees of savings. Both modes are terminated by unmasked interrupts. While the WAI instruction can be called without any preparation, the STOP instruction must be enabled by clearing the S bit of the CCR register.

#### Operating Modes of the 68HC11F1 CPU

The 68HC11F1 microcontroller has four operating modes: expanded nonmultiplexed, special test, single chip, and special bootstrap modes (M68HC11 Reference Manual, Section 3 and MC68HC11F1 Technical Data Manual, pp.4-1...2). The standard operating mode is expanded nonmultiplexed, meaning that the processor has access to expanded memory beyond its on-chip memory, and that the address and data lines are not multiplexed together (as they are on other members of the 68HC11 family). The QScreen also makes use of the special test mode, renaming it the "special cleanup" mode. This mode makes it possible to rapidly recover from any programming error that causes repeated machine crashes. The single chip mode takes away the ability of the processor to address external memory, and special bootstrap allows startup code to be inserted into the processor; these two modes are not used on the QScreen.

The processor's operating mode is determined by the states of two pins named MODA and MODB (refer to the schematic in Appendix C). On the QScreen, MODA is always high and MODB may be pulled LOW by installing Jumper J2; this invokes the special cleanup mode. When Jumper J2 is not installed, the board is in the standard operating mode.

#### Special Cleanup Mode

The Special Cleanup Mode is useful if a buggy startup routine has been installed (using the AUTOSTART or PRIORITY.AUTOSTART words) or if invalid register initializations have been specified (for example, using the InstallRegisterInits() word). To recover from these problems, simply enter the special cleanup mode by installing Jumper J2 and pressing the reset button. This completely re-initializes the system software to its "pristine" state, and displays the QED Forth startup message at your terminal.

# Part 3

# Communications, Measurement, and Control

# Chapter 7

# Digital and Timer-Controlled I/O

# Overview of Available Digital I/O

The QScreen Controller provides up to 8 digital I/O lines, 8 analog input lines (which may be used as digital intputs), and up to three communications channels. The digital I/O lines originate from two 8 bit ports on the CPU (68HC11) named PORTA and PORTE. Table 7-1 summarizes the uncommitted digital I/O available.

Table 7-1 The QScreen Controller's Uncommitted Digital I/O

| I/O<br>Lines | Туре                                                                                                  | Port<br>Address | Comments / Alternate Uses                                                                                                    |
|--------------|----------------------------------------------------------------------------------------------------|-----------------|----------------------------------------------------------------------------------------------------|
| 6            | Timer-controlled inputs or outputs including 3 input-capture, 3 output-compare, and pulse accumulator | PA 0-2, 5-7     | Bit-by-bit configured by the application as inputs or outputs, including:  Timed inputs: PA 0-2  Timed outputs: PA 5-7  Pulse accumulator: PA 7 |
| 6            | Uncommitted Digital I/O lines                                                                         |                 |                                                                                                    |

There are a total of 6 uncommitted digital I/O lines for your use. After initialization or reset, all digital I/O lines are configured as inputs, but they may be reconfigured as outputs.

In addition to these I/O lines there are several committed to other services on the controller; these are summarized in Table 7-2.

Table 7-2 Committed I/O pins

| Service   | Port      | Pins   |
|-----------|-----------|--------|
| 8-bit A/D | CPU PORTE | PE 0-7 |
| Serial 2  | CPU PORTA | PA 3-4 |

For applications requiring even more digital I/O, I/O lines usually committed to the 8-bit A/D and the secondary serial port may be redirected as general purpose digital I/O if these other services are not needed. **Error! Reference source not found.** summarizes the digital I/O lines gained if other services are not used.

| Service   | s Used   | Digi    | tal I/O Availa | ıble  |
|-----------|----------|---------|----------------|-------|
| 8-bit A/D | Serial 2 | Inputs  | Outputs        | Total |
| Yes       | Yes      | 0 to 6  | 0 to 6         | 6     |
| No        | Yes      | 6 to 14 | 0 to 6         | 14    |
| No        | No       | 8 to 16 | 0 to 8         | 16    |

Table 7-3 Additional digital I/O lines made available if other services are forfeited and their committed I/O pins freed.

The maximum number of digital inputs and outputs is 16 (up to 16 can be configured as inputs, up to 8 as outputs) if none are used for the 8-bit A/D or the secondary serial port. Table 7-3 summarizes the *digital* I/O and alternate use of some of the I/O pins.

Digital inputs and outputs are very useful in data acquisition, monitoring, instrumentation and control applications. A low voltage (approximately 0 Volts) is established on a digital output pin when the processor writes a logical 0 to the corresponding bit in a data register associated with the digital output port. A high voltage (approximately 5 Volts) is established on the digital output pin when the processor writes a 1 to a corresponding bit in the port's data register. This allows software to control external events and processes. For example, an application program can use digital outputs to activate solenoids and turn switches and lights on and off, or to interface the QScreen Controller with a wide variety of digital accessories.

A digital input allows the processor to monitor the logical state of an external voltage by reading a data register associated with the port. External voltages near 0 Volts connected to a digital input cause the corresponding bit in the port's data register to be read as a logical 0, and external voltages near 5 Volts connected to a digital input are read as a logical 1. Application programs can use digital inputs to read switches and keypads or to interface to digital devices such as A/D converters and real-time clocks.

Using digital I/O is very easy: simply configure the output port as input or output as explained below, and then use functions or assignment statements to read from or write to the port. The names of the data and direction registers and all required initialization routines are pre-defined in the header files so you don't have to worry about hexadecimal register addresses in your code.

The following sections describe the available digital I/O ports and how to use them.

The digital I/O signals on the QScreen Controller originate from a Motorolla 68HC11 processor chip. The 68HC11 provides two 8 bit ports named PORTA and PORTE.

Table 7-4 summarizes the digital input/output available on the QScreen Controller including the names, addresses, and number of signals associated with the digital ports on the 68HC11. The "configurable as" column specifies whether the direction of the port may be changed on a bit-by-bit, nibble-by-nibble, or byte basis (or in the case of PORTE, configured as digital or analog input). The final column lists alternate uses (other than standard digital I/O), the signal pins and the number of signals associated with the alternate uses.

| Port Name | Address<br>(HEX) | I/O<br>Line | Configurable As                     | Alternate Use                                                     | (Signals Used) |
|-----------|------------------|-------------|-------------------------------------|-------------------------------------------------------------------|----------------|
| 68HC11:   |                  |             |                                     |                                                                   |                |
| PORTA     | 8000             | 8           | Bitwise I/O                         | Serial2:<br>Pulse accumulator:<br>Timed inputs:<br>Timed outputs: | PA0-3 (3 or 4) |
| PORTE     | 800A             | 8           | Bytewise digital or<br>analog input | 8 bit A/D:                                                        | PE0-7 (8)      |

Table 7-4 Digital I/O Port Addresses and Configurability.

Table 7-5 specifies the named data direction register which controls the input/output direction, or specifies the functions that configure each digital I/O port.

| and configuration functions. |                  |  |  |
|------------------------------|------------------|--|--|
| Port Name Configured By      |                  |  |  |
| 68HC11:                      |                  |  |  |
| PORTA                        | DDRA             |  |  |
| PORTE                        | AD80n() AD80ff() |  |  |

Digital I/O port data direction registers

Table 7-5

#### Using the Digital I/O Ports on the 68HC11 Chip

This section describes how to configure and access the PORTA and PORTE digital ports in the 68HC11 chip on the QScreen.

As you work through the examples in the remaining sections of the chapter, you can use a voltmeter to verify that the outputs are behaving as you expect. You can also connect the input signals through a 1 kOhm resistor to +5V or GND to verify that you can digitally read their values. (The 1 kOhm resistor is just a safety precaution to minimize the chance that you'll "blow out" a port bit by mistakenly connecting an output bit to a supply voltage; even if you make this mistake, the resistor would limit the current to safe levels.)

Digital inputs and outputs are very useful in data acquisition, monitoring, instrumentation and control applications. A low voltage (near 0 Volts) is established on a digital output pin when the processor writes a logical 0 to the corresponding bit in a data register associated with the digital output port. A high voltage (near 5 Volts) is established on the digital output pin when the processor writes a 1 to a corresponding bit in the port's data register. This allows software to control external events and processes. For example, an application program can use digital outputs to activate solenoids and turn switches and lights on and off, or to interface the QScreen Controller with a wide variety of digital accessories such as D/A converters, displays, etc.

A digital input allows the processor to monitor the logical state of an external voltage by reading a data register associated with the port. External voltages near 0 Volts connected to a digital input

cause the corresponding bit in the port's data register to be read as a logical 0, and external voltages near 5 Volts connected to a digital input are read as a logical 1. Application programs can use digital inputs to read switches and keypads or to interface to digital devices such as A/D converters and real-time clocks.

#### **PORTA**

**PORTA** is configurable as input or output on a bit-by-bit basis. To configure **PORTA**, use an assignment statement to write to the **DDRA** (Data Direction Register A) register. **DDRA** and all 68HC11 register names are defined in the **QEDREGS.H** file in the **MOSAIC\FABIUS\INCLUDE\MOSAIC** directory. Writing a 1 to a bit position in **DDRA** configures the corresponding port bit as an output, and writing a 0 to a bit position configures the corresponding bit as an input. For example, the following C statement configures **PORTA** as all outputs:

```
DDRA = 0xFF:
```

To configure PORTA as all inputs, use the statement:

```
DDRA = 0 \times 00;
```

If we want to configure bits 0-6 as inputs, and bit 7 as output, we can execute:

```
DDRA = 0x80;
```

To change the state of an output bit on **PORTA** of the 68HC11 chip, use an assignment statement with **PORTA** on the left hand side to write to the port's data register named **PORTA**. For example, if **PORTA** is configured as all outputs, the following C statement sets all **PORTA** bits high:

```
PORTA = 0xFF;
```

To read the state of **PORTA**, use an assignment statement with **PORTA** on the right hand side to read the port's data register. For example, the following code fragment reads **PORTA** and places the results in the variable named **latest\_porta\_state**:

```
static unsigned char latest_porta_state;
latest_porta_state = PORTA;
```

#### **PORTE**

**PORTE** (named in the **QEDREGS**. H file) is an 8 bit analog or digital input port. **PORTE** is configured as a digital input after a reset or restart, and is read in the same way that **PORTA** is read: simply use it as the right hand side of an assignment statement. For example, to read the digital state of PORTE, your program could execute the statements:

```
static unsigned char latest_porte_state;
latest_porte_state= PORTE;
```

To configure PORTE for analog input, use the function:

```
AD8On()
```

To turn off the 8 bit A/D and revert to a digital input port, use:

```
AD8Off()
```

(For experts and the curious: AD80ff() turns the 8 bit analog converter off by clearing the A/D power up bit named ADPU in the OPTION register; AD80n() sets the ADPU bit.)

#### **Using Uninterruptable Operators**

#### The Importance of Uninterruptable Operators

Care must be taken when performing "read/modify/write" operations in applications that use interrupts or multitasking. Operations such as setting or clearing individual bits in a byte while leaving other bits unchanged are called "read/modify/write" operations because they involve reading the port, modifying the read contents, and writing the result back to the port. Unpredictable results can occur if more than one interrupt service routine or task tries to access a single port or memory location at the same time using a read/modify/write sequence. The simplest solution to this problem is to access the memory location or port using an "uninterruptable" read/modify/write operator.

The following scenario illustrates the importance of uninterruptable operators when more than one task or interrupt routine is writing to a memory location. Let's assume that two different tasks are controlling the bits of PORTA. Assume that TASK1 is controlling the state of bit 4, and TASK2 controls bit 7. Let's assume that bit 4 is low when TASK2 tries to execute the following code:

```
static unsigned char mask = 0x80;
PORTA |= mask;
```

TASK2 is merely trying to set the top bit in PORTA to 1, but this statement may have unintended consequences. The compiler generates code that reads the contents of PORTA, performs a bitwise OR with the contents of mask, and stores the result back into PORTA. Assume that the timeslicer interrupt is serviced just after the OR instruction and transfers control to TASK1. TASK1 may change the state of bit 4 to a 1. When control is then transferred back to TASK2, the final store to PORTA is executed. Unfortunately, this store command erroneously sets bit 4 back to the low state! TASK2 was interrupted after it read the state of PORTA but before it had a chance to write the new contents, so it undoes the change that TASK1 made in the state of PORTA bit 4! This can indeed cause problems in an application program.

#### Pre-coded Read/Modify/Write Functions

The pre-coded read/modify/write functions avoid this problem by disabling interrupts for ten to sixteen cycles (2.5 to 4 microseconds at a 16 MHz crystal speed). This prevents the corruption of the contents when different tasks or interrupts share access to a single location. The following functions are uninterruptable:

```
void ChangeBits( uchar data, uchar mask, xaddr address )
void ClearBits( uchar mask, xaddr address )
void SetBits( uchar mask, xaddr address )
void ToggleBits( uchar mask, xaddr address )
```

Additional uninterruptable operators are declared in the **XMEM. H** header file in the **\MOSAIC\FABIUS\INCLUDE\MOSAIC** directory; these routines are described in detail in the Control-C Glossary.

#### Create Your Own Uninterruptable Functions

It is easy to create your own uninterruptable functions using the **\_protect** keyword. For example, the following uninterruptable function sets specified bits in a port or memory byte:

```
void _protect SetBitsUninterrupted( uchar mask, char* address )
{ *address |= mask;
}
```

In response to the <u>\_protect</u> keyword, the compiler ensures that interrupts are temporarily disabled while <u>SetBitsUninterrupted()</u> is executing, and that the global interrupt mask (the I bit in the condition code register) is restored to its prior state after the function terminates.

Simple stores to and fetches from 1-byte or 2-byte memory locations are intrinsically uninterruptable because they are implemented with single assembly-language opcodes. However, the 68HC11 processor does not have a single opcode that can access a 32 bit memory location. Thus, problems can arise when one task writes to a floating point or long variable, and a second task needs to read the saved value. The data that is read may be invalid if the read or the write is interrupted between the time of the writing/reading of the first 16 bits and the writing/reading of the second 16 bits. In these cases uninterruptable operators should be used. An example is presented by the functions named:

```
PeekFloatUninterrupted()
PokeFloatUninterrupted()
```

which are defined using the \_protect keyword in the **TURNKEY**. **C** example program found in the last chapter of this book.

# **Connecting Hardware to the Digital Outputs**

On the QScreen Controller the processor's port A is available for you to connect to external devices. You can use them to directly drive LEDs, relays, transistors, opto-isolators or other digital logic devices. But please be careful -- whenever these outputs are connected to external devices you must stay within the voltage and current capabilities of the output pins. Because the MC68HC11 reference manuals don't specify the electrical capability of these ports very well we provide some additional information here.

#### Electrical Characteristics of the 68HC11's I/O Ports

The electrical characteristics of the 68HC11F1's digital I/O signals are specified in detail on page A-3 of the MC68HC11F1 Technical Data Manual. This table lists the "DC Electrical Characteristics" of the processor.

Pins on the 68HC11 configured as digital inputs report a logical "high" if the input voltage is greater than 0.7 times the supply voltage, or 3.5 Volts. They report a logical "low" if the input voltage is less than 0.2 times the supply voltage, or 1.0 Volt. Input voltages between 1.0 and 3.5 Volts may be read as either high or low.

Pins on the 68HC11 configured as digital outputs in the "high" state can maintain the output voltage within 0.8 Volts of the positive supply if 0.8 mA or less is being drawn from the pin. If less than 10

microamps is being drawn, the output high voltage is within 0.1 Volt of the positive supply. In the low state, the digital outputs can keep the voltage below 0.4 Volts while sinking up to 1.6 mA of current. Load circuitry that requires significant current to be sourced or sunk by the digital output should include external resistors to ensure that the absolute maximum rating of 25 mA per output pin is never exceeded.

#### Protecting the Input and Output Pins

These output pins are very useful because they can directly drive a wide range of devices. Nevertheless, any circuitry connected to the processor should take care to:

- Prevent excessive voltage levels at the pin; and,
- Prevent excessively great currents.

We'll address each of these concerns in turn.

#### Preventing Excessive Voltages

Excessive voltages are prevented by ensuring that voltages of less than a diode drop below  $V_{SS}$  (-0.6 V) or greater than a diode drop above  $V_{DD}$  ( $V_{DD}$ +0.6 V) are never applied to the processor. For some applications, particularly when driving inductive loads such as relays, you may need to provide Schottkey diode clamps between the pin and  $V_{DD}$  and between the pin and ground. All pins on the processor have inherent diode clamps to the processor's ground voltage,  $V_{SS}$ , but it is best not to rely on these; if there is the possibility of the output pin being driven to a negative voltage level it is better to prevent excessive power dissipation in the processor package by externally clamping the voltage to ground ( $V_{SS}$ ) with a Schottkey diode. Processor port A also have inherent diode clamps to the chip's +5V supply voltage,  $V_{DD}$ , but it is better not to rely on these; instead external Schottkey clamps to  $V_{DD}$  should be used.

#### **Preventing Excessive Currents**

The current into or out of any pin on the MC68HC11 should also be limited to prevent damage. The specified maximum current is 25 mA into or out of any one pin at a time, although these pins can typically withstand transients of more than 100 mA at room temperature. In driving more than one pin at a time it is necessary only to stay within the processor's maximum power dissipation. Unfortunately, Motorola doesn't specify what this maximum is, but we recommend that you don't exceed a total of 100 mW for all processor I/O pins combined. The chip's total power dissipation is the sum of its internal power (which varies from device to device so much that it can only be determined by actually measuring it, but which is specified at less than 150 mW) and the power associated with the I/O pins. Pin currents must be limited using external resistors.

#### Output Pin V-I Characteristics

The output pins of the MC68HC11 are similar in electrical characteristics to the SN54/74HC digital logic family. They can source or sink up to 25 mA and are guaranteed to source 0.8 mA while providing a valid logic high and to sink 1.6 mA at a valid logic low, although they generally do much better. A valid logic high level is between  $V_{OH} = V_{DD}$  and  $V_{OH} = V_{DD}$  - 0.8 V, and a valid low level is between  $V_{OL} = V_{SS} = 0$  V and  $V_{OL} = V_{SS} + 0.4$  V. As the output is loaded, the  $V_{OL}$  and  $V_{OH}$  levels

rise or fall. It is often useful to know just how much to expect the  $V_{OL}$  and  $V_{OH}$  levels to degrade with current. For currents of less than 10 mA the voltage change is linear with current; that is, it can be modeled as a voltage source of either zero or five volts and an equivalent series resistance of 40 ohms. At greater output currents the resistance increases until at the greatest specified current for any one pin, 25 ma., the equivalent resistance is 60 ohms. At this current the voltage degradation of the  $V_{OL}$  or  $V_{OH}$  is 1.5 volts. Figure 7-1 and Figure 7-2 illustrate this variation.

These figures can be used to choose component values for particular circuits. For example if we wish to use a pin of Port A to drive a light-emitting diode we would place the LED in series with a resistor and connect them between an output pin and ground. The resistor limits the current, to the LED. From the LED data sheet we note that its forward voltage at a current of 10 mA is specified to be 2.2 V. What should the resistor value be? We calculate it as,

#### Eqn. 7-1 $R = (V_{OH} - 2.2 V) / 10 mA$

Consulting the  $V_{OH}$  vs I curve for the output pin we find that at 10 mA  $V_{OH}$  = 4.4 V. We therefore need a resistance of 220 ohms.

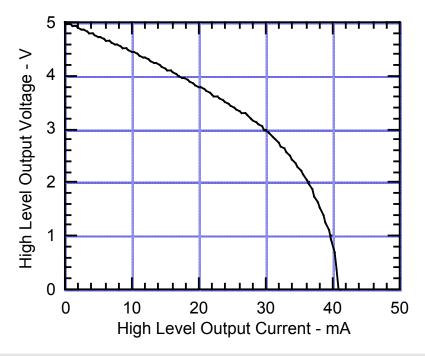

Figure 7-1 Degradation of the Port A or Port D output high voltage with current. The maximum current allowed for continuous operation is 25 ma.

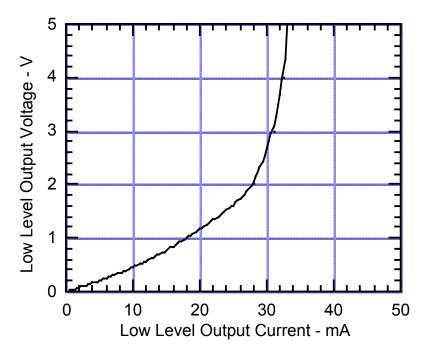

Figure 7-2 Degradation of the Port A or Port D output low voltage with current.

The maximum current allowed for continuous operation is 25 ma.

## The Processor's Output Compare Functions

The processor's programmable timer subsystem contains 5 output compare (OC) functions (named OCx for x from 1 to 5) associated with PORTA output pins PA7 through PA3 (in descending order). These output compare functions allow you to specify actions that take place at particular, well determined times. Using output compares, it is easy to set up real-time clocks, cause periodic execution of code, and generate precisely timed synchronous or asynchronous waveforms. They can be used to implement a stepper motor controller, pulse generator, pulse width modulation (PWM) signals, precisely timed output pulses, timesliced multiplexing, or serial communications.

Output-compare functions work by automatically changing PORTA output pins and/or invoking an interrupt service routine (ISR) whenever the contents of a free-running 16-bit counter (TCNT) matches the contents of user-set output-compare registers, TOCx. When these contents match, we say that a "successful output compare" has occurred. Thus the programmer can precisely specify a future time at which an action will occur by simply storing the time as a 16-bit value in the appropriate output compare register, TOCx. The free running counter counts at a programmable rate, from 0 to 65536, then rolls over to zero and continues counting. Its rate is one count each 2 microseconds, for a rollover period of 131.072 milliseconds. Consequently, you can set up output compares to trigger events with a resolution of 2 microseconds, and up to 131.072 milliseconds into the future (or arbitrarily longer if you keep track of rollovers on TCNT).

Because TCNT is clocked by a prescaler driven from the system E clock, you can change the count rate by modifying the prescaler's division ratio, from its current value of 8 to 1, 4, or 16, changing its rollover period to 16.384, 65.536, or 262.144 milliseconds. If you do though, the system

timeslicer will be affected. We find that a 2 microsecond tick rate provides sufficient resolution for most applications.

Each of the five output compare subsystems has a 16-bit TOCx register, a successful compare OCxF (interrupt) flag, and an interrupt mask OCxI, where "x" is the output compare number. OC1 can control any of pins PA3 through PA7 and it has its own register to specify which of PORTA pins are affected. Output compares OC2, OC3, OC4 and OC5 each control a single pin. They each have a pair of output mode/level bits, OMn and OLn, which determine the effect that each successful compare has on PORTA bits PA6, PA5, PA4, and PA3 respectively. The processor automatically sets an output compare's OCxF flag bit in the TFLG1 register when the contents of the TCNT register and the OC's TOCx register are equal. At the same instant, the state of the associated PORTA pin is set, cleared, or toggled as specified by the output mode bits. In addition, if the output compare's OCxI mask bit in the TMSK1 register is set, an interrupt is recognized when a successful compare occurs.

An active output compare function can cause a signal change on a PORTA pin at a specified time T, and/or trigger an interrupt at time T:

- Signal Change To cause a signal change on a PORTA pin when time T equals the contents of TCNT, the PORTA pin must be configured as an output, and the output compare function must be enabled. OC1 is enabled by storing the data to be output in OC1D and specifying the pins to be changed in OC1M, and OC2-OC5 are enabled simply by storing a 2-bit code into TCTL1 specifying the desired signal change. Using the CFORC register, it is also possible for software to immediately force a state change on a timer-controlled signal without causing an interrupt.
- Interrupt To trigger an interrupt when time TCNT = T, an interrupt handler must be installed, and the output compare's local interrupt must be enabled by setting bits in TMSK1.

Table 7-6 Output Compares and their properties

| Output<br>Compare |                           | Controlled Comparison Comments and Alternate Use PORTA Pin Register |                                                                                                    |  |
|-------------------|---------------------------|---------------------------------------------------------------------|----------------------------------------------------------------------------------------------------|--|
| OC1               | PA3, 4, 5, 6,<br>and/or 7 | TOC1                                                                | May control multiple pins simultaneously, or be paired with another OC to jointly control pin PA3, 4, 5, or 6.                                                                          |  |
| OC2               | PA6                       | TOC2                                                                | The OC2 timer is used by the kernel's timeslicer and elapsed time clock functions. If you do not use these functions, pin PA6 may be controlled by OC1 or used for general purpose I/O. |  |
| OC3               | PA5                       | TOC3                                                                | Not used by the kernel.                                                                                                    |  |
| OC4               | PA4                       | TOC4                                                                | Used as an output by the secondary serial port. Available if you do not need Serial 2.                                                                                                  |  |
| OC5               | PA3                       | TI4O5                                                               | Shared with Input Capture 4, which is used as an input by the secondary serial port. Available if you do not need Serial 2.                                                             |  |

As summarized in the table, the output compares are not all identical in function, and some are used by the operating system. OC1 and OC5 differ from the others slightly in function, OC2 is used by the operating system's timeslicer, and OC4 and OC5 are used by the secondary serial port:

- OC1 is special in that it can synchronously control any of PORTA pins PA7, PA6, PA5, PA4, and PA3. Even when OC1 is used to control several PORTA pins, the timer and interrupt functions of those pin's output compares may still be used independently of the pin (to implement clocks, etc.). While the other output compares can be used to set, clear, or toggle an output pin, OC1 can be used only to set or clear a pin, but not to toggle it.
- OC2 is used by the timeslicer. Consequently, if you need the services of the timeslicer (timesliced task switching or elapsed time clock function) make sure that you do not use OC2 for other functions. Even if you do use the timeslicer, pin PA6 is still available for use as general purpose I/O, or as an output controlled by OC1.
- OC4 is used as an output by the secondary serial port, so you can't use it or its associated pin PA4 if you need the second RS232 serial link.
- OC5 shares its timer register and output pin with input capture 4 (IC4). OC5 operates like the other output compares, but it must be initialized by clearing the I4/O5 bit of the PACTL (pulse accumulator control) register before it may be used. Also, IC4/OC5 and associated pin PA3 are used by the secondary serial port, so be sure not to use these resources if you need the second RS232 serial link.

## **Pulse and PWM Generation Techniques**

The processor's output compare functions provide lots of flexibility for creating single pulses or pulse-width-modulated waveforms. Most methods are variations on this algorithm:

- 1. The desired start time of the pulse is programmed by storing an appropriate count in the output-compare register (TOCx) of OCx, and the OCx interrupt is enabled by setting a flag bit in TMSK1.
- 2. OCx's mode/level bits (OMx and OLx) are configured to automatically set the output compare's corresponding output either high or low, depending on the polarity of the desired pulse (this action enables the output compare).
- 3. When the compare occurs, the pin state is automatically changed and an interrupt service routine called.
- 4. The interrupt service routine (ISR) reprograms the output compare to automatically change its pin back to its inactive level on the next compare;
- 5. The ISR also increments the output-compare register by a value corresponding to the desired duration of the pulse.

Since the pin-state is changed by hardware automatically at specific values of the free-running counter, the pulse width is controlled accurately to the resolution of the free-running counter irrespective of software latencies. By repeating the actions for generating a pulse, you can generate an output signal of a specific frequency and duty cycle. While software latency and execution times do

not affect the timing of the waveform, they do impose limits on the frequency and duty cycles attainable. The different methods of generating PWM signals differ primarily on where the software execution times are constrained to fit, either within the on time, the off time, or the waveform's period as a whole.

The following is a quick summary of some of some specific ways you can use output compares to generate pulses or PWM waveforms. You can find complete descriptions of the registers mentioned in Motorola's MC68HC11F1 Technical Data Manual. Example 1 shows you how to generate a tirggered pulse, Examples 2 and 3 represent exceptional and instructive methods of generating PWM signals, and examples 4-6 are commonly used PWM methods. Example 6 provides code for generating "failsafe" PWM signals.

## Example 1 - Creating a Single Precise Pulse from an External Trigger

Suppose you'd like to output a single pulse on PA5 with very precise duration in response to a triggering event, for example the leading edge of an input pulse on PA0. You'd like the output pulse to start a precise, fixed time after the initiating trigger and to last some precise duration, between 2 microseconds and 131 milliseconds. Further, the output pulse should occur after the first occurrence of the trigger (after enabling the system) and then stay off rather than being retriggered by subsequent input pulses.

To do this you would use one input capture (IC3) and two output compares (OC1 and OC3). Because the trigger may occur anytime an input capture is used to determine the precise time of its leading edge. And because the output pulse width must be precisely controlled, and its duration can potentially be shorter than any interrupt service routine, the pulse should be turned on and off by output compares. The input capture invokes an interrupt service routine that enables the output compares. For our example we'll assume the desired pulse start time is 10 milliseconds (or 5000 TCNT counts) after the trigger is detected, and its duration is precisely 10 microseconds (5 TCNT counts). Here's one way to do it using three routines:

- ⇒ An initialization routine (called ENABLE) that configures and enables IC3 to capture a rising edge on PA0, forces PA5 off to initialize it, and configures and enables OC3 to turn off pin PA5;
- ⇒ An interrupt service routine for IC3 (called IC3\_ISR) that programs the comparator registers of OC1 and OC3 and enables OC1; and,
- ⇒ An interrupt service routine for OC1 (called OC1\_ISR) that disables OC1 so that after the output pulse is first turned on it is not turned on again.

Here's how to write the routines:

**ENABLE** – Inhibit IC3, OC1, and OC3 interrupts by storing 0x0xxxx0 to TMSK1 (using CLEAR.BITS with a mask of 0xA1). Configure OC1 to set PA5 high on an output compare by setting bit 5 of OC1D, but don't enable it using OC1M yet – the IC3\_ISR will be responsible for doing that. Configure OC3 to clear its associated pin (PA5) on an output compare by storing appropriate mode/level bits (OM3 and OL3), that is xx10xxxx, into the timer control register (TCTL1). Initialize PA5 to the OFF state by forcing an early output compare on OC3. This is done by setting bit 5 of CFORC. Configure and enable IC3 to capture a rising edge

PA0. This is done by clearing bit 0 of DDRA (to set the data direction of PA0 to input), and setting the lower two bits of TCTL2 (the two corresponding to IC3) to xxxxxx01 to capture a rising edge. Clear the interrupt flag bit (IC3F) left over from any prior edge detection, if any, by writing a one to IC3F in TFLG1. Finally, enable an IC3 interrupt by setting the IC3I bit in TMSK1.

**IC3\_ISR** – On entering the ISR routine first disable further interrupts by clearing the IC3I bit in TMSK1, and clear the interrupt flag bit (IC3F) by writing a one to IC3F in TFLG1. Then read TIC3 to determine the trigger time, we'll call it TT. Set up OC1 to turn on output pin PA5 at time TT+5000 by setting TOC1=TT+5000 and configure OC3 to turn it back off just 5 counts later, by setting TOC3=TT+5005. Enable an OC1 interrupt by setting the OC1I bit in TMSK1. Finally enable OC1 and tie it to PA5 by setting bit 5 in OC1M.

OC1\_ISR – This interrupt service routine will be invoked when the output pulse is turned on. It only needs to disable OC1 so that further pulses are not produced until the system is reenabled by executing ENABLE again. Disable OC1 by clearing bit 5 in OC1M. Disable interrupts on OC1 by first clearing the OC1I bit in TMSK1, then clear the interrupt flag bit (OC1F) by writing a one to OC1F in TFLG1.

#### Example 2 – Two OCs Generate a PWM Waveform Without Interrupts

Using two output compares you can generate a PWM waveform of any duty cycle (from 1/65536 to 65535/65536) without using interrupt service routines. As no ISR is used, no software resources are needed to maintain the waveform, and there is no impact on overall system performance. The PWM waveform is free – from a software perspective. So what's the catch? The catch is that the waveform must have a fixed period, equal to the rollover period of the free-running counter, or 131.072 milliseconds. If you can live with that, here's how it's done: Two output compares are used, one sets the output pin at a particular value of TCNT, and the other simply resets the pin at another TCNT value. One of the output compares must be OC1 – because it can be used in conjunction with another to control the same pin. Let's use OC1 to turn ON an output pin (PA5) whenever TCNT hits 0x0000, and OC3 to turn it OFF whenever TCNT hits 0x1000. More specifically,

- 1. Disable interrupts caused by OCs by storing 0x00 to the timer interrupt mask register 1 (TMSK1). Now, output compares will not cause interrupts. Even so, they can still control output pins.
- 2. Use OC3 to turn OFF the pulse whenever TCNT=0x1000 (for example, for a duty cycle of 1/16) by storing 0x1000 into TOC3. Configure OC3 to clear its associated pin (PA5) on a successful compare by storing appropriate mode/level bits (OM3 and OL3), that is xx10xxxx, into the timer control register (TCTL1). Now, whenever TCNT hits 0x1000 pin PA5 will be cleared. We configure the OFF transition first because we don't want the pin to get stuck ON before we're done configuring our output compares, just in case.
- 3. Use OC1 to turn ON the pulse whenever TCNT=0x0000 by storing 0x0000 into TOC1. Associate OC1 with pin PA5 by setting bit 5 in the output compare mask register OC1M. Configure OC1 to set the pin high by storing 0x20 into the OC1 data register, OC1D. Now, whenever TCNT hits 0x0000 pin PA5 will be set high.

Because an ISR isn't used, there is no possibility of software delays influencing the PWM output.

Advantages: Precise transition time control, all duty cycles possible with 16-bit resolution, no software needed to keep things running, failsafe in that a software crash is not likely to affect operation.

Disadvantages: Only a single channel, only a single PWM period.

### Example 3 – A Single OC-Driven ISR Generates Many PWM Channels

What if you want to generate many channels of PWM waveforms, more than there are output compares? In the prior example output compares were used to generate a precisely-timed high-resolution waveform on a single channel without the assistance of an ISR. This example provides the other extreme, an unlimited number of channels of low-resolution PWM signals are generated by a single output-compare-driven interrupt service routine.

The scheme uses a single output compare to periodically invoke an interrupt service routine. The OC is not tied to a PORTA pin, rather it is used only as a dedicated clock that calls the ISR at a fixed interval corresponding to the smallest ON or OFF time that can be produced. Each time the ISR is called it updates all the PWM outputs using any general purpose output pins available. It may do this by reading values from a look-up table, counting, or more computationally.

Because the ISR latency can vary depending on what other interrupt-driven services are running on the controller there is some jitter (or variance) on the transition times, producing a slightly varying PWM duty cycle. This variation can be compensated on the average if the ISR reads TCNT to determine the actual ON and OFF times and modulates the next ON or OFF time to attain the desired PWM duty cycle averaged over a number of cycles – but of course that requires greater execution time.

The sum of the ISR latency and execution times must be less than the difference between adjacent OC times, placing a limit on the smallest ON or OFF time attainable. If the ISR is delayed so long that the next OC time is missed, the next ISR doesn't occur until TCNT rolls over and another match occurs. Consequently rollover delays of a TCNT period may be inserted into the desired ON or OFF times.

For an example of software generated PWM signals with 8-bit resolution and best averaging properties see "MI-AN-056 Optimal PWM Algorithm" and "MI-AN-058 Using Port PPA for PWM".

Advantages: Any number of channels can be accommodated.

Disadvantages: ISR latency causes jitter in the transition times; ON or OFF times smaller than the ISR latency and execution time are not possible; rollover delays possible if timing criteria not met; not failsafe.

### Example 4 – One OC and ISR Generates a "No Jitter" PWM Signal

The simplest way of generating a precise PWM waveform with arbitrary duty cycle and period is to use a single output compare to automatically turn on and off an output pin and an interrupt service routine that reprograms the output compare after each transition. The "off" transition invokes the ISR which sets up the turn-on time and programs the next output state to be "on", and the "on" transition invokes the same ISR to set up the turn-off time and the next "off" state. The on and off times must each be great enough to contain the latency and execution time of the ISR. So duty cycles that

would require very small on or off times are not attainable. If the ISR is delayed so that it does not program the next transition in time, than the output compare doesn't find a match until TCNT rolls all the way around. In this case rollover delays of approximately 131 msec may be inserted into either the on or off time.

Advantages: Transitions are precise, with no jitter; duty cycle and period are programmable over a wide range.

Disadvantages: ON or OFF times smaller than the ISR execution time and latency are not possible; rollover delays are possible; not failsafe – a software crash can leave the output stuck ON.

# Example 5 – Two OCs and ISRs Generate a "No Jitter" PWM Signal of any Duty Cycle

To obtain ON and OFF times that may be each as small as a single clock tick, two OCs and ISRs are required. The "off" transition invokes an ISR which sets up the next turn-off time, and the "on" transition invokes a different ISR to set up the next turn-on time. Each ISR simply increments the next ON or OFF comparison register by the period. There is no particular restriction on the shortness of the ON or OFF times, either can extend down to just a single count of TCNT, but their sum, the period, must be great enough to contain the latency and execution times of both ISRs. Because OCs are used to drive the output pin, the transition times are exact, with no jitter. If service of either ISR is delayed for more than a period then a rollover delay may be inserted into either the on or off time.

Advantages: Transitions are precise, with no jitter; duty cycle and period are programmable over a wide range, duty cycle extends fully from 1/65536 to 65535/65536.

Disadvantages: Rollover delays are possible; not failsafe – a software crash can leave the output stuck ON.

## Example 6 – One OC and ISR Generates a "Failsafe" PWM Signal

A single OC and associated ISR is used. The OC invokes an ISR for each transition. For the ON transition, the ISR is responsible for setting the output pin. It also computes the next turn-off time based on the time at which the pulse is actually turned on, and programs the OC to automatically turn it back OFF at the turn-off time. At the next OC the pin is turned off by hardware and the ISR is again called. This time the ISR just sets the turn-on time for the next OC time, disconnecting the OC from the pin so that the pin is not automatically set. This sequence of events produces pulses whose duration is invariant with respect to ISR delay, but that may jitter back and forth within their fixed period. Despite any jitter, the duty cycle and period are both precisely controlled. If the ISR is delayed by more than the off time, rollovers are inserted into only the off time, never the on time. So the pulse on times are failsafe so long as the processor's clock is running.

Advantages: Failsafe operation assures an ON pulse is never longer than desired and the pulses turn off on a software crash. ON time may be as small as a single TCNT count.

Disadvantages: Pulse position jitter; rollover delays are possible in the OFF time; minimum OFF time must be greater than the IST latency and execution time.

Table 7-7 PWM Methods.

| Method | ISR<br>Used | Output<br>Compares | Turn<br>ON/OFF | Jitter | D.C.<br>Accuracy            | D.C. Range                 | Rollovers inserted?               | Period                                                                              |
|--------|-------------|--------------------|----------------|--------|-----------------------------|----------------------------|-----------------------------------|-------------------------------------------------------------------------------------|
| 2      | no          | OC1 and one other  | OC/OC          | none   | Perfect                     | any                        | no – failsafe                     | Fixed at 131.072 ms                                                                 |
| 3      | yes         | any OC             | ISR/ISR        | yes    | limited by<br>ISR<br>delays | Ton, Toff >ISR             | yes                               | on and off times must<br>each be greater than ISR<br>latency and execution<br>times |
| 4      | yes         | any OC             | OC/OC          | no     | Perfect                     | Ton, Toff >ISR             | yes                               | on and off times must<br>each be greater than ISR<br>latency and execution<br>times |
| 5      | yes         | OC1 and one other  | OC/OC          | no     | Perfect                     | Ton, Toff<br>unlimited     | yes                               | P>ISR1+ISR2                                                                         |
| 6      | yes         | any OC             | ISR/OC         | yes    | Perfect                     | Ton unlimited,<br>Toff>ISR | failsafe – into only the off time |                                                                                     |

## Chapter 8

## **Data Acquisition Using Analog to Digital Conversion**

This chapter describes the analog inputs available on the QScreen, explains how to connect the converters to external signals, and details the built-in driver routines that make the analog inputs easy to use. Simple code is presented to calculate measured voltages based on A/D readings.

## **Data Acquisition Using the QScreen Controller**

Many instrument applications require monitoring of analog signals. Analog to digital (A/D) converters can perform this function. An A/D converter samples analog signals and converts them to digital values that can be stored, processed, or displayed.

The resolution of an A/D is specified in bits. For example, an 8-bit A/D converts an analog signal into one of 256 discrete digital numbers.

| Table | 8-1 Analog I/O            |         |                                            |
|-------|---------------------------|---------|--------------------------------------------|
| I/O   | Туре                      | Port    | Comments / Alternate Uses                  |
| Lines |                           | Address |                                            |
| 8     | 8-bit 0-5 V analog inputs | PE 0-7  | Alternately may be used as digital inputs. |

The QScreen Controller hosts an analog to digital converter to address a wide variety of instrumentation and control applications. It includes an 8-channel 8-bit analog to digital (A/D) converter that is built into the 68HC11 processor chip. It converts unipolar signals with a nominal 0 to +5 volt range;

The analog inputs are brought out to the 24 pin Field Header on the QScreen; the connector diagrams in Appendix B specify the pin assignments.

#### The 8 bit A/D Converter

The 8 bit A/D converter in the processor converts unipolar signals with a nominal 0 to +5 volt range, and conversion results are returned in registers in the 68HC11. The analog inputs are connected to the PORTE pins on the processor; these can be used as digital inputs if the 8 bit A/D is disabled.

## **Examining the Demonstration Program**

The code discussed in this section is located in the file named AD8.C in the \MOSIAC\DEMOS\_AND\_DRIVERS\MISC\C EXAMPLES directory. Most of the functions in this file are interactive versions of functions declared in the ANALOG.H file in the \MOSAIC\FABIUS\INCLUDE\MOSAIC directory; they are described in detail in the Control-C Glossary.

We recommend that you compile and download the AD8.C program now so that you can interactively work through the exercises in this chapter. Simply use your TextPad editor to open AD8.C, and click on the Make Tool to create the download file named AD8.DLF. Then enter the Mosaic Terminal program, and type:

```
WARM←

or:

COLD←
```

to terminate any prior multitasking program that might be running, and select the "Send File" menu item to send AD8.DLF to the QScreen Controller.

## **Fundamentals of Analog to Digital Conversion**

An analog to digital converter samples an analog signal and outputs a digital number that is proportional to the analog signal. The A/D converters on the QScreen Controller sample input voltages and communicate the digital result to the 68HC11 processor.

The analog input signal must be within the input range of the A/D converter. On the QScreen Controller, the lower bound of the range is equal to the voltage on VRL (voltage reference/low) and the upper bound of the allowable input range is equal to the voltage on VRH (voltage reference/high). By default, their values are 0 Volts (analog ground) and 5.0 Volts (analog +5V), respectively.

The converter measures the input voltage with a certain specified resolution. The resolution is the granularity with which the measurement is performed. It can be specified as a number of bits or as a voltage increment. For example, an A/D converter with only 1 bit of resolution and a 5 Volt input range would classify all voltages from 0 to just under 2.5 Volts as the digital value 0, and voltages from 2.5 Volts to 5 Volts as the digital value 1. This converter has a resolution equal to 1 bit, which corresponds to 2.5 Volts per count.

The converter measures the input voltage with a specified accuracy. The accuracy tells how close the measured value is to the actual voltage. A typical 8 bit A/D converter is accurate to within plus or minus one least significant bit.

## **Determining the Resolution of an A/D Converter**

The  $V_{RL}$  and  $V_{RH}$  analog input reference pins define the lower and upper voltages that can be converted by the 8 bit A/D. The resolution depends on the input voltage range. The measurement resolution of a B-bit A/D, expressed in Volts per count, is

Eqn. 8-1 Resolution = 
$$(V_{RH} - V_{RL}) / 2^B$$
 [Volts per count]

where 2B is the number of counts that can be represented by a B-bit number. From this equation we see that resolution becomes finer (better) as B grows larger or as the reference voltage range (VRH - VRL) gets smaller. For the 8 bit A/D the resolution is

Eqn. 8-2 8 bit Resolution = 
$$(V_{RH} - V_{RL})/256$$
 [Volts per count]

With the default  $V_{RL}$  and  $V_{RH}$  of 0 V and 5 V, respectively, the resolution of the 8 bit converter is 19.5 mV per count.

## Converting an A/D Count into Its Equivalent Voltage Reading

To convert the 8-bit count returned by the A/D converter into an equivalent voltage, use the formula

Combining this with Eqn. 8-1 yields

Eqn. 8-4 Input Voltage = 
$$V_{RL}$$
 + Count \*  $(V_{RH} - V_{RL}) / 2^B$ 

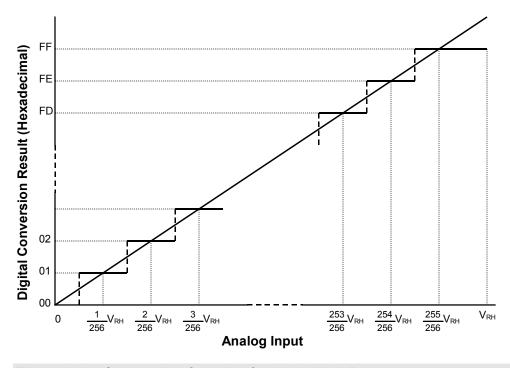

Figure 8-1 Conversion function for the 8-bit A/D.

## Using the 8-bit A/D

#### Initializing the 8 Bit A/D

The 8 bit A/D is inside the 68HC11 processor chip, and is accessed via **PORTE**. This 8 bit port can be used as either an 8 channel A/D or as an octal digital input port. When the QScreen Controller is first powered up, or after a reset or restart, the 8 bit A/D converter is disabled and **PORTE** is configured as a digital input port. To turn on the A/D converter, a program must call the function:

```
AD80n()
```

Another function named AD80ff() is available to turn off the 8 bit A/D so that PORTE once again acts as a digital input port.

The function named

```
InitAnalog()
```

```
defined in the AD8.C file calls AD8On(). If you interactively execute InitAnalog(), as, InitAnalog()←
```

the 8 bit A/D converter will be turned on and ready for use.

In an autostarting application you should include InitAnalog() in your start-up code.

#### **Hardware Connections**

To sample an analog voltage, attach a voltage with a value between zero and +5 Volts to the 8 bit A/D channel 0 input named **PEO**. The 8 bit A/D inputs are the PORTE signals named PEO through PE7 available at pins 17 through 24 on the Field Header (see Appendix A). Each analog signal is converted to a number between 0 and 255 indicating its value relative to VRL (the low voltage reference) and VRH (the high voltage reference). The default values are VRL = 0 Volts (analog ground) and VRH = 5 Volts. The exact voltage difference between VRH and VRL varies slightly from board to board; it is a good idea to measure the value on your board to obtain the most exact voltage equivalents of the measured A/D results.

#### Interactively Perform the Conversion

The Convert8 () function is defined near the middle of the AD8.C file; you can see from its definition that it is simply an interactively callable version of the AD8Sample () function. Now that you have connected an input voltage to channel PEO, you can type from your terminal:

```
Convert8( int 0)←
```

The printed return value summary displays the conversion count; you'll see a printout that looks something like this for a 1.5 volt signal:

```
Rtn: -30722 77 =0x87FE004D =fp: -3.822E-34
```

We know that this function returns an integer, so we identify "77" (hex 0x004D) as the return value; the other numbers in the summary are irrelevant. If the input is 1.5 volts, the result should be approximately 77 counts (256 \* 1.5 / 5.0). If the input voltage equals VRL (the low reference voltage, typically at 0 Volts), the result will equal 0. If the input is within 1 bit of VRH (the high reference voltage, typically at 5.0 Volts), the result will equal decimal 255. If the input is exactly half of (VRH - VRL), the result will equal decimal 128.

### Multiple 8 Bit A/D Conversions with Results Stored in a C Array

The function AD8Multiple() which is defined in the ANALOG. It file expects as inputs a buffer xaddress (32 bit extended address), a sampling interval parameter, the number of samples, and a channel number. When called, it performs the specified number of conversions and saves the results as single bytes in the specified buffer. As explained in the Glossary, the sampling interval parameter specifies the timing of the samples, with 0 representing the fastest sampling, and 65,535 representing the slowest sampling. You can sample at up to 100 kHz (100,000 samples per second) using the 8-bit A/D provided the processor is devoted to this single task.

The AD8ToCArray () function defined in AD8.C uses a standard C one-dimensional array named results\_8 as the data buffer. The function accepts a channel number as input, performs conversions at the fastest sampling speed (100 kHz), and places the results in the array. The number of samples is specified by the DEFAULT\_NUMSAMPLES constant which equals 16. Because we have connected the channel 0 input (AN0), let's perform the multiple conversion on this channel. Type at your terminal:

```
AD8ToCArray( int 0)←
```

remembering to type at least one space after the (character. This function does not return a value, so the printed return value summary is not relevant. To see the results of the conversion, you could write a simple C function that prints the contents of results\_8; this is left as an exercise for you. You can also use the debugging routine named DUMP to view a hexadecimal dump of the buffer. To do this, type at your terminal:

```
results_8 0 16 DUMP←
```

**DUMP** is a QED-Forth function that expects as inputs an address (in this case, **results\_8** puts the address on the data stack), a page (0, representing the common page), and the number of bytes to be dumped (16). You should see a printout similar to this if you connected a 1.5 volt signal:

This tells us that the contents of the 16 bytes starting at address 0x8E2D (which is the address of results\_8) all equal 0x4D. To the right of the hex dump the ascii equivalent of the memory contents is displayed; this is not relevant for the numerical data here. We conclude that the A/D conversion result was 0x4D, equivalent to decimal 77; this is the same value returned by the Convert8 () function above. Your results may vary slightly depending on the exact value of supply voltage on the QScreen Controller – the +5V supply is used as the default reference voltage.

### For Experts: How To Use Additional Features of the 8 Bit A/D

The built-in driver routines for the 8 bit A/D are easy to use and address the requirements of most applications. If you wish to gain a detailed understanding of the operation of the 8 bit A/D, or need to use one of its special modes, the information in the Analog-To-Digital Section of the MC68HC11F1 Technical Data Manual may prove useful. For example, one of the operating modes allows the 8 bit A/D converter to continuously sample four different analog inputs in rapid succession.

# Chapter 9

## **Serial Communications**

## RS-232 and RS-485 Communications

The Qscreen Controller has two serial communications ports: a primary serial port called Serial 1 that supports both RS232 and RS485 protocols, and a secondary serial port called Serial 2 that supports RS232. The Serial 1 port is implemented with the 68HC11's on-chip hardware UART (*Universal Asynchronous Receiver/Transmitter*). Serial 2 is implemented by a software UART in the controller's QED-Forth Kernel that uses two of the processor's PortA I/O pins to generate a serial communications channel.

| Table 9-1 | Serial | <b>Communications</b> | <b>Channels</b> |
|-----------|--------|-----------------------|-----------------|
|           |        |                       |                 |

| Channels | Туре                                                  | Port Address                     | Comments / Alternate Uses                                                                                                    |
|----------|-------------------------------------------------------|----------------------------------|----------------------------------------------------------------------------------------------------|
| 1        | Serial 1: RS232/485 hardware UART at up to 19.2 KBaud | PD 0-1, PD 5<br>used for RS-485. |                                                                                                    |
| 1        | Serial 2: RS232 software<br>UART at up to 4800 Baud   | PA 3-4                           | PA 3-4 may be used as timer-controlled I/O (one input-capture and one output-compare) if Serial 2 is not used. PA 3-4 may also be used for hardware handshaking for Serial 1. |
| 1        | Synchronous Serial Peripheral Interface at 2 MBaud    | PD 2-5                           |                                                                                                    |
| 3        | Serial communications channels                        | S                                |                                                                                                    |

The primary channel's UART translates the bit-by-bit data on the serial cable into bytes of data that can be interpreted by the QED-Forth Kernel or by your application program. It controls the serial-to-parallel and parallel-to-serial conversion and performs all of the timing functions necessary for *asynchronous* serial communications. The communications is asynchronous because no synchronizing clock signal is transmitted along with the data. Rather, the UART deduces the correct time to sample the incoming signal based on the start and stop bits in the signal itself. (The QScreen Controller also supports fast synchronous serial communications via the Serial Peripheral Interface described later in this Chapter.)

The secondary channel is very useful for debugging application programs that communicate with other computers or I/O via the primary channel. Since both channels can operate simultaneously and independently, debugging can be performed while the application program is communicating

via its primary channel. The dual communications channels also provide an easy way to link systems that communicate using different serial protocols.

#### **Serial Protocols**

There are several *protocols* that govern the format of exchanged data, with the RS232 protocol used primarily by personal computers, and the RS485 protocol used in industrial control systems. The Serial 1 port can be configured for either RS232 or RS485 communications at up to 19200 baud. The Serial 2 port is dedicated to RS232 communications at up to 4800 baud.

#### **RS232**

RS232 is by far the most common protocol. It is supported by virtually all personal computers, and is the default protocol for both of the QScreen Controller's serial ports. Its simplest implementation requires only three wires: one to transmit serial data, a second to receive serial data, and a third to provide a common ground reference. RS232 allows both communicating parties to transmit and receive data at the same time; this is referred to as *full duplex* communications. RS232's greatest benefit is its universality; practically all personal computers can use this protocol to send and receive serial data.

RS232 uses inverse logic; that is, a positive bit at the 68HC11 UART is inverted by the onboard RS232 driver chip and appears as a negative signal on the serial cable. The terminal's serial receiver chip re-inverts the signal to its positive sense. The data bits are also transmitted in reverse order, with the least significant bit transmitted first, after a start bit. The specified signal levels of approximately +/- 9 Volts are derived from the QScreen Controller's +5 Volt supply by a dual RS232 driver chip that has a built-in charge pump voltage multiplier.

#### **RS485**

RS485 is another protocol supported by the primary serial port on the QScreen Controller. It is a *half duplex* protocol, meaning that only one party at a time may transmit data. Unlike the standard RS232 protocol, RS485 allows many communicating parties to share the same 3-wire communications cable. Thus RS485 is the standard protocol of choice when *multi-drop* communications are required.

Like RS232, the data bits are transmitted in reverse order, with the least significant bit transmitted first. The RS485 protocol uses differential data signals for improved noise immunity; thus RS485 can communicate over greater distances than RS232. An RS485 transceiver is present on the QScreen Controller, and its data direction is controlled by pin 5 of port D of the 68HC11.

## **Serial Connectors and Configuration Options**

The primary and secondary serial communications ports are accessible through the QScreen's 10 pin, dual row Serial Header (H5) which is typically not installed, the 24 pin, dual row Field Header (H3), and through the individual DB-9 Serial 1 and Serial 2 connectors. A serial communications cable is also supplied with QScreen Starter Kits.

The pinout of the QScreen's Serial Header (H5), QScreen's Field Header (H3), and the Serial Connectors are shown in the following tables. There are surface mount resistor pads on the QScreen that will allow you to bring out the secondary serial port to the Field Header on pins 5-6 or 7-8 as shown with the parentheses in Table 11-3. Pads are also available to bring out the RS485 signals to the DB9 Serial 1 Connector. Please contact Mosaic Industries for these custom configurations.

Although the RS232 protocol specifies functions for as many as 25 pins, each communications channel requires only three for simple serial interfaces: TxD1 (transmit data), RxD1 (receive data), and DGND (digital ground). The RS232 protocol specifies the use of two separate grounds, a signal ground and a protective (or "chassis") ground. The QScreen Controller does not differentiate between these. To provide a convenient means of attaching two grounds to the serial cable, there are several pins (labeled GND) on the communications connector that are connected to the controller's ground plane.

Table 9-2 QScreen Serial Header, H5

| Signal      |   |   | Pins |   | Signal      |
|-------------|---|---|------|---|-------------|
| /TxD1       | _ | 1 | 2    | _ | /RxD1       |
| GND         | - | 3 | 4    | _ | GND         |
| RS485 XCVR- | - | 5 | 6    | _ | RS485 XCVR+ |
| /TxD2       | _ | 7 | 8    | _ | /RxD2       |
| GND         | - | 9 | 10   | _ | +5V         |

Table 9-3 QScreen Field Header, H3

| Signal       |   | Pin | s  |   | Signal       |
|--------------|---|-----|----|---|--------------|
| GND          | _ | 1   | 2  | _ | +5V          |
| AGND         | _ | 3   | 4  | _ | V+RAW        |
| /TxD1(/TxD2) | _ | 5   | 6  | _ | /RxD1(/RxD2) |
| XCVR-(/TxD2) | _ | 7   | 8  | _ | XCVR+(/RxD2) |
| PA7          | - | 9   | 10 | - | PA6          |
| PA5          | _ | 11  | 12 | _ | PA4          |
| PA3          | _ | 13  | 14 | _ | PA2          |
| PA1          | _ | 15  | 16 | _ | PA0          |
| PE7          | _ | 17  | 18 | _ | PE6          |
| PE5          | _ | 19  | 20 | _ | PE4          |
| PE3          | _ | 21  | 22 | _ | PE2          |
| PE1          | _ | 23  | 24 | _ | PE0          |
| DGND         | _ | 9   | 10 | _ | +5V          |

| Table 9-4 Serial 1 Connector                    | Table 9-5 Serial 2 Connector                    |
|-------------------------------------------------|-------------------------------------------------|
| Signal Pins Signal                              | Signal Pins Signal                              |
| DCD1/DTR1/DSR1 - 1                              | DCD2/DTR2/DSR2 - 1                              |
| 6 - DSR1/DTR1/DCD1                              | 6 - DSR2/DTR2/DCD2                              |
| /TXD1 – 2                                       | /TXD2 – 2                                       |
| 7 – CTS1/RTS1                                   | 7 – CTS2/RTS2                                   |
| /RXD1 - 3                                       | /RXD2 - 3                                       |
| 8 - RTS1/CTS1                                   | 8 – RTS2/CTS2<br>DSR2/DTR2/DCD2 – 4             |
| DSR1/DTR1/DCD1 – 4<br>9 – NC                    | 9 – NC                                          |
| DGND - 5                                        | DGND - 5                                        |
| Notes:                                          | Notes:                                          |
| NC indicates no connection                      | NC indicates no connection                      |
| Pins 1, 4 and 6 (DSR1/DTR1/DCD1) are connected. | Pins 1, 4 and 6 (DSR2/DTR2/DCD2) are connected. |
| Pins 7 and 8 (CTS1/RTS1) are connected.         | Pins 7 and 8 (CTS2/RTS2) are connected.         |

Given the availability of ready-made communications cables, it is not necessary to study or understand the following descriptions of cable connections. These detailed signal descriptions and cable diagrams are presented to provide complete information for those who have special communications requirements and for those who wish to make their own application-specific communications cables. Most computers conform to IBM PC AT-compatible RS232 interfaces which use 9-pin D-Type connectors, consequently the QScreen Controller brings out its serial ports to two female 9-pin D-Type connectors. Table 9-6 shows the connection diagram for a standard 9-pin serial cable.

 Table 9-6
 Serial Cable Connections.

| Cable<br>Pin | PC AT or<br>Terminal | QScreen<br>Controller |
|--------------|----------------------|-----------------------|
| 1            | NC                   | DTR1/DSR1             |
| 2            | RxD                  | TxD1                  |
| 3            | TxD                  | RxD1                  |
| 4            | DTR                  | DSR1/DCD1             |
| 5            | GND                  | GND                   |
| 6            | DSR                  | DTR1/DCD1             |
| 7            | RTS                  | CTS1                  |
| 8            | CTS                  | RTS1                  |
| 9            | NC                   | NC                    |

We can gain insight into the operation of the RS232 protocol by examining the signal connections used for the primary serial port in Table 9-6. The transmit and receive data signals carry the messages being communicated between the QScreen Controller and the PC or terminal. The QScreen Controller's transmit data signal TxD1 (pin 2 on the 9-pin serial connector) is connected to the terminal's receive data signal RxD (pin 2 on its 9-pin connector). Likewise, the terminal's transmit signal TxD is connected to the QScreen Controller's receive signal RxD1. Chassis and signal grounds are connected together to the digital ground (GND) signal.

From the QScreen Controller's point of view, these three signals (TxD, RxD, and ground) are the only connections required to perform serial communications. While these signals provide a data

path, they do not provide hardware *handshaking* that allows the two communicating parties to let each other know when they are ready to send or receive data.

The RS232 protocol provides for four handshaking signals called *ready to send* (RTS), *clear to send* (CTS), *data set ready* (DSR), and *data terminal ready* (DTR) to coordinate the transfer of information. The QScreen Controller, however, does not implement hardware handshaking. Rather, it relies on software handshaking via transmission of XON/XOFF characters to coordinate data transfer and ensure that information is not lost when one of the communicating parties is busy.

Many terminals and PCs, however, do rely on hardware handshaking to determine when the other party (in this case the QScreen Controller) is ready to accept data. By connecting pairs of these handshaking signals together, the terminal or PC can be made to think that the QScreen Controller is always ready to send and receive data. Thus in Table 9-6, RTS1 is connected to CTS1, and DSR1 is connected to DTR1 and DCD1 onboard the QScreen Controller using zero ohm shorting resistors. These signals may alternatively be redirected to the digital inputs and outputs used by the second serial port if hardware handshaking is required.

The secondary serial port is connected similarly except that the onboard connection of RTS to CTS, and DSR to DTR are permanent.

### **Enabling RS485 Communications**

If your application requires RS485, use the primary serial port (serial1) for RS485 communications, and use the secondary serial port (Serial 2) to program and debug your application code using the RS232 protocol. The default serial routines used by the onboard kernel assume that full duplex communications are available, so you cannot use the RS485 protocol to program the controller. You can use it to communicate with other devices.

A jumper, J3, configures the primary serial port for either RS232 or RS485 operation.

- ⇒ For RS232 operation: Remove the jumper shunt from J3. In this case, cable connections may be made to Serial 1 on either the 10-pin Serial Communications Header or the Serial 1 Connector.
- ⇒ For RS485 operation: Install the jumper shunt onto J3. In this case, cable connections must be made to Serial 1 at pins 5 and 6 of the 10-pin Serial Header or pins 7 and 8 on the 24-pin Field Header. The RS485 connections are not brought out to the Serial 1 Connector.

## **Using the Serial Ports**

Using the primary serial port is easy. In fact, you have been using it all along as you worked through the examples in this document. The standard C serial I/O routines such as printf(), scanf(), putchar(), and getchar() give you high level access to the serial ports. All high level routines call the following low level revectorable serial primitives to access the currently active serial port:

```
int AskKey(void)  // returns a flag that is true if an input char is waiting
char Key(void)  // waits for and returns the next input char
void Emit(char)  // outputs the specified char to the serial port
```

Because all of the serial I/O routines on the QScreen Controller are revectorable, it is very easy to change the serial port in use without modifying any high level code.

Let's do a quick experiment to see how easy it is. We'll use code from the **GETSTART.C** program. If you have already downloaded the program, you are ready to go. If your board is presently running a multitasking application, type

```
WARM ←
```

to stop the program now.

If you have not yet compiled the **GETSTART** program and you want to do the exercises here, open **GETSTART**. C in your TextPad editor, click on the Make Tool, and after the compilation is done, enter Mosaic Terminal by clicking on the terminal icon and use the "Send File" menu item to send **GETSTART**. **DLF** to the OScreen Controller.

### Switching the Default Serial Port

Before running the program, let's switch to the secondary serial port. The secondary serial port is implemented by a software UART that controls two pins on PortA. Pin 3 of PortA is the Serial2 input, and pin 4 of PortA is the Serial2 output. To switch to the secondary serial port running at 1200 baud, simply type from the terminal the following QED-Forth commands:

```
DECIMAL ←
1200 BAUD2←
USE.SERIAL2←
```

You can operate the port at any baud rate up to 4800 baud; just specify the rate you want before the **BAUD2** command. Now select the "Comm" item in the "Settings" menu of the Terminal program, and click on 1200 baud (or whatever baud rate you selected in the command above). Move the serial cable from the "Serial Port 1" connector to the "Serial Port 2" connector on the QScreen. Typing a carriage return at the terminal should now produce the familiar "ok" response via the Serial2 port.

Now type:

main<sub>←</sub>

and you'll see the familiar starting message of the **GETSTART.C** program:

```
Starting condition:

The radius is 0: the circular area is 0. ok
```

In fact, the program works the same as it did before, but now it is using the secondary serial port instead of the primary port -- and you didn't even have to recompile the code!

For those of you interested in the details, here's how it works: The low-level serial driver routines named <code>Key()</code>, <code>AskKey()</code> and <code>Emit()</code> are revectorable routines that can be redirected to use either of the serial ports. By interactively executing the QED-Forth function

```
USE.SERIAL2←
```

before calling main, we revectored these serial primitives to use the Serial2 port.

You can invoke the C version of this routine by calling

```
UseSerial2()
```

anywhere within your C program's source code file. Function prototypes for this function and other versatile serial I/O routines are defined in the **COMM**. H header file, and are described in detail in the *Control-C Glossary*.

To return to using the primary serial port, simply type from the active terminal the QED-Forth command:

```
USE.SERIAL1 ←
```

which transfers control back to serial port 1 running at the prior established baud rate (typically 19200 baud). A hardware reset (pressing down on the reset switch) has the same effect. If you do this now, remember to move the QScreen Controller's serial connector back to Serial Port 1, and to change the terminal's baud rate back to 19200 baud using the "Comm" item under the terminal's "Settings" menu.

If you always want the QScreen Controller to start up using the secondary serial port as the default serial communications link, you can type at your terminal:

```
1200 SERIAL2.AT.STARTUP
```

where 1200 is the baud rate that you choose; you can specify any standard baud rate up to 4800 baud. The complementary routine is:

```
SERIAL1.AT.STARTUP
```

which makes the primary serial port the default startup serial link. We recommend that you keep the faster Serial1 port as the default serial link as you work through the exercises in this book.

All of these functions that we are calling interactively via the operating system can also be called from C in your program source code; their C function prototypes are as follows:

```
void UseSerial1( void );
void UseSerial2( void );
void Baud2( int baud );
void Serial1AtStartup( void );
void Serial2AtStartup( int baud );
```

In summary, the code provided for implementing the second serial port is very flexible and can be used to support dual concurrent communications ports. Data translation between different machines can be performed with ease, and applications that communicate via the primary serial port can be debugged using the secondary channel.

## Timing Considerations and Multitasking

In multitasking systems using both serial ports Serial1 and Serial2, the application code should include one of the commands

```
SERIAL_ACCESS = RELEASE_ALWAYS;
SERIAL ACCESS = RELEASE NEVER;
```

before building the tasks. This prevents contention that can occur if the default **RELEASE\_AFTER\_LINE** option is installed in the **SERIAL\_ACCESS** user variable.

The primary serial port, Serial1, is supported by the 68HC11's on-chip hardware UART, and does not require interrupts to work properly. On the other hand, the secondary serial port (Serial2) is implemented using hardware pins PA3 (input) and PA4 (output), and is controlled by the associated interrupts IC4/OC5 and OC4, respectively. The QScreen Controller's kernel software contains a complete set of high level driver routines for the Serial2 port, and these functions are summarized in the Control-C Glossary.

The maximum Serial2 communications rate is 4800 baud. Because the software UART is interrupt based, competing interrupts that prevent timely servicing of the Serial2 interrupts can cause communications errors on the secondary serial channel. For example, at 4800 baud (bits per second), each bit lasts about 200 microseconds ( $\mu$ s), and if communications are full duplex (e.g., if the QScreen Controller echoes each incoming character), then there is a serial interrupt every 100  $\mu$ s or so. In the middle of a character, each interrupt service routine takes about 35  $\mu$ s. At the end of a received character, the service routine takes about 45  $\mu$ s. At the start of a transmitted character, the service routine takes about 65  $\mu$ s. Thus, as a rough approximation, operating at 4800 baud full duplex requires about 40 to 50% of the 6811's CPU time (that is, an average of approximately 40 to 50  $\mu$ s service time every 100  $\mu$ s).

If you are running Serial2 at 4800 baud, the rest of your application must be able to function properly using the remaining portion of the CPU time. Moreover, if Serial2 is running full duplex at 4800 baud, any other interrupt service routine that takes longer than 100 µs is likely to cause a problem. If an interrupt service routine takes longer than 200 µs, then an entire serial bit will be missed, causing a communications error. Also, several non-serial interrupts can *stack up*; if they have higher priority than the serial interrupts, they will be serviced before the Serial2 interrupt routine, and again a serial input or output bit may be lost.

Routines that temporarily disable interrupts for significant periods of time can also interfere with the Serial2 port. The Control-C Glossary contains a list of functions that temporarily disable interrupts, and the glossary entries give further information regarding how long interrupts are disabled. In most cases the times are less than 25  $\mu$ s which does not pose a problem. However, note that the functions that write to EEPROM disable interrupts for 20 msec. per programmed byte. Be sure to account for these effects when designing your application.

We have built sophisticated instruments using the QScreen Controller that operate very reliably using multiple interrupts in addition to the software UART. If your application requires use of the secondary serial port as well as other interrupt routines, the key is to keep the interrupt service routines short and fast. You might also consider operating the secondary serial port at a lower baud rate to relax the timing constraints.

## **Setting Baud Rates**

The rate of data transmission is expressed in bits per second, or *baud*. The primary serial channel can operate at standard speeds up to 19200 baud and can be configured for either RS232 (the de-

fault) or RS485 operation. The Serial2 channel is always configured for RS232 communications, and can sustain baud rates up to 4800 baud.

The routines

```
void Serial1AtStartup( void );
void Serial2AtStartup( int baud );
```

make it easy to establish a standard baud rate at which the board will communicate each time it starts up. Although the maximum standard baud rate of the primary serial port is 19200 baud, non-standard baud rates of over 80 Kbaud can be attained by the 68HC11's on-chip UART and the on-board RS232 driver. The maximum sustainable baud rate on the secondary serial port is 4800 baud.

## **Multi-Drop Communications Using RS-485**

Connecting computers together in multi-drop networks is common in factories and laboratories. In these distributed processing networks, a variety of machines and instruments work locally, but communicate and share data or resources with one another globally using a single serial link. You can use the QScreen's RS485 link to create such a multi-drop serial network.

In the most common multi-drop RS-485 protocol, one computer is designated as a "master" and the rest of the computers or devices on the serial bus are designated as "slaves". At any given time, only the master and a single "active" slave communicate. The remaining "inactive" slaves may actively receive, or listen to, data on the communications line, but only one slave at a time can transmit a message. If more than one slave tried to drive the transmit line simultaneously, their serial drivers would fight with each other for control of the bus. To ensure that no two devices drive the network at the same time, it is necessary that each slave device be able to disable it's own RS-485 data transmitter.

## Software Implementation of an RS485 Network

Because the requirements of every multi-drop application are so unique, it is difficult to specify or design a software protocol that meets everyone's needs. This section describes the QED-Forth routines that control the RS485 transceiver, and presents some ideas that may prove useful in designing a multi-drop data exchange protocol.

The QScreen Controller controls the RS485 transceiver with bit 5 of Port D of the processor. When this bit is high, the transceiver is in transmit mode. When it is low, the transceiver is in receive mode. QED-Forth includes three built-in routines to facilitate control of the RS485 transceiver. They are:

```
void InitRS485( void );
void RS485Receive( void );
void RS485Transmit( void );
```

**InitRS485**() configures Port D to ensure that bit 5 is an output. **RS485Receive**() clears bit PD5 to place the transceiver in receive mode, and **RS485Transmit**() sets bit PD5 to place the transceiver in transmit mode

To use a QScreen as a slave in a multi-drop network, simply define a word, (named Silence (void), for example) that when executed calls RS485Receive () to disable the trans-

mitter, and then executes a routine such as **Key()** to listen to the communications on the serial bus. The **Silence()** routine searches the incoming serial characters for a pre-determined keyword (for example, the ascii "name" of this particular slave). When the network master wants to talk to this particular slave, it outputs the slave's ascii name onto the serial bus. When the keyword name is received by the **Silence()** routine running in the slave, the slave QScreen Controller executes **RS485Transmit()** to send an acknowledgment to the master (which should now be listening to the serial bus to accept the acknowledgment). The master and slave can then exchange data.

The data exchange format may be a line of ascii text. The master and slave could even exchange ascii QED-Forth commands. When the exchange is complete, the slave can again execute the **Silence()** routine to disable its transmitter and begin listening for its name.

## Synchronous Serial Peripheral Interface (SPI)

The Serial Peripheral Interface, SPI, is a fast synchronous serial interface. It provides a convenient means of connecting the QScreen Controller to a variety of peripheral devices, including analog to digital and digital to analog converters, real time clocks, and other computers which use high speed communication.

The SPI can transfer data much more rapidly than an asynchronous serial link – its maximum rate is 2 Megabits/second.

After configuring the SPI system to communicate on a properly connected network of devices, sending and receiving data is as simple as writing and reading a register. The QED-Forth kernel includes pre-coded drivers that configure and control the SPI for maximum speed data transfers. This chapter describes those drivers, and presents code that makes it easy to configure the SPI for different data transfer rates and formats.

#### **SPI Bus Pins**

Hardware is interfaced to the SPI via three PORTD pins named SCK, MOSI, and MISO brought out to pins 7, 8, and 10 on the Wildcard Port Header (see Appendix B). The SCK (serial clock) pin is a configurable synchronous data clock output. This signal synchronizes the exchange of bytes between the QScreen and its peripherals. The byte-sized messages are transmitted and received via the MOSI (master out/slave in) and MISO (master in/slave out) pins. The /SS (active-low slave select) is typically used to enable data transfers by slave devices when it is active low. For the QScreen, /SS is not used for SPI communication because it is used to control the direction of the RS485 transceiver; you can use any digital I/O line as a /SS signal. A ground connection is also necessary to ensure that the communicating devices have a common voltage reference.

When the QScreen controls the network, it is referred to as a "master"; otherwise, it is a "slave". The distinction between master and slave is an important one. The device that initiates a data transfer is the master, and all other devices on the network are slaves. Only one active master may control the network at a time; however, the device that assumes the role of master may change according to an appropriate protocol.

If you are using the QScreen as a slave device and require the /SS signal for your external SPI hardware, configure one of the Port A pins on the Field Header as an input pin. By polling the Port A pin or by setting up an interrupt service routine, you can configure the QScreen to ignore the SCK input when /SS is high and keep MISO in a high-impedance state so that it does not interfere with the SPI bus. When the /SS input goes low, the slave (or QScreen in this case) transfers data in response to the SCK clock input that is initiated by the master.

If you are using the QScreen as a master device, each external SPI device will require a separate select line (/SS). You can implement the slave select lines by configuring Port A pins as outputs. Remember that the /SS is active low so to select a device you need to set the pin low; otherwise the pin should idle high.

There are many possible configurations of master/slave networks. Regardless of the network, however, there are only four signals used: SCK provides a synchronized clock, MOSI and MISO signals are used for data transmission and reception, and /SS configures the QScreen as a master or slave device. In this section we will consider the most general and simple configurations.

#### **SPI Network Connections**

Configured as a master device, the QScreen transmits bytes via the "master out/slave in" pin, MOSI. It receives bytes sent by a slave device via the "master in/slave out" pin, MISO. Transmissions are always initiated by the master device, and consist of an exchange of bytes. As the master transmits a byte to an active slave (that is, a slave with its /SS input active low), the master receives a byte from the slave. It may be that only the byte sent from the master to the slave is meaningful; nevertheless, each device simultaneously transmits and receives one byte. The only difference between the master and slave devices is that the master initiates the transmission.

Slave devices use the master in/slave out pin, MISO, for transmitting, and the master out/slave in pin, MOSI, for receiving data. The following wiring diagram illustrates how the MOSI, and MISO pins of a master and a slave would be connected to exchange data:

| Master |                   | Slave  |
|--------|-------------------|--------|
| MOSI   | $\rightarrow$     | MOSI   |
| MISO   | $\leftarrow$      | MISO   |
| SCK    | $\rightarrow$     | SCK    |
| /SS    | $\rightarrow$     | /SS    |
| GROUND | $\leftrightarrow$ | GROUND |

The status of a device as master or slave determines how the various pins must be configured. The arrows in the diagram point to pins configured as inputs, and originate from output pins. Thus, the master has only one input, MISO, which is the slave's only output. Note that the master device outputs the clock synchronization signal SCK to the slave's SCK which is configured as an input. Also, in the diagram, the master's /SS (slave select) is configured as an output. By setting this output LOW, the slave's input /SS is pulled LOW. The GROUND line serves as a common voltage reference for the master and slave.

There are a variety of ways the MOSI, MISO, SCK and /SS pins on your QScreen Controller can be connected. The one you choose depends on the specific device, or devices you will be connecting to. In some circumstances a one-way data flow may suffice. For example, a QScreen Controller connected to a serial A/D converter might have these connections:

| Master:<br>QScreen Controller | Slave:<br>Serial A/D Device |                   |
|-------------------------------|-----------------------------|-------------------|
| MOSI                          | $\rightarrow$               | not connected     |
| MISO                          | $\leftarrow$                | Conversion Output |
| SCK                           | $\rightarrow$               | CLK               |
| /SS (Port A pin)              | $\rightarrow$               | /CS               |
| GROUND                        | $\leftrightarrow$           | GROUND            |

In this example, the QScreen Controller selects the serial A/D by outputting a LOW signal on /SS. Even though the MOSI pin is not connected to anything, the master initiates a transmission using a "dummy" byte. The SCK pin clocks the serial A/D's CLK input which causes the A/D's conversion result to be transferred to the master via the MISO line.

The QScreen allows the details of the synchronous communications protocol to be customized for compatibility with a variety of peripherals. The next section describes the registers that configure and control the QScreen Controller's SPI.

## Configuring the SPI

The SPI is configured and accessed via four registers:

| Name            | Description                  | Reference                               |
|-----------------|------------------------------|-----------------------------------------|
| SPCR            | SPI control register         | MC68HC11F1 Technical Data Manual, p.8-5 |
| SPSR            | SPI status register          | MC68HC11F1 Technical Data Manual, p.8-7 |
| SPDR            | SPI data register            | MC68HC11F1 Technical Data Manual, p.8-7 |
| PORTA.DIRECTION | Port A data direction (DDRA) | MC68HC11F1 Technical Data Manual,p. 6-2 |

Given a properly wired network and a properly configured SPCR control register, a master device may transmit a message by simply storing the byte to the SPDR data register. This automatically activates the SCK clock which synchronously transmits the data. As the master transmits its data, 8 bits of data are simultaneously received. The received data byte is accessed by reading SPDR data register. This ability to exchange messages means that the SPI is capable of full duplex communication. Once the data has been exchanged, a flag bit in the SPSR status register is set to indicate that the transfer is complete. If the programmer has enabled the local interrupt mask for the SPI, an interrupt is recognized at this point. Any required SPI output signals must be configured as outputs by setting the appropriate bits in the Port A data direction register which is named PORTA.DIRECTION in the QED-Forth kernel.

### Initializing the SPI Control Register

The SPI control register, SPCR, contains 8 bits which must be initialized for proper control of the QScreen Controller's SPI (M68HC11 Reference Manual, Section 8.6.2). These bits are:

| Bit Name | Description                |
|----------|----------------------------|
| SPIE     | SPI interrupt enable       |
| SPE      | SPI system enable          |
| DWOM     | Port D wired-or mode       |
| MSTR     | Master                     |
| CPOL     | Clock polarity             |
| CPHA     | Clock phase                |
| SPR1     | SPI clock rate select bit1 |
| SPR0     | SPI clock rate select bit0 |

The DWOM bit (port D wired-or mode) should always be set to 0. Setting DWOM to 1 takes away the processor's ability to pull the Port D signals high unless there is a pull-up resistor on each bit of the port. Setting this bit to 1 without installing pull-up resisters corrupts the operation of the serial communications interface which uses bits 0 and 1 of Port D.

Setting SPE (SPI enable) to 1 turns on the SPI system. This bit should be set only after all other SPI configuration is complete.

SPIE is a local interrupt mask that allows an interrupt to be recognized when an SPI data transfer has completed, or if a write collision or mode fault is detected.

Setting the MSTR bit initializes the QScreen as a master, and clearing the MSTR bit initializes it as a slave. If the /SS pin of the master is an input and if a low input level is detected, the processor sets the MODF bit in the SPI status register a "mode fault" condition. This detects the presence of more than one master on the SPI bus.

The CPOL, CPHA, SR1 and SPR0 configure the SCK pin's clock polarity, clock phase, and clock rate. These signals are described in detail below.

## SPI Clock Signal Configuration

The SCK pin's synchronous clock signal has configurable phase, polarity and baud rate so that it can interface to a variety of synchronous serial devices. In general, all devices on a network should use the same phase, polarity, and baud rate clock signal. In some cases, however, a sophisticated network may have device groups on a network that use different clock configurations. Although the devices would share the same network, communications would only be understandable by members of the same group.

The clock's polarity is controlled by a bit named CPOL (clock polarity) and its phase is controlled by CPHA (clock phase). CPOL determines whether the clock idles in the low state (CPOL = 0) or the high state (CPOL = 1). If the clock idles in the low state, the leading edge of the clock is a rising

edge. If the clock idles in the high state, the leading edge of the clock is a falling edge. The CPHA bit determines whether data is valid on the leading or trailing edge of the clock. Note that the data is changed by the transmitting device one half clock cycle before it is valid.

The following table summarizes the combinations of CPHA and CPOL settings:

| CPOL | СРНА | Data is valid on the:  |
|------|------|------------------------|
| 0    | 0    | Rising, leading edge   |
| 0    | 1    | Falling, trailing edge |
| 1    | 0    | Falling, leading edge  |
| 1    | 1    | Rising, trailing edge  |

Many serial devices require a clock that idles in the low state (CPOL = 0), and expect valid data to be present on rising clock edges. Thus in this common configuration the transmitting device outputs the data when the clock goes low, and the receiving device samples the valid data when the clock goes high (CPHA = 0). In other words, data is valid on the "rising leading edge" of the clock.

To interface devices that support synchronized serial interfaces, but are not configurable like the QScreen, determine the device's requirements for clock phase and polarity and configure the QScreen's CPHA and CPOL accordingly. It is important to note that when the CPHA bit is 0, the /SS line must be de-asserted and re-asserted between each successive data byte exchange (68HC11 Reference Manual, Section 8.3.2). If the CPHA bit is 1, the /SS line may be tied low between successive transfers.

#### SPI Baud Rate

The two lowest order bits in the SPCR control register, named SPR1 and SPR0, determine the data exchange frequency expressed in bits per second; this frequency is also known as the baud rate. This setting is only relevant for the master device, as it is the master's clock which drives the transfer. SPR1 and SPR0 determine the baud rate according to the following table:

| SPR1 | SPR0 | SPI Frequency (bits/s) |
|------|------|------------------------|
| 0    | 0    | 2.0 MHz                |
| 0    | 1    | 1.0 MHz                |
| 1    | 0    | 250 kHz                |
| 1    | 1    | 125 kHz                |

## Summary of the SPCR Control Register

The SPIE bit in the SPCR (SPI control register) enables SPI interrupt handling. The SPE bit turns on the SPI system. The DWOM bit determines whether Port D needs pull-up resistors; it should be set to 0. The MSTR bit determines whether the device is a master or slave. The CPOL and CPHA bits configure the synchronous clock polarity and phase and specify when valid data is present on the MISO and MOSI data lines. Finally, for master devices, the SPR1 and SPR0 bits determine the baud rate at which data is exchanged.

### SPI Status Register Flags

There are three flag bits implemented in the SPSR (SPI status register). They are:

| Flag | Condition             |
|------|-----------------------|
| SPIF | SPI transfer complete |
| WCOL | Write collision       |
| MODF | Mode fault            |

Any of these conditions may generate an interrupt if the SPIE (SPI interrupt enable) bit in the SPCR control register is set.

The SPIF is set when a data transfer is complete, and is cleared by a read of the SPSR status register, followed by a read or write to the SPDR data register. Thus, resetting the SPIF flag is very simple. After a data transfer is initiated by writing to the SPDR data register, the processor may poll the SPSR status register until the SPIF flag is set. Then reading the data that was received (by reading the SPDR) or initiating a new data transfer (by writing to the SPDR) automatically clears the SPIF flag. Alternatively, the if the SPI interrupts are enabled, the SPI interrupt handler determines what caused the interrupt by reading the SPSR register to see which of the three status bits is set. If SPIF is set, reading the received data or initiating a new data transfer automatically clears the SPIF bit.

A write collision occurs when a byte is written to the SPI data register, SPDR, while data is being exchanged. The WCOL flag is set when a write collision occurs. The data transfer that is in process when the write collision occurs is completed. WCOL is cleared by a read to the SPSR followed by a read or write to the SPDR.

A mode fault occurs when the SPI senses that a multimaster conflict (MC68HC11F1 Technical Data Manual, p.8-7) exists on the network as explained above in connection with the /SS input. When a mode fault is detected, the processor:

- 1. disables the SPI outputs by clearing the bits in the Port D data direction register (DDRD),
- 2. clears the MSTR bit in the SPCR to configure the SPI as a slave,
- 3. clears the SPE bit to disable the SPI, and
- 4. generates an interrupt if the SPIE bit in the SPCR is enabled

These steps greatly reduce the chance that the communicating devices might be damaged by contention on the SPI bus. The MODF bit is cleared by a read of the SPSR followed by a write to the SPCR.

#### SPI Data Transfers

A data transfer is initiated by a master device when it stores a message byte into its SPDR register. If a slave device has already stored a byte into its SPDR register, that byte will be exchanged with the master's byte. Once the bytes have been exchanged, the master may write a new byte to initiate another byte exchange. Although data byte transfers are easily executed once the network has been

wired and configured properly, a carefully executed software protocol may be required to ensure data integrity.

## **Summary**

The flexibility and power of the 68HC11's serial peripheral interface supports high speed communication between the 68HC11 and other synchronous serial devices. The interface can be used to support analog to digital and digital to analog converters, networks of many computers controlled by a single master, or networks of devices controlled by several coordinated masters. Pre-coded device drivers configure the SPI for a standard data format, and routines defined in this chapter make it easy to customize a data format and baud rate for your application. With careful design, many peripherals can communicate via the SPI, and powerful multi-processor systems can be linked using this high speed bus.

## Chapter 10

## The Battery-Backed Real-Time Clock

A battery-backed Real-Time Clock (RTC) is optionally available for the QScreen Controller and is included with the QScreen Starter Kit. You may,

- ⇒ Use the RTC to keep track of events in rea, i.e., calendar and clock, time;
- ⇒ Use it to battery-back a 128K RAM on your QScreen (but not a 512K RAM);
- ⇒ *Use built-in software drivers to read or set the RTC anytimel.*

A Real-Time Clock is included with the QScreen Starter Kit. The accuracy of the clock is better than +/- 2 minutes per month. A 7 ma-hr Lithium rechargable battery is used for the clock. This backup battery charges automatically while +5V is applied to the QScreen.

The QScreen that comes with the Starter Kit has 512K of RAM which can not be battery-back with the battery used by the real-time clock. For smaller RAM sizes like 128K, the battery can be used to battery-back the RAM.

The length of time the battery lasts varies from board to board primarily because RAM chips (if the smaller 128K is installed) vary device-to-device in their leakage currents. Their leakage currents also depend strongly on ambient temperature so that while a battery may last a long time at normal or low ambient temperatures, at greater temperature it may discharge more quickly.

We have measured battery discharge times for typical 128K devices and have found the following:

- Actual measurements at normal temperatures (<40°C) show the battery should backup the memory more than two years between recharging. Our actual measurements of the RAM current draw show it to draw much less than its "typical" spec from its datasheet.
- Assuming the "typical" current specifications of the RAM data sheets the battery should last 139 days; and,
- At the worst case current specification for the RAM, battery life would be 44 days at normal temperatures, and as little as 6 days if operated continuously at an ambient temperature of 70°C.
- If the RAM is not battery backed, but the RTC installed, typical RTC retention time at 25°C should be 300 days.

Figure 10-1 illustrates the dependence of battery lifetime between charges while backing up the 128K RAM and powering the RTC, and ambient temperature.

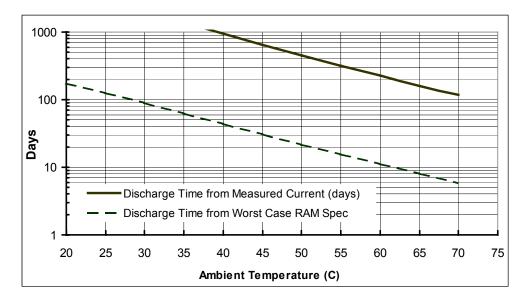

Figure 10-1 Battery discharge time as a function of ambient temperature.

After each cold restart the kernel re-initializes the RTC chip to charge the battery and to use battery backup on removal of power. The maximum battery recharge time is 22 hours.

### Setting and Reading the Real Time Clock

The built-in library functions SetWatch() and ReadWatch() make it easy to set and read the real time clock. The SetWatch() and ReadWatch() functions use the top 16 bytes of the 68HC11F1's on-chip RAM as a buffer to hold intermediate results during the data transfers, and the top 8 bytes at addresses 0xB3F8-0xB3FF serve as the watch\_results structure that contains the results returned by the most recent call to ReadWatch() as described below.

Because the structure that is written to by <code>ReadWatch()</code> is at a fixed location, this code is not reentrant. This is not a problem in single-task applications or applications where only one task uses the watch. But it can cause problems if multiple tasks are executing <code>ReadWatch()</code>. For example, assume that task #1 calls <code>ReadWatch()</code>, but before it can access the contents of the structure using the assignment statement, the timeslice interrupt occurs and task#2 proceeds to call <code>ReadWatch()</code>, then the contents of the structure could be changed before task#1 is able to execute its assignment statement. To avoid this situation, the multitasking application can be configured so that only one task calls <code>ReadWatch()</code> and <code>SetWatch()</code> and shares the data with other tasks.

Another option is to define a resource variable to mediate access to the watch. The routines needed to accomplish this are declared in the **MTASKER.H** file and described in detail in the Control-C Glossary. The following brief example illustrates how to design a re-entrant function that returns the current **WATCH\_MINUTE**:

```
RESOURCE watch_resource; // declare resource variable: controls // watch access
```

The CurrentMinute () function can be simultaneously called from multiple tasks without causing any conflicts. The GET () and RELEASE () macros automatically mediate access to the watch, ensuring that only one task has access at a time.

The battery-backed clock is pre-set at the factory to Pacific Time in the United States. To re-set the smart watch to your time zone, your program can call the function:

```
void SetWatch(hundredth_seconds, seconds, minute, hour, day, date, month, year)
```

The interactively callable routine named SetTheWatch () is defined in the TIMEKEEP.C file so you can set the watch from your terminal. As explained in the Control-C Glossary, the hour parameter ranges from 0 to 23, the day from 1 to 7 (Monday=1 in this example), and the year parameter ranges from 00 to 99. For example, if it is now 10 seconds past 5:24 PM on Wednesday, May 26, 2004, you could interactively set the watch by typing:

```
SetTheWatch( 0, 10, 24, 17, 3, 26, 5, 4) ←
```

The watch is set and read using 24-hour time, where midnight is hour 0, noon is hour 12, and 11 PM is hour 23. Note that you may assign any day of the week as "day number 1".

The function ReadWatch () writes the current time and date information into a structure named watch\_results that occupies the top 8 bytes of on-chip RAM at addresses 0xB3F8-0xB3FF. Precoded macros name the structure elements so it is easy to access the time and date information. For example, the following simple function in the TIMEKEEP.C file reads the smart watch and prints the time and date:

```
_Q void SayDate(void) { ReadWatch(); // results are placed in watch_results structure printf("\nIt is now %d:%d:%d on %d/%d/%d.\n", WATCH_HOUR, WATCH_MINUTE, WATCH_SECONDS, WATCH_MONTH, WATCH_DATE, WATCH_YEAR); }
```

It simply calls ReadWatch (), and then executes a printf () statement using the pre-coded structure macros to reference the time parameters in the watch\_results structure. If you called this function immediately after setting the watch as described in the prior section, the response at your terminal might be:

```
It is now 17:24:31 on 5/26/04.
```

After compiling **TIMEKEEP**. C, you can interactively type at your terminal:

```
SayDate( )←
```

at any time to see a display of the current time and date.

For backwards compatibility with the QED product line, the hundredths of a second field is present but it is not used. The hundredths of a second value is required for SetWatch() but it is ignored and it is always 0 from ReadWatch().

# Part 4

# **Putting It All Together**

## Chapter 11

## A Turnkeyed Application

This chapter presents an application program that integrates a range of hardware and software features of the Qscreen Controller. The application is "turnkeyed", meaning that it can be placed in Flash and configured to autostart each time the board is powered up. This chapter explains all of the elements of the program.

The example application reads a voltage using the 8 bit analog to digital (A/D) converter and outputs a pulse width modulated (PWM) signal that, when averaged using a simple resistor and capacitor, tracks the input voltage. In addition, the program calculates and displays the mean and standard deviation of the input signal. This application demonstrates how to:

- Use the pre-coded library routines
- Take advantage of the "Make" utility which automatically sets up a memory map that is compatible with a turnkeyed application
- Use the 8 bit A/D converter
- Use floating point mathematics to calculate means and standard deviations
- Write and install an interrupt routine that generates a PWM output
- Assembly-code an interrupt routine for increased performance
- Write to the liquid crystal display (LCD)
- Write the application using a modular multitasking approach
- Configure the application to automatically start upon power-up or reset

The program is called TURNKEY.C in the \MOSAIC\DEMOS\_AND\_DRIVERS\MISC\C EXAMPLES directory. The commented application code is presented at the end of this chapter. The text of this chapter will frequently refer to the code, offering background and explanation. Some of the section titles in this chapter are keyed to the titled sections in the code which are set off with asterisks.

## **Overview of the Application**

The main activities of this application are performed by 3 modular tasks and one interrupt routine:

- ⇒ The first "data gathering" task collects data from channel 0 (or any other channel that you designate) of the 8 bit A/D converter (PORTE on the 68HC11), converts the 8 bit reading to its equivalent voltage, and saves it in a floating point variable called input\_voltage.
- ⇒ The second "output control" task calculates the duty cycle, high-time and low-time of a pulse width modulated (PWM) output signal so that its average value matches the latest input\_voltage measured by the data gathering task.
- ⇒ An interrupt attached to output compare 3 (OC3) controls the PWM output signal appearing at PORTA (PA5), pin 11 of the Field Header. The interrupt service routine updates the OC3 timer registers based on the high-time and low-time calculated by the output control task.
- ⇒ Once each second for ten seconds, the third "statistics" task samples the input voltage calculated by Task 1 and stores it as a floating point number in a FORTH\_ARRAY called Last10Voltages. When 10 seconds have elapsed, this task calculates the mean and standard deviation of the 10 data points and writes them to the LCD display. It then starts filling the array with new data, repeating the entire process.

There is one additional task that is always present in this application: the default task named FORTH\_TASK that runs QED-Forth and executes main(). In the final version of this application we put the QED-Forth task ASLEEP. This prevents the end user of the system from gaining access to the Forth interpreter. We use the interactive QED-Forth task during development and debugging; it allows us to execute commands and monitor the performance of the routines that are being tested.

#### Hardware Required for the Example Application

This sample application requires a QScreen Controller, a resistor, capacitor, potentiometer, and a voltmeter to verify proper operation. An optional operational amplifier would allow the output signal to drive loads other than a high impedance voltmeter or oscilloscope. Please be careful not to short pins together when working with the on-board connectors.

A 10 Kohm (or any other reasonably valued) potentiometer is connected to place a controllable voltage on PE0, which is channel 0 of the 8 bit A/D converter on the HC11. The potentiometer is connected between +5V and AGND (analog ground), with the potentiometer's wiper connected to PE0 (pin 24 of the field header).

The PWM output appears on PA5 (that is, pin 5 of PORTA). A resistor and capacitor are connected to integrate the square-wave output signal to a steady average voltage across the capacitor. The capacitor voltage can be measured with a high impedance voltmeter or oscilloscope. An optional amplifier can be used if the output must drive lower impedance loads.

The statistical report generated by Task 3 is sent to the LCD display.

## The Memory Map

The first step in programming an application is assigning the memory areas that will be occupied by the object code, variable area, and also the heap which holds **FORTH\_ARRAY**s in paged memory.

Fortunately, the Mosaic IDE Make Tool automatically sets up a very versatile memory map. For reference, here is a brief summary of the main memory areas allocated by the Make Tool:

- 0x0000-0x7FFF (32K) in page 4 is the program's object code which will eventually be in Flash.
- 0x4600-0x7FFF (14.5K) in page 0x0F is the RAM heap area that holds **FORTH\_ARRAY** data in paged memory.
- 0x3000-0x45FF (5.5K) in page 0F is a reserved heap for the graphics display buffer.
- 0x8E00-0xADFF (8K) is available common RAM (the C .data and .init sections) which hold C variables, C arrays, TASK areas, and pfa's (parameter field areas) of FORTH\_ARRAYS.
- 0xB000-0xB3FF (1K) is 68HC11 on-chip RAM (the C .onchipRAM section); the top 48 bytes at 0xB3D0-0xB3FF are reserved.
- 0xAEC0-0xAFFF (320 bytes) is available EEPROM (the C .eeprom section); EEPROM at 0xAE00-0xAEBF is reserved for startup utilities and interrupt revectoring.
- 0x4000-0x7FFF (16K) on page 0x05 is used for QED-Forth debugging definitions that are present in the .DLF download file
- QED-Forth ROM occupies 0x0000-0x7FFF on page 0, 0x0000-0x2FFF on page 0x0F, and 0xB400-0xFFFF in common ROM.

While the object code ends up in Flash memory, the variable area and heap must always be located in RAM. The variable area includes the areas where variable values are stored, where TASK areas (the tasks' stacks, buffers, pointers, etc.) are allocated, and includes the parameter fields that hold addressing and dimensioning information associated with heap items. The heap in paged memory holds FORTH\_ARRAYS and other data structures. Both variables and the contents of the heap must be subject to rapid change while the application is running, so they can never be placed in Flash.

#### Other Memory Areas

The upper half of page 5 is used to hold the QED-Forth definitions (names and object code) that facilitate interactive debugging. This region is typically not needed after debugging is done, and so is typically not included in the final Flash. If interactive function calling capability is required in the final application (for example, if you want to give the end user or a customer service person the ability to execute interactive commands from a terminal), then this area can be included in nonvolatile Flash memory in the final turnkeyed system.

While downloading an application, the object code area must be RAM so that the specified bytes can be stored in memory. As described earlier, proper use of **SAVE** and **RESTORE** utilities can save you from having to re-download all of your code after a crash or mistaken command.

## 8 Bit A/D Data Gathering Task

The first section of the example application code uses the 8 bit analog to digital (A/D) converter to convert the voltage input derived from the external potentiometer to a digital value between 0 and

255. The task converts the 8 bit A/D reading into its equivalent floating point voltage which spans 0.0 to 5.0 Volts, and stores it in a variable called input voltage.

We define some simple constants that specify the high and low reference voltages of the A/D, and the number of counts (2^8 = 256 counts). The CountToVolts () function converts the 8 bit A/D reading into its equivalent floating point voltage (a number between 0.0 and 5.0 Volts).

GatherData() is the activation routine for this task. It calls AD8On() to power up the 8 bit A/D, and enters an infinite loop that acquires an A/D sample, converts it to a voltage, and stores it in the variable input\_voltage which other tasks can read.

A special storage operator named PokeFloatUninterrupted() is declared using the \_protect keyword, which causes the compiler to disable interrupts before calling the function, and restore the global interrupt enable flag (the I bit in the Condition Code Register) to its prior condition after the function returns. This uninterruptable function is used because the input\_voltage variable holds data that is accessed by more than one task. The uninterruptable store and fetch operators ensure that 32 bit data is not misread because of intervening interrupts or task switches.

The Pause () cooperative task-switch command forces at least one task switch on each pass through the infinite loop of GatherData (); we also rely on the timeslicer to switch tasks every 5 ms.

#### **Pulse Width Modulation Task**

The goal is to create a PWM output whose average voltage is equal to the input voltage read by the data gathering task. This code specifies the activity of the task that calculates the high-time and low-time parameters needed to generate the pulse width modulated output signal. An interrupt routine (described in the next section) controls the output signal subject to the high- and low-times calculated by this task.

We could perform all of the duty cycle computations in the interrupt service routine that controls the PWM output, but this is not a good practice. Long interrupt service routines can delay the processor's ability to respond to other interrupts in a timely manner. The best approach is to perform the more time-consuming computational functions in *foreground* tasks so that the associated *back-ground* interrupt service routines execute very rapidly.

We define static integer variables to hold the high-time and low-time which, as their names imply, hold the number of timer counts that the PWM signal is high and low. Floating point constants LOW\_OUTPUT\_VOLTAGE and HIGH\_OUTPUT\_VOLTAGE are defined to specify the voltage levels corresponding to logic level 0 and logic level 1; for maximum accuracy you could measure the voltage levels on PA5 (pin 5 of PORTA on the 68HC11) and set these constants accordingly.

The period of the PWM output is chosen to be 130 msec, which corresponds to 65,000 counts on the free-running timer. The resident QED operating system automatically configures the free-running counter to increment every 2 microseconds.

We enforce a minimum time between interrupts via the constant MINIMUM\_HIGH\_OR\_LOW\_TIME which is approximately equal to the maximum number of timer counts divided by 256. That is, we only require 8 bits of resolution from our PWM. The benefit of imposing a minimum high or low

time is that by doing so we can ensure that the minimum time between PWM interrupts is more than adequate to allow the service routine to execute.

We next define a routine that calculates the PWM duty cycle such that the average output signal matches the latest measured <code>input\_voltage</code>. The <code>HighAndLowTimes()</code> function converts the calculated duty cycle into the parameters needed by the interrupt service routine, and <code>SetPulseParameters()</code> is the infinite loop that serves as the activation word for the PWM task. Note once again that we have put <code>Pause()</code> in the loop so that both cooperative and timesliced multitasking are used.

#### **Output Compare 3 Interrupt Code**

This code defines an interrupt service routine and an installation routine for the OC3 (Output Compare 3) interrupt which controls the output signal. We first define constants to name the relevant bit masks. The relevant 68HC11 hardware register names are defined in the QEDREGS.H file in the \MOSAIC\FABIUS\INCLUDE\MOSAIC directory.

oc3service() is the interrupt service routine that controls the state of the PA5 output bit. It relies on the ability of the output compare (OC) function to automatically change the state of an associated PORTA output bit at a specified time. Specifically, oc3 can be configured to automatically change the state of the output PA5 when the count in the Toc3 register matches the contents of the free-running counter (TCNT) register. Setting the "mode bit" specified by the constant oc3\_MODE\_MASK in the timer control 1 (TCTL1) register enables the automatic output control function. The oc3 "level bit" specifies whether the output bit will be set high or low upon a successful compare. The oc3service() routine simply reverses the state of the OC3 level bit (specified by the constant oc3\_LEVEL\_MASK) and adds the appropriate high\_time or low\_time increment to the oc3 register to specify when the next interrupt will occur. Recall that high\_time and low\_time are calculated by the foreground PWM task, so the interrupt has very little to do and can execute rapidly (typically in under 50 µsec).

Installoc3() enables direct hardware control of PA5 by setting the oc3 mode bit, calls ATTACH() to post Oc3Service() as the oc3 interrupt handler routine, initializes PA5 by forcing an output compare, and enables the oc3 interrupt. The main() routine defined at the end of the code example calls the Installoc3() initialization routine each time the processor restarts.

## **Assembly Coding a Function Definition**

**AssembledOC3Service()** is an assembly coded version of the interrupt service routine. While it is only slightly faster than the high level version, it is included to illustrate how assembly coding is performed within this programming environment.

Assembly mnemonics use the standard Motorola format as described in the Motorola 68HC11 book. After the function is declared and the opening { is entered, the #asm preprocessor directive indicates that the following code is to be passed straight through to the assembler, bypassing the C compiler. The #endasm preprocessor directive returns control to the compiler. These preprocessor directives must appear alone on a line. Each opcode instruction must occupy a separate line that starts with at least one tab or space. Labels (such as branch destinations) should appear alone on a

line, with no leading spaces. The \* is the comment character; text after the first \* on a line is ignored.

Assembly constants are defined using EQU (equate) statements. Note that just above the function definition of AssembledOC3Service(), the required constants are defined as EQU statements within the delimiting #asm ... #endasm preprocessor directives.

#### **Statistics Task**

The code in this section continuously loads a matrix with one input voltage acquired in each of the last 10 seconds, and writes the mean and standard deviation of this data to the liquid crystal display every 10 seconds. We define a single-row FORTH\_ARRAY called Last10Voltages to hold the data; this array resides in the heap associated with the statistics task. Two variables keep track of the current and prior matrix indices; these aid in managing storage of data into Last10Voltages.

The SetupDisplay () function writes the headings to the LCD display. The STRING\_TO\_DISPLAY macro (defined in the INTRFACE. H file) makes it easy to write a text string to a portion of the display buffer in system RAM, and the UpdateDisplay () command writes the contents of the buffer to the LCD display. CalcStats () calculates the latest calculated mean and standard deviation values, and ShowStats () writes them to the display. ShowStats () uses sprintf() to convert the floating point numbers to ASCII strings that can be written to the display buffer. The format is specified so that each floating point number will occupy the same number of spaces each time it is displayed. LogDataAndShowStats() fills the Last10Voltages array with measured voltages and calls the subsidiary functions to display the statistical results every 10 seconds.

Statistics() is the activation routine for the task; it dimensions and initializes the data array, sets up the display, and enters an infinite loop that logs the data and displays the statistics. Pause() is included in the infinite loop so that both cooperative and timesliced task switching are used.

#### **Build and Activate the Tasks**

Now that we have defined the activation routines for the tasks, it is time to execute the **TASK** statement to name the tasks, allocate their 1K task areas in common RAM and set up the tasks.

The routine BuildTasks() initializes the user area and stack frame of each task, and links the tasks into a round-robin loop. The first statement of this routine is very important:

```
NEXT_TASK = TASKBASE;
```

When executed, this command makes the currently operating task (which will always be the default FORTH\_TASK) the only task in the round-robin loop. This sets a known startup condition from which the task loop may be constructed.

Note that the ReadInputTask and ControlOutputTask are built with a null heap specification because they do not access any heap items. The StatisticsTask, however, does access a heap item. It requires a heap specified by DEFAULT\_HEAPSTART and DEFAULT\_HEAPEND which are defined in the HEAP.H header file in the \MOSAIC\FABIUS\INCLUDE\MOSAIC directory. Note

that we also use the same heap specification for the default FORTH\_TASK; see the INIT\_DEFAULT\_HEAP() routine. The FORTH\_TASK is not active in the final application, so the sharing of this heap space does not cause a conflict during operation.

**ActivateTasks** () simply activates each of the three tasks with the appropriate action routine. Each action routine is an infinite loop that performs the desired activity of the task.

#### **Define the main Routine**

The main() function is the top level routine in the application. After execution of the **PRIORITY.AUTOSTART** command as explained below, it will be called each time the board is powered up or reset. The operating system always wakes up and enters the default **FORTH\_TASK** whose task area starts at 0x8400 in common memory upon every restart, so the default QED-Forth task is always the task that calls main().

It is good programming practice to initialize all variables each time the application starts up; this is done by the InitVariables() function. After initializing the variables, main() calls INIT\_DEFAULT\_HEAP() to initialize the heap of the FORTH\_TASK, calls InitElapsedTime() to initialize the elapsed time clock to zero, installs and initializes the OC3 (PWM) interrupt service routine, and builds and activates the tasks.

The next command in main () is

```
ColdOnReset()
```

which forces a COLD restart every time the machine is reset. This enhances the operating security of a turnkeyed application by ensuring that every user variable and many hardware registers are initialized after every restart and reset. This command may be commented out during debugging so that restarts do not cause QED-Forth to FORGET all of the defined functions in the application program.

The main () function then puts the default FORTH\_TASK asleep by executing:

```
STATUS = ASLEEP;
```

This takes effect once multitasking commences, and does not prevent execution of the remainder of main(). This command should be commented out during program development so that the awake QED-Forth task can be used to aid in debugging.

The main () function then RELEASES the FORTH\_TASK's control of the serial line. This is not required in this simple application, but it would be necessary if another task required access to the serial port in the final application. For example, the RELEASE () statement would be required if the statistics task printed to the terminal instead of to the LCD display.

The final commands start the timeslicer (which also starts the elapsed time clock and globally enables interrupts) and Pause() to immediately transfer control to the next task in the round-robin loop. The final Pause() is not essential in this simple application, but it does ensure smooth operation in applications where tasks other than QED-Forth require access to the serial port.

#### **Compile the Program**

To compile, assemble and link the program and create the download file, simply use your editor to open the TURNKEY.C file in the \MOSAIC\DEMOS\_AND\_DRIVERS\MISC\C EXAMPLES directory, and then click on the Make Tool. When the compilation is complete, you can view the warning messages and highlight the associated source code lines. (None of the warnings adversely affect the operation of this program.)

Make sure that your Qscreen Controller is turned on and is communicating with the Mosaic Terminal. Then download the program to the Qscreen Controller by using the terminal's "Send File" menu item to send the TURNKEY. DLF file.

### Using SAVE, RESTORE and Write-Protection During Debugging

After downloading the program, you can interactively type **SAVE** from the terminal; this stores relevant memory map pointers into reserved locations in EEPROM. You can proceed to interactively test each function in the program one at a time as described earlier. If a crash occurs, simply type **RESTORE** to bring back access to all of the interactively callable function names. The use of **SAVE** and **RESTORE** can greatly reduce the number of times that you have to re-download your code during debugging.

#### Configure the Board to Autostart the Program

After debugging is completed interactively type the QED-Forth command:

CFA.FOR main PRIORITY.AUTOSTART←

which installs main() as a routine that is automatically executed upon each restart or reset. Note that the *QED-Forth V4.4x* greeting is suppressed when an autostart routine is installed (you could easily print your own greeting by modifying the main() function). PRIORITY.AUTOSTART installs an autostart pattern in the top 6 bytes of page 4 which is in Flash in the final system. The autostart pattern tells the operating system to automatically call main().

The PRIORITY.AUTOSTART command is used to configure systems that will go into production. For one-of-a-kind prototypes, another QED-Forth command (called simply AUTOSTART) is available that installs the autostart pattern in EEPROM which resides in the 68HC11 chip itself. Because the pattern installed by AUTOSTART is in the processor chip and not in Flash, it is not automatically transferred to a new board when the application Flash is plugged in. In summary, the AUTOSTART command is convenient while debugging a prototype, but the PRIORITY.AUTOSTART command must be used when generating a Flash based production system.

After executing the PRIORITY. AUTOSTART command, the main () routine can be invoked by resetting the Qscreen Controller, thus starting the program. If you need to remove the autostart vector (and the QED-Forth monitor is still active and responding to your commands, that is, if you didn't put it ASLEEP), you can simply type:

NO.AUTOSTART←

to remove any **PRIORITY.AUTOSTART** or **AUTOSTART** vectors. If QED-Forth is not awake (and so does not respond to the terminal), you can remove the autostart vector by entering the special cleanup mode. Note that the special cleanup mode configures the system to expect a baud rate of 19200 baud, so if you are using a different baud rate, you'll need to interactively execute the command **BAUD1.AT.STARTUP** to re-establish the desired configuration.

You can monitor the operation of the turnkeyed program by connecting a voltmeter or oscilloscope across the output capacitor C1, and by watching the update of statistics every 10 seconds on your display. Adjusting the input potentiometer should result in an output voltage that tracks the input.

## Turnkeyed Application Code Listing

#### noyou / ippiioution oodo zioting

```
Listing 11-1 Turnkeyed Application
// Turnkeyed Application Code Listing, C Language version.
// This is a complete real-time application program, with instructions on
// how to set up the program to AUTOSTART each time the processor starts up.
// Copyright 2004 Mosaic Industries, Inc. All Rights Reserved.
// Disclaimer: THIS SOFTWARE IS PROVIDED ON AN "AS IS" BASIS, WITHOUT ANY
// WARRANTIES OR REPRESENTATIONS EXPRESS OR IMPLIED, INCLUDING, BUT NOT
// LIMITED TO, ANY IMPLIED WARRANTIES OF MERCHANTABILITY OR FITNESS
// FOR A PARTICULAR PURPOSE.
// *************************** Turnkeying a QED Application *******************
11
// This is the code for an example application. The accompanying chapter
// presents a detailed explanation of this code. The code can run on a QScreen
// with the minimum memory configuration.
// Description of the application:
// This program reads an input voltage, creates a pulse width modulated (PWM)
// signal whose average value tracks the input voltage, and reports the
// mean and standard deviation of the input voltage. The following 3 tasks do
// the work:
// Task 1: Reads 8 bit A/D input ANO, measuring the voltage on a potentiometer
                 connected to PortE pin PEO/ANO.
// Task 2: Outputs on Port A bit 5 a PWM signal whose average equals the A/D
11
                 input.
// Task 3: Every 1 second puts A/D value into a matrix, and every 10 seconds
          displays the mean and standard deviation of the last 10 seconds
//
          worth of data.
11
// The following issues are addressed:
//
//
       Using the default C memory map as set up by the MAKE utility
//
       Proper initialization of tasks at startup
11
       Autostarting
       Interrupt service routines and interrupt attaching
//
       In-line assembly coding
//
       Initialization of the heap memory manager
       Timesliced multitasking
11
       ColdOnReset() for secure restart
11
      Floating point calculations
11
       Using the display
       Going into production
```

```
// **************** Default Memory Map ****************
// 0-7FFF (32K) in page 4 is user application code (eventually will be ROMmed)
// 4600-7FFF (14.5K) in page OF is RAM Heap area that holds banked array data.
// 3000-45FF (5.5K) in page 0F is a heap for the graphics display buffer.
// 8E00-ADFF is available common RAM (the C .data and .init sections)
       which hold C variables, C arrays, and pfa's (parameter field areas)
11
       of FORTH_ARRAYs.
// B000-B3FF is 1K 68HC11 on-chip RAM; the top 48 bytes
       at B3D0-B3FF are reserved.
// AECO-AFFF is available EEPROM referenced by the .eeprom section
        {EEPROM at AE00-AEBF is reserved for startup utilities
        and interrupt revectoring}
// QED-Forth ROM occupies 0-7FFF on page 0, 0-2FFF on page F,
       and B400-FFFF in common ROM.
                               // include all of the qed and C utilities
 #include <\mosaic\allqed.h>
// ************** 8 BIT A/D Data Gathering Task ******************
// This task gathers data from the 8 bit A/D and places it in a variable
// easily accessed by other tasks.
// Define the control registers and some useful constants:
#define AD8_INPUT_CHANNEL
                               ((char) 0)
// You can use any channel you want and place the input potentiometer on
// the corresponding A/D8 input pin. For example, if 0 is your input
// channel, place the input signal on the pin labeled ANO (pin 10 of
// the analog connector).
static float input_voltage;
        // Holds voltage corresponding to latest result of A/D input. Because the
        // contents of this variable are shared among several tasks, we use
        // uninterruptable PokeFloatUninterrupted and PeekFloatUninterrupted
        // to access it.
// Now we convert a measured count from the A/D that ranges from 0 to 255
// into a voltage that ranges from 0.0 Volts (the low reference voltage)
// to nearly 5.0 Volts (the high reference voltage).
// This involves solving the equation:
// Voltage=[(high.ref.voltage -
             low.ref.voltage) *measured.count/256] +low.ref.voltage
// First let's define some constants:
#define FULL_SCALE_COUNTS
                                       // 256 counts in an 8 bit converter
                            256
#define LOW_VREF
                               0.0
#define HIGH_VREF
                               5.0
         // NOTE: For maximum accuracy, measure +5VAN with a voltmeter and
                  set HIGH.REF.VOLTAGE equal to the result.
_Q float CountToVolts(int count)
        // This routine converts 8 bit A/D measured count n { 0 <= n <= 255 }
        // to the corresponding floating point voltage r
        // {typically, 0.0 \le r \le 5.0 } by solving the equation:
       // r = [ (high.ref - low.ref) * count / 256 ] + low.ref
{ return( ((HIGH_VREF - LOW_VREF) * count / FULL_SCALE_COUNTS) + LOW_VREF );
```

```
_Q _protect void PokeFloatUninterrupted(float value, float* destination)
// stores value into the address specified by destination;
// the _protect keyword guarantees that
// interrupts will be disabled while this function executes;
// this prevents corruption of data when two tasks are accessing the same
// 4-byte variables
{ *destination = value;
 _Q _protect float PeekFloatUninterrupted(float * source )
// fetches and returns the contents from the address specified by source;
// the _protect keyword guarantees that
// interrupts will be disabled while this function executes;
// this prevents corruption of data when two tasks are accessing the same
// 4-byte variables
{ return *source;
1
O void GatherData(void)
// This is the activation routine for the data gathering task.
// It continually acquires readings from the A/D, converts the readings
// to voltages, and updates the input_voltage variable that is accessed
// by other tasks.
       uchar sample:
        float sample_voltage;
       AD80n():
                                        // make sure A/D is powered up
        while (1)
                                        // start infinite loop
                sample = AD8Sample(AD8_INPUT_CHANNEL);
                sample_voltage = CountToVolts(sample);
                PokeFloatUninterrupted(sample_voltage, &input_voltage);
                Pause():
        }
}
// ************* Pulse Width Modulation (PWM) Task *************
// This task calculates the high time and low time of the PWM output based on
// the value of the input_voltage which is updated by the data gathering task.
// The goal is to set the duty cycle of the PWM output so that the average of
// the PWM signal equals the input_voltage. This is achieved by solving the
// equation:
11
       DutyCycle = (input_voltage - low.output) / (high.output - low.output)
11
        in which low.output and high.output are the voltage levels that appear
11
        on the PWM output pin in the low and high states, respectively.
// Given the duty cycle, and given our choice of a PWM period of 130 msec, we
// calculate the high.time and low.time of the PWM signal in terms of the timer
// counts; each timer count equals 2 microseconds. high_time is the number of
// timer counts that the signal is in the high state and low_time is the number
// of timer counts that the signal is in the low state during each 130 msec
// period. high_time and low_time are calculated as:
11
       high_time = Duty.cycle * TIMER_COUNTS_PER_PERIOD
11
       low_time = TIMER_COUNTS_PER_PERIOD - high_time
//
                where TIMER_COUNTS_PER_PERIOD = 130 msec/2 microsec = 65,000.
// We also "clamp" high_time and low_time to a minimum value to prevent a
// situation where interrupts are requested so rapidly that the processor
// can't service them.
// The OC3 (output compare 3) interrupt code in the subsequent section uses
// these calculated values to pulse width modulate the PORTA output port pin
// PA5.
```

```
// We define some variables and constants:
static uint high_time; // the number of timer counts that PWM output is high
                          // the number of timer counts that PWM output is low
static uint low_time;
static float duty_cycle;
#define LOW_OUTPUT_VOLTAGE 0.0 // the voltage on PA5 when it is low #define HIGH_OUTPUT_VOLTAGE 5.0 // the voltage on PA5 when it is low #define HIGH_OUTPUT_VOLTAGE 5.0 // the voltage on PA5 when it is low #define HIGH_OUTPUT_VOLTAGE 5.0
                                         // the voltage on PA5 when it is high
// NOTE: for maximum accuracy, the voltage output of pin PA5 could be measured
// in the low and high states and LOW_OUTPUT_VOLTAGE and HIGH_OUTPUT_VOLTAGE
// set accordingly.
#define MS PER PERIOD 130
                                // use a 130 msec period for PWM output
                                 // NOTE: the timer "rolls over" every 131 msec
#define TIMER_COUNTS_PER_PERIOD
                                          65000
// 130 milliseconds corresponds to 65,000 counts of 2 microseconds (usec)
   each on the free-running timer. QED-Forth sets the contents of TMSK2 so
    that each timer count represents 2 usec. This is true whether the crystal
// speed is 8 MHz or 16MHz. We assume here that the programmer has not
// installed a different value in TMSK2 using InstallRegisterInits().
#define MINIMUM_HIGH_OR_LOW_TIME ((int) 250)
                                                   // corresponds to 500usec
// we choose a minimum high or low time approximately equal to the maximum
// number of timer counts divided by 256. That is, we only require 8 bits of
// resolution from our PWM. The benefit of imposing a minimum high or low time
// is that bey doing so we can ensure that the minimum time between PWM
// interrupts is 500 usec. This is more than sufficient time to allow the
// service routine to execute.
_Q void CalculateDutyCycle(void)
// implements the equation:
     duty_cycle = (input_voltage-low.output) / (high_output-low_output)
// duty_cycle is in the range 0.0 to 1.0
{ duty_cycle = (input_voltage - LOW_OUTPUT_VOLTAGE)
                                / (HIGH_OUTPUT_VOLTAGE - LOW_OUTPUT_VOLTAGE);
    duty_cycle = MIN((float) 1.0, duty_cycle) ;
    \label{eq:duty_cycle} \verb| duty_cycle| = \verb| MAX((float)| 0.0, duty_cycle|) ; // clamp to 0<=duty_cycle<=1.0
_Q void HighAndLowTimes(void)
// saves high and low times as 16bit integer counts in the variables
// high_time and low_time using the equations:
     high_time = duty_cycle * TIMER_COUNTS_PER_PERIOD
       low_time = TIMER_COUNTS_PER_PERIOD - high_time
// both high_time and low_time are clamped to a minimum so that timer interrupts
// don't occur more frequently than they can be reliably serviced.
 high_time = MAX((TIMER_COUNTS_PER_PERIOD *
                 duty_cycle) ,MINIMUM_HIGH_OR_LOW_TIME) ;
  low_time = MAX((TIMER_COUNTS_PER_PERIOD - high_time), MINIMUM_HIGH_OR_LOW_TIME);
  high_time = TIMER_COUNTS_PER_PERIOD - low_time;
  // make sure that high_time + low_time is exactly one period despite clamping
 _Q void SetPulseParameters( void )
        // this is the activation roution for the pwm task. It updates the
        // values in high_time and low_time for use by the oc3 interrupt which
        // generates the pwm output waveform on PORTA pin PA5.
{
        while(1)
                 CalculateDutyCycle();
                HighAndLowTimes();
                Pause();
        }
1
```

```
// ********************* OC3 Interrupt Code *****************
// This interrupt routine generates a pulse width modulated output on Port A
// bit 5 based on the duty cycle calculated by the PWM task.
// There are 4 steps involved in coding an interrupt service routine:
11
        1. Name all required hardware registers (see the QEDREGS.H file in the
               \MOSAIC\FABIUS\INCLUDE\MOSAIC directory),
//
//
                and name all required bit masks with appropriate mnemonics.
11
        2. Use C or assembly code to define an interrupt handler which
//
               must clear the interrupt request flag and perform required
//
                service actions.
        3. Install the interrupt handler using the Attach() function.
//
11
        4. Write routines to enable and disable the interrupt. (We combine
11
           steps 3 and 4 in a routine that ATTACHes and enables the interrupt).
// Define output mode configuration flags and masks that specify action
// to be performed when a successful output compare occurs:
#define PA5_MASK
                               0x20 // mask for setting/resetting PA5
#define OC3_MASK
                               0x20 // to set/clr OC3 interrupt flag & mask
#define OC3_MODE_MASK
                               0x20 // mask in TCTL1; enables PA5 pin control
#define OC3_LEVEL_MASK
                               0x10 // mask in TCTL1; controls level of PA5
// Summary of the functions of these registers: OC3 (output compare 3) is
// associated with pin PA5 on PORTA. We can write a 16 bit count into the TOC3
// register, and when the count in TOC3 matches the count in the main counter
// TCNT, an interrupt request can occur. The request only occurs if interrupts
// are globally enabled and if the OC3 interrupt is locally enabled. The OC3
// interrupt is locally enabled by setting the bit specified by the OC3_MASK in
// the TMSK1 register. When the interrupt request occurs, the 68HC11
// automatically sets the bit specified by OC3_MASK in the TFLG1 (timer flag
// #1) register. Our interrupt service routine must clear this bit (oddly
// enough, interrupt request bits are cleared by writing a 1 to the bit
// position!) The register TCTL1 controls whether the state of the PA5 bit is
// automatically changed when TOC3 matches TCNT. In this application we enable
// this automatic "pin control" action by setting the bit specified by
// OC3_MODE_MASK in TCTL1. The bit specified by OC3_LEVEL_MASK in TCTL1 then
// controls the level (high or low) to which PA5 is set upon a successful
// output compare.
_Q void OC3Service(void)
        char temp = OC3_LEVEL_MASK;
        TFLG1 = OC3_MASK; // reset the oc3 interrupt flag so that new oc3
                          // interrupts will be recognized. because the flag
                          // is cleared by writing a one to it we can use a
                          // assignment command without affecting other bits.
        if( temp &= TCTL1 ) // look at the oc3/pa5 pin output level
                TCTL1 &= ~OC3_LEVEL_MASK;
                                              // AND with complement of mask
                TOC3 += high_time;
        1
                           // if the output level just toggled high we'll
                           // set the mode/level bit so the next output
                           // compare forces the pin low after the high_time
                          // else if the output level just toggled low...
        else
                TCTL1 |= OC3_LEVEL_MASK;
        {
                TOC3 += low_time; // set the mode/level bit so the next output
                                // compare forces the pin high after low_time
        1
// Pass the required constants through to the assembler:
// Don't insert any leading spaces on a line that contains an EQU directive.
#asm
TOC3
               EOU
                        $801A
TCTL1
               EQU
                        $8020
TFLG1
               EQU
                        $8023
```

```
PA5_MASK
               EQU
                        $205
OC3_MASK
                EQU
                        $20
OC3_MODE_MASK EQU
                        $20
OC3_LEVEL_MASK EQU
NOT_OC3_LEVEL_MASK EQU $EF
#endasm
 _Q void AssembledOC3Service( void )
// This interrupt service routine performs the same functions as the high level
// service routine named OC3Service. This alternative interrupt service routine
// is assembly coded to illustrate the principles of assembly coding with
// this environment. This routine it executes in under 45 usec
// including the call and return overhead. The high level version
// is nearly as fast.
// NOTE: #asm and #endasm in-line assembly directives
                must be the first on a line,
11
// AND: each line of assembly code MUST START WITH A TAB OR SPACE,
// BUT: labels must NOT be preceded by a tab or space.
// The comment character for assembly code is the * as shown below.
#asm
        ldab TCTL1
       bitb #OC3_LEVEL_MASK
                             * Look at the OC3/PA5 pin output level
       beq is_low
        * If output just went high, clear the level bit in TCTL1: next OC3 clrs PA5
                andb #NOT_OC3_LEVEL_MASK
                stab TCTL1
                1dd TOC3
                addd high_time
               bra finished
is_low
     * If output just went low, set the level bit in TCTL1: next OC3 sets PA5
                orab #OC3_LEVEL_MASK
                stab TCTL1
                1dd TOC3
                addd low_time
finished
        std TOC3
                          * update the OC count for the next output compare
                        * Reset the OC3 interrupt flag by writing a 1
       ldaa #OC3 MASK
        staa TFLG1
                         * so that new OC3 interrupts will be recognized.
#endasm
_Q void InstallOC3( void )
// This installation routine enables the "pin control" function, ATTACHES the
// service routine, configures PortA pin 5 as an output, initializes the output
// compare register TOC3, clears the OC3 interrupt request flag (thus ignoring
// prior interrupt requests), and locally enables the OC3 interrupt.
// PWM can begin when interrupts are globally enabled.
{
        TMSK1 &= ~OC3_MASK;
                                           // Disable OC3 interrupts.
       TCTL1 |= OC3_MODE_MASK;
        // Set the OC3 mode bit so that an output compare sets or clears PA5 pin
        // depending on the level bit which is toggled by the interrupt routine.
11
       ATTACH(AssembledOC3Service, OC3_ID); // optional assembly service routine
                                            // use the C-coded version
        ATTACH(OC3Service, OC3_ID);
       TCTL1 &= ~OC3_LEVEL_MASK;
                                            // Set to low before pulses start.
       CFORC |= OC3_MASK;
                                            // and init by forcing a compare.
        TOC3 = TCNT + TIMER_COUNTS_PER_PERIOD; // start after a min 130ms delay
        TFLG1 = OC3_MASK;
                                               // clear interrupt flag OC3F
        TMSK1 |= OC3_MASK;
                                               // set OC3I to locally enable OC3
// ********************** Statistics Task *******************
```

```
// This task samples the analog input voltage (see task 1) once per second,
// stores it in a matrix, and calculates and prints the mean and standard
// deviation of the data every 10 seconds.
FORTH_ARRAY Last10Voltages;
        // row matrix; holds 1 voltage per second for past 10 seconds
// these index variables keep track of where data is placed in Last10Voltages:
static int matrix_index, last_index;
// these hold the derived statistics:
static float mean, standard_deviation;
_Q float RowMean(int rownum, FORTH_ARRAY * array_ptr)
// sums the elements in the specified row of the specified matrix and
// divides by the number of elements in the row to calculate the mean.
        float accumulator = 0.0;
        int i, numcolumns = NUMCOLUMNS(array_ptr); // see \Mosaic\ARRAY.H file
        for(i=0; i < numcolumns; i++)</pre>
                accumulator += FARRAYFETCH(float, rownum, i, array_ptr);
        return (accumulator / numcolumns);
_Q float RowStandardDeviation(int rownum, FORTH_ARRAY* array_ptr, float row_mean)
// subtracts the row mean from each element and sums the squares of all
// resulting differences in the specified row of the specified matrix
// and takes the square root of the sum to calculate the standard deviation.
        float accumulator = 0.0, temp;
        int i, numcolumns = NUMCOLUMNS(array_ptr); // see \Mosaic\ARRAY.H file
        for(i=0; i < numcolumns; i++)</pre>
            { temp = FARRAYFETCH(float, rownum, i, array_ptr) - row_mean;
                accumulator += (temp * temp);
        return sgrt(accumulator);
}
_Q void InitFPArray(float value, FORTH_ARRAY * array_ptr)
// stores specified floating point value in each element of the array
// do not use this function to init arrays that hold char, int or long data
        int r, c,
           numcolumns = NUMCOLUMNS(array_ptr), // see \Mosaic\ARRAY.H file
            numrows = NUMROWS(array_ptr);
        for(c=0; c< numcolumns; c++)</pre>
                for(r=0; r < numrows; r++)</pre>
                        FARRAYSTORE(value, r, c, array_ptr);
_Q void CalcStats( void )
// This routine calculates mean and standard deviation of the
// Last10Voltages matrix and stores them in variables.
                                                                // row# = 0
       mean = RowMean(0, &Last10Voltages);
        standard_deviation = RowStandardDeviation(0, &Last10Voltages, mean);
1
// These routines manage the LCD display.
// The message on the display will look like this:
11
       Mean =
11
             x.xxx
                     Volts
11
        Standard Deviation =
11
             x.xxx Volts
#define FP_OFFSET
                        4
                                // character offset to start of mean or
                                // std.deviation in display line
```

```
#define VOLTS_OFFSET 14
                                // character offset to start of "Volts" label
                                // in display line
#define MAX_CHARS_PER_DISPLAY_LINE 40
// large enough for 4x20 character display as well as 16 x 40 graphics display
#define SPACE 0x20
                                // ascii space {blank}
#define DISPLAY_CONFIG_BYTE ((uchar*) 0xAE1E) // see grphext.c file
#define TOSHIBA_VS_HITACHI_MASK
                                                // 1 = toshiba; 0 = hitachi
                                        0x40
char linebuffer[MAX_CHARS_PER_DISPLAY_LINE+1];
        // single line buffer to assist in writing to display
        // NOTE: it's all right if this buffer is longer than the display line;
        11
               StrToDisplay() will ignore the extra characters.
_Q uint Toshiba(void)
        // returns flag, = true if toshiba display; false if hitachi
        return (((*DISPLAY_CONFIG_BYTE) & TOSHIBA_VS_HITACHI_MASK) ? 1 : 0);
3
_Q void BlankDisplayString(char* string_base, int numelements)
// writes "blanks" into the specified string, taking into account that
// Toshiba graphics displays in text mode use 0x00 as the code for BL
// numelements includes the terminating null character
{
        int i;
        char blankchar = (Toshiba() ? 0 : SPACE);
        for( i=0; i < (numelements-1); i++)</pre>
                string_base[i] = blankchar;
        string_base[numelements-1] = 0; // terminating null
 _Q void SetupDisplay( void )
        // writes headings to display; leaves numbers blank.
        xaddr display_buffer_base = DisplayBuffer();
        int numlines = LinesPerDisplay();
        int chars_per_line = CharsPerDisplayLine();
        char blankchar = (Toshiba() ? 0 : SPACE);
        FillMany(display_buffer_base, (numlines * chars_per_line), blankchar);
               // FillMany() blanks the display buffer
// blank display buffer
        STRING_TO_DISPLAY("mean = ", 0, 0);
                                                            // line 0
        STRING_TO_DISPLAY("volts", 1, VOLTS_OFFSET);
                                                           // line 1
        STRING_TO_DISPLAY("standard deviation =", 2, 0 );
                                                           // line 2
        STRING_TO_DISPLAY("volts", 3, VOLTS_OFFSET);
                                                            // line 3
                                         // write buffer contents to display
        UpdateDisplay();
ŀ
// sprintf(char* s, const char *format, ... ) does formatted write to specified
// string. Returns #chars assigned,
// not including the terminating null that it writes after the last char.
// Returns a negative number if an error occurs.
_Q void ShowStats( void )
 // displays mean and standard deviation of Last10Voltages on LCD display
        int num_chars_placed;
        BlankDisplayString(linebuffer, MAX_CHARS_PER_DISPLAY_LINE);
        num_chars_placed = sprintf(linebuffer, "%7.3f", mean);
         // use field width = 7 chars; 3 digits to right of the decimal point
        if(num_chars_placed > 0)
                STRING_TO_DISPLAY(linebuffer, 1, FP_OFFSET);
        BlankDisplayString(linebuffer, MAX_CHARS_PER_DISPLAY_LINE);
        num_chars_placed = sprintf(linebuffer, "%7.3f", standard_deviation);
```

```
if(num_chars_placed > 0)
               STRING_TO_DISPLAY(linebuffer, 3, FP_OFFSET);
                                                             // line 3
       UpdateDisplay();
                                                        // write to display
_Q void LogDataAndShowStats( void )
// increments matrix_index every second,
// loads input_voltage data collected by task 1 into Last10Voltages array,
// and displays statistics on LCD display every 10 seconds
       float latest_input;
         // we need this temporary because we must do an uninterrupted fetch
         // from input_voltage, then pass the result to FARRAYSTORE
       matrix_index = (ReadElapsedSeconds()) % 10; // 0<= matrix_index <= 9</pre>
                                              // if a second has elapsed...
       if(matrix_index != last_index)
               { latest_input = PeekFloatUninterrupted(&input_voltage);
                  FARRAYSTORE(latest_input, 0, matrix_index, &Last10Voltages);
                                               // store reading in matrix
                  last_index = matrix_index;
                                              // update last_index
                                              // if 10 seconds have elapsed...
                  if(matrix_index == 9)
                                              // calculate new statistics
                          { CalcStats();
                            ShowStats();
                                             // update display
               }
 _Q void Statistics( void )
// this is the activation routine for the statistics task;
// it calculates and displays the mean and standard deviation of the data.
{
       DIM(float, 1, 10, &Last10Voltages);
                                              // dimension as a 1-row array
       InitFPArray(0.0, &Last10Voltages);
                                              // initialize array
       last_index = -1;
                                              // initialize last_index
       SetupDisplay();
                                              // write headings to display
       while(1)
          {
                LogDataAndShowStats();
                                              // calc and display statistics
                Pause();
          1
1
// Note: we'll keep the Forth interpreter task active during
// development/debugging, and put it ASLEEP in the final turnkeyed version.
// First declare the tasks and allocate their 1K task areas:
// FORTH_TASK (see MTASKER.H) is the default task running QED-Forth;
// this task is automatically built and started upon each reset/restart;
// in the autostart routine FORTH_TASK puts itself ASLEEP so the end
// user can't run Forth.
TASK ReadInputTask;
                         // data gathering task base xaddr
                          // PWM task base xaddr
TASK ControlOutputTask:
TASK StatisticsTask;
                          // statistics reporting task
// BUILD_C_TASK(HeapStart, HeapEnd, Base) and
// ACTIVATE(function_ptr, task_base_addr)
// macros are defined in \mosaic\mtasker.h file.
_Q void BuildTasks( void )
// Empties the round robin task loop and then
// carefully builds the tasks every time we start up.
// Note that only the statistics task has access to the heap.
{
       NEXT_TASK = TASKBASE;
                                // important! empties task loop before building
       SERIAL_ACCESS = RELEASE_ALWAYS; // allow sharing of serial ports
```

```
BUILD_C_TASK(0,0,&ReadInputTask);
        BUILD_C_TASK(0,0,&ControlOutputTask);
        BUILD_C_TASK(DEFAULT_HEAPSTART, DEFAULT_HEAPEND, &StatisticsTask);
_Q void ActivateTasks ( void )
        // associate activation routines with each of the tasks.
{
       ACTIVATE (GatherData, &ReadInputTask);
       ACTIVATE (SetPulseParameters, &ControlOutputTask);
        ACTIVATE (Statistics, &StatisticsTask);
 // *************** SET UP AUTOSTART ROUTINE *****************
// We'll designate the top level word main as the PRIORITY.AUTOSTART routine.
// Every time the QED-Board is powered up or reset, the main routine will
// automatically be executed by the default FORTH_TASK
// main() zeros the variable area and initializes the heap.
// During debugging, the FORTH task which runs main() has access to
// all defined function names declared using the _Q keyword;
// the names are sent to the Oscreen via the .DLF download file.
// This helps to debug the program.
// main() initializes the elapsed time clock, installs the
// OC3 interrupt service routines, and builds and activates the tasks.
// It releases control of the serial line, starts the timeslicer, and PAUSEs
// to begin execution of the application.
// After debugging is complete, the optional commands which
// specify a COLD restart and which put the FORTH_TASK ASLEEP can be inserted;
// these commands are "commented out" in the code shown here.
_Q void InitVariables(void)
        // init static variables & strings at runtime, and delete array
        // to clean up the heap before allocating heap items
        input_voltage = 0;
       high_time = low_time = 0;
        DELETED(&Last10Voltages);
       matrix_index = last_index = 0;
       mean = standard_deviation = 0.0;
       BlankDisplayString(linebuffer, MAX_CHARS_PER_DISPLAY_LINE);
void main(void)
        // this is the highest level routine in the turnkeyed application.
                                // init variables, delete arrays
        InitVariables();
        INIT_DEFAULT_HEAP();
                               // it's important to init heap at startup
        InitElapsedTime();
                               // initialize ged elapsed time clock
        InstallOC3();
                               // install service routine for pwm generation
       BuildTasks();
                               // initialize user areas of the tasks
       ActivateTasks();
                               // associate action routine with each task
// the following 2 commands are removed during debugging; present in final version
        // ColdOnReset();
                             // ensures full initialization upon each reset
        // STATUS = ASLEEP;
                               // puts forth task asleep;
       RELEASE (SERIAL) ;
                               // in case another tasks needs to use serial
        StartTimeslicer();
                               // starts elapsed time clock, enables interrupts
        Pause();
                               // start next task immediately
// Now from your terminal, type:
   CFA.FOR main PRIORITY.AUTOSTART
// this will install main() as the routine that is automatically executed
```

```
// each time the board is reset or powered on.
// The PRIORITY.AUTOSTART routine initializes the priority.autostart vector
// at locations 7FFA-7FFF on page 4 which will be in Flash.
// Then upon the next restart the main() routine will automatically execute.
// NOTE: To erase the autostart vector and return to QED-Forth,
11
          type at the terminal:
//
                       NO.AUTOSTART
//
          If you have put the FORTH_TASK asleep so that it does not
//
          respond to the terminal,
11
          activate the Special Cleanup Mode by installing jumper J1 and
          pressing the reset button.
11
//
          The Special Cleanup Mode erases the autostart vector and restores the
11
          board to a "pristine" condition (it also sets the default
//
          baud rate to 19200, and the LCD display type to 4x20 character
11
          display; use BaudlAtStartup() and IsDisplay() if you need to
11
          change these defaults).
// ****** BURNING THE FINAL APPLICATION ********
// To generate a Flash device that contains this application,
// download the TURNKEY.DLF file, and execute the
// CFA.FOR MAIN PRIORITY.AUTOSTART
// command to install the autostart vector.
// Before resetting the board or typing main (which could put FORTH asleep
// and make communications difficult), we'll make an image of page 4
// which holds the object code and autostart vector:
// To make a Motorola S2-record file to send to the Flash programmer,
// set your terminal to capture incoming text to a disk file using the
// "Save File" menu item, and interactively type from the terminal:
      HEX 0 4 DIN 0 8000 DUMP.S2
//
// Close the file when the dump terminates, and use Textpad to remove
// any extraneous file contents such as the DUMP.S2 command and Forth's
// "ok" prompts. Then send the resulting file to a Flash programmer to
// burn a 512K Flash.
// Power up the Oscreen and it will automatically run the application!
```

# Part 5

# **Reference Data**

# Appendix A

## **QScreen Electrical Specifications**

## **General Specifications**

#### **CPU**

■ Motorola 68HC11F1 microcontroller with 16 MHz clock speed and 4 MHz bus speed. Paged memory expands the processor's address space to 8 Megabytes.

#### **Timers**

- 3 or 4 input capture functions facilitate accurate detection of pulse edges and measurement of pulse widths with a resolution of 2μs.
- 4 or 5 output compare functions make it easy to create complex waveforms and pulse-width modulated signals up to 20KHz at 50% CPU load.
- A pulse accumulator facilitates frequency measurement and pulse counting up to 2MHz.

## Interrupts

■ 21 interrupts support the 68HC11's on-chip subsystems.

## **Runtime Security**

■ A watchdog timer and clock monitor ensures orderly reset after an error.

## **Touchscreen/Display User Interface**

- High contrast CCFL white-on-blue monochrome LCD display with software controlled backlight.
- 4.8" diagonal (4.25" x 2.25"), 240 x 128 pixel display.
- 5 column by 4 row touchscreen with software controlled beeper for audible feedback. Custom antiglare, clear, and EMI touchscreens are also available for quantity orders.
- Optional intrinsic safety barrier on touchscreen.

## Communications

- A hardware UART supports either RS232 or RS485 at up to 19.2 Kbaud.
- A second software UART implements RS232 at up to 4800 baud.
- A fast synchronous serial peripheral interface (SPI) provides communications at speeds up to 2 megabaud.

#### **Power**

Your QScreen includes a high-efficiency switching regulator with surge suppression, transient filtering, and EMI/RFI filtering to provide clean supplies for the onboard analog and digital electronics. You need only supply regulated or unregulated DC power in the range of 8 to 26 volts.

#### Surge Suppression

The raw input is protected by a "varistor" rated at 33 Volts DC. This metal oxide surge suppresser protects a Qscreen by clamping high voltage spikes before they have a chance to do any harm. The varistor has no effect if the input voltage is less than the maximum specified, or 26 volts. Above 33 volts the device starts to conduct current, and it acts like a short circuit to high voltages, thus clamping the voltage spikes. To prevent this varistor from consuming current, you should make sure that the maximum DC voltage supplied is always less than 26 volts.

#### EMI/RFI Filter

Additional protection is provided by an electro-magnetic interference (EMI) and radio frequency interference (RFI) filter that prevents high frequency noise from invading the circuitry via the power input, and also prevents EMI from propagating back to the external power supply. The EMI filter is implemented by a two stage PI network of inductors and capacitors. The output of the first stage filter, called V+raw, is passed to the Wildcard module bus for supply to Wildcard modules that require their own unregulated DC power. This unregulated voltage is free of high-frequency and high-voltage transients. If you design custom add-on Wildcard boards, we recommend that you use V+raw as the input for local 5 Volt regulators. It is good design practice to place local voltage regulators on each board, as this minimizes noise problems and improves modularity.

The QScreen Controller is designed for reliable low noise operation. It is implemented as a state of the art 6-layer surface-mount board. Two inner layers are dedicated ground and power planes, providing low-impedance return paths for digital current spikes.

| Parameter                  | Min | Тур. | Max | Units | Conditions    |
|----------------------------|-----|------|-----|-------|---------------|
| Input Voltage              | 8   |      | 26  | Volts |               |
| Power Usage                |     | 3.5  |     | Watts | No Wildcards  |
| Power Usage – per Wildcard |     | 0.5  |     |       | Each Wildcard |

# **Operating Conditions**

| Parameter                                         | Min | Max | Units                  | Conditions                                                                                                    |
|---------------------------------------------------|-----|-----|------------------------|----------------------------------------------------------------------------------------------------|
| Operating Temperature Range – Electronics         | 0   | 70  | °C                     | Industrial Temp also available (-40 to 85°C)                                                                                                    |
| Operating Temperature Range – Monochrome Display  | -20 | 60  | °C                     |                                                                                                    |
| Storage Temperature Range –<br>Monochrome Display | -20 | 70  |                        |                                                                                                    |
| Humidity                                          | 0   | 95  | % Relative<br>Humidity | At 0 to 45°C, no condensation                                                                                                    |
| Humidity                                          | 0   | 85  | % Relative<br>Humidity | At 50°C, limited by the monochrome display. At other temperatures the absolute humidity must be less than that provided by 85% RH at 50°C, or 100% at 47°C. |

## **Memory**

| Parameter                      | Standard | With Option | Units  |
|--------------------------------|----------|-------------|--------|
| Flash                          | 512      |             | KBytes |
| RAM                            | 129      | 513         | KBytes |
| EEPROM                         | 512      |             | Bytes  |
| Battery-Backed RAM             | 128      |             | KBytes |
| Battery-Backed Real-Time Clock |          |             |        |
| Compact Flash Wildcard         |          | 64-256      | MBytes |

# CPU I/O (CPU Ports A, D, E)

| Parameter             | Min  | Max | Units | Conditions                                                                                      |
|-----------------------|------|-----|-------|-------------------------------------------------------------------------------------------------|
| I/O Voltage Range     | -0.1 | 5.3 | Volts |                                                                                                 |
| Input Low Voltage     |      | 1.0 | Volts | 0.2 x V <sub>DD</sub>                                                                           |
| Input High Voltage    | 3.5  |     | Volts | 0.7 x V <sub>DD</sub>                                                                           |
| Input Leakage Current |      | ±1  | μΑ    |                                                                                                 |
| Output Low Voltage    |      | 0.4 | Volts | at 1.6 mA                                                                                       |
| Output High Voltage   | 3.7  |     | Volts | at –0.8 mA and V <sub>DD</sub> =4.5 V                                                           |
| Output Source         |      | 25  | mA    | <65 $\Omega$ output drive impedance, one pin at a time, observing max power dissipation limits. |
| Output Sink           |      | 25  | mA    | <65 $\Omega$ output drive impedance, one pin at a time, observing max power dissipation limits. |

Note: We recommend limiting total package power dissipation accruing from I/O current to 800 mW or less, to assure that the junction temperature remains below 125°C.

# 8-bit Analog To Digital Conversion

| Parameter                | Min  | Typical    | Max     | Units              | Conditions |
|--------------------------|------|------------|---------|--------------------|------------|
| Number of Input Channels |      | 8          |         |                    |            |
| Sampling Frequency       |      |            | 100,000 | Samples per second |            |
| Input Voltage Range      | -0.1 | 0.0 to 5.0 | 5.1     | Volts              |            |
| Nonlinearity             |      |            | 1       | LSB                |            |
| Absolute Accuracy        |      |            | 2       | LSB                |            |

# Appendix B

## **Connector Pinouts**

Pin-outs for all I/O connectors on the QScreen are provided here.

## **QScreen Connectors**

The pinouts of all of the connectors on the QCard Board are presented below. To locate the connectors on the board, consult Figure B–1 and the white silk–screened labels on the visible side of the QCard Board. The arrows in the figure point to the locations of pin 1 on each connector.

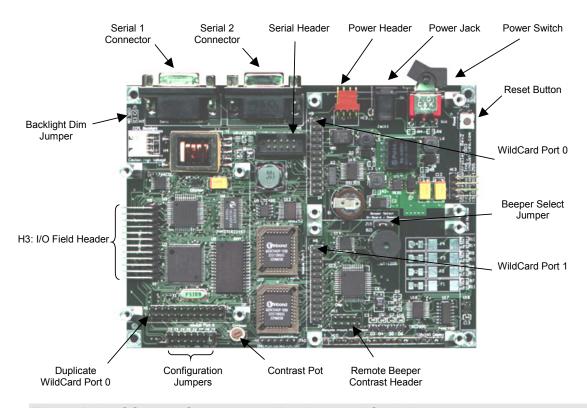

Figure B-1 QScreen Connectors, Headers, and Switches.

Table B-1 H12: Power Header

| Pin | Signal                 |
|-----|------------------------|
| 1   | – Vin                  |
| 2   | - GND                  |
| 3   | – +5v                  |
| 4   | <ul><li>VBat</li></ul> |

Table B-2 H4: Serial Header

| Signal      | Pins |   |    | Signal |             |
|-------------|------|---|----|--------|-------------|
| /TxD1       | _    | 1 | 2  | _      | /RxD1       |
| GND         | _    | 3 | 4  | _      | GND         |
| RS485 XCVR- | _    | 5 | 6  | _      | RS485 XCVR+ |
| /TxD2       | _    | 7 | 8  | _      | /RxD2       |
| GND         | -    | 9 | 10 | -      | +5V         |

Table B-3 H3: Field Header

| Signal       | Pins |    |    | Signal |              |
|--------------|------|----|----|--------|--------------|
| GND          | _    | 1  | 2  | _      | +5V          |
| AGND         | _    | 3  | 4  | _      | V+RAW        |
| /TxD1(/TxD2) | _    | 5  | 6  | _      | /RxD1(/RxD2) |
| XCVR-(TxD2)  | _    | 7  | 8  | _      | XCVR+(/RxD2) |
| PA7          | _    | 9  | 10 | _      | PA6          |
| PA5          | _    | 11 | 12 | _      | PA4          |
| PA3          | _    | 13 | 14 | _      | PA2          |
| PA1          | _    | 15 | 16 | _      | PA0          |
| PE7          | _    | 17 | 18 | _      | PE6          |
| PE5          | _    | 19 | 20 | _      | PE4          |
| PE3          | _    | 21 | 22 | _      | PE2          |
| PE1          | -    | 23 | 24 | -      | PE0          |

Table B-4 H1,H8,H9: Wildcard Port Header

| Signal     | Pins |    |    | Signal |            |
|------------|------|----|----|--------|------------|
| GND        | _    | 1  | 2  | _      | +5V        |
| /IRQ       | _    | 3  | 4  | _      | V+RAW      |
| SEL1/XMIT1 | _    | 5  | 6  | _      | SEL0/XMIT+ |
| MOSI/XCV-  | _    | 7  | 8  | _      | MISO/XCV+  |
| /RESET     | _    | 9  | 10 | _      | SCK        |
| /MOD.CS    | _    | 11 | 12 | _      | 16 MHz     |
| E          | _    | 13 | 14 | _      | R//W       |
| /OE        | _    | 15 | 16 | _      | /WE        |
| AD7        | _    | 17 | 18 | _      | AD6        |
| AD5        | _    | 19 | 20 | _      | AD4        |
| AD3        | _    | 21 | 22 | _      | AD2        |
| AD1        | -    | 23 | 24 | -      | AD0        |

| Table B-5 Serial 1 Connector                                                                                              | Table B-6 Serial 2 Connector                                                                                              |
|----------------------------------------------------------------------------------------------------|----------------------------------------------------------------------------------------------------|
| Signal Pins Signal                                                                                                    | Signal Pins Signal                                                                                                    |
| DCD1/DSR1/DTR1 - 1<br>6 - DSR1/DTR1/DCD1<br>/TXD1 - 2<br>7 - CTS1<br>/RXD1 - 3<br>8 - RTS1<br>DSR1/DTR1/DCD1 - 4          | DCD2 - 1 6 - DSR2/DTR2/DCD2 /TXD2 - 2 7 - CTS2/RTS2 /RXD2 - 3 8 - RTS2/CTS2 DSR2/DTR2/DCD2 - 4                            |
| 9 – NC<br>DGND – 5                                                                                                    | 9 – NC<br>DGND – 5                                                                                                    |
| Notes: NC indicates no connection Pins 1, 4 and 6 (DCD1/DSR1/DTR1) are connected. Pins 7 and 8 (CTS1/RTS1) are connected. | Notes: NC indicates no connection Pins 1, 4 and 6 (DCD2/DSR2/DTR2) are connected. Pins 7 and 8 (CTS1/RTS1) are connected. |

Table B-7 H11: Remote Contrast Beeper Header

| Signal |   |   | Pins |   | Signal        |
|--------|---|---|------|---|---------------|
| GND    | _ | 1 | 2    | - | +5V           |
| +5V    | _ | 3 | 4    | _ | V+RAW         |
| VCON-  | - | 5 | 6    | - | VEE           |
| GND    | - | 9 | 10   | - | REMOTE_BEEPER |

# Appendix C

## **Schematics**

The following pages provide detailed schematics for the QScreen Controller. If you have any questions about the QScreen's electrical or mechanical characteristics please don't hesitate to contact us.

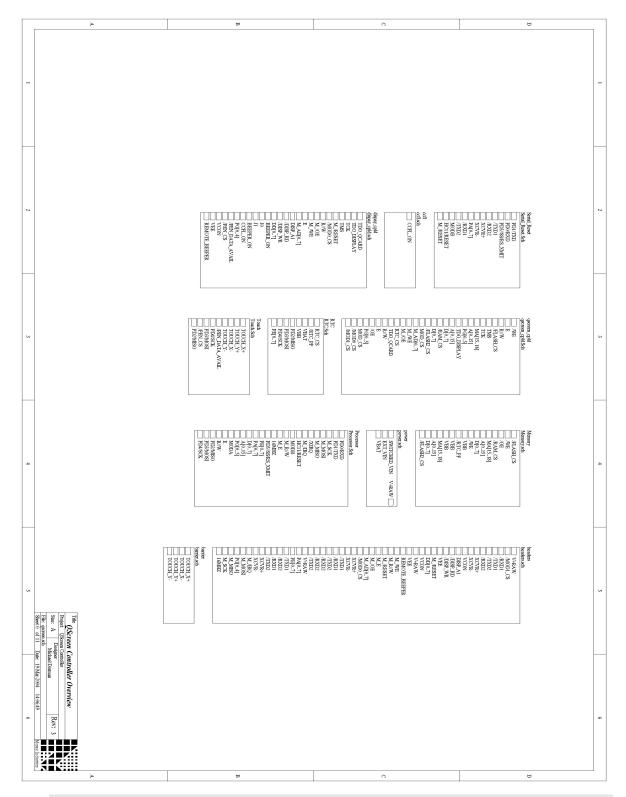

Figure C-1 QScreen Signal Directory.

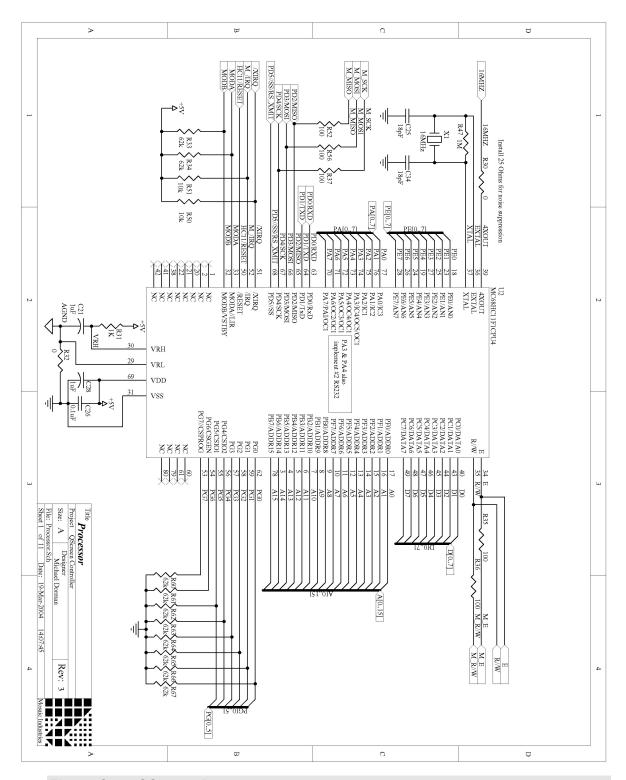

Figure C-2 QScreen Processor.

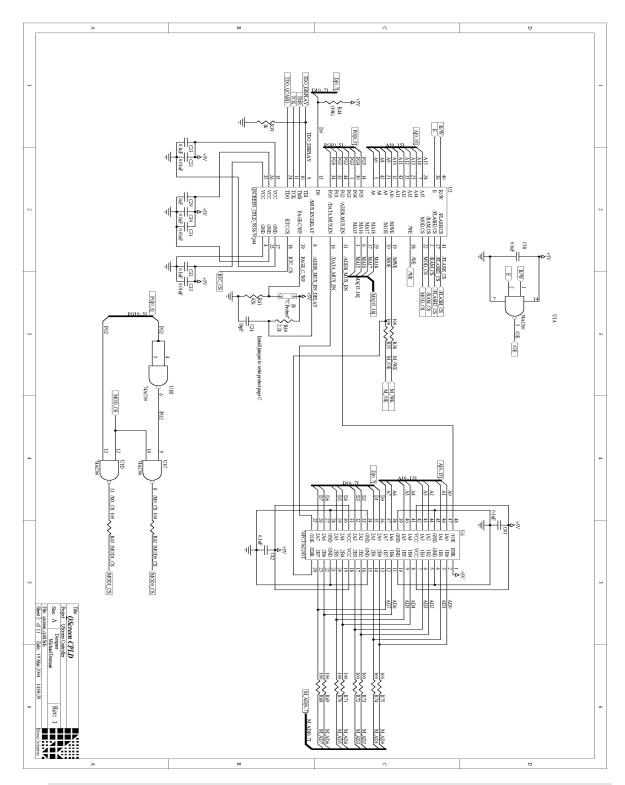

Figure C-3 QScreen CPLD.

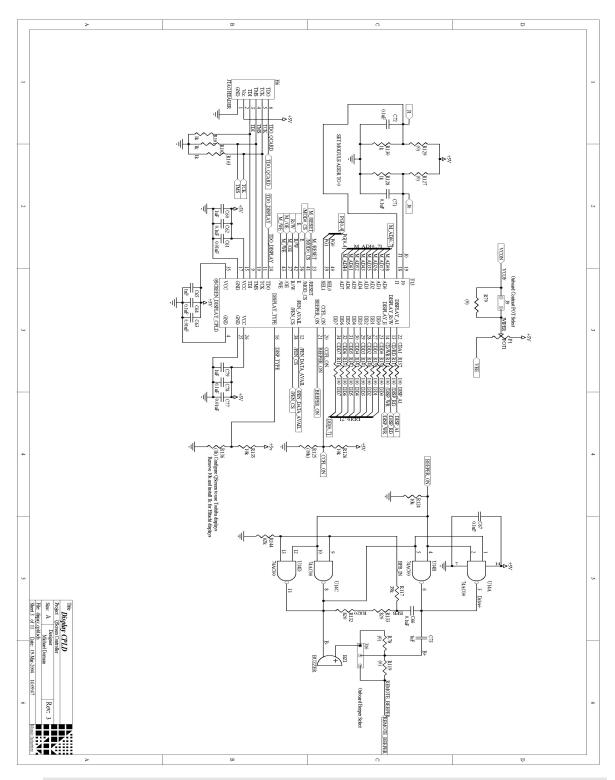

Figure C-4 QScreen Display CPLD.

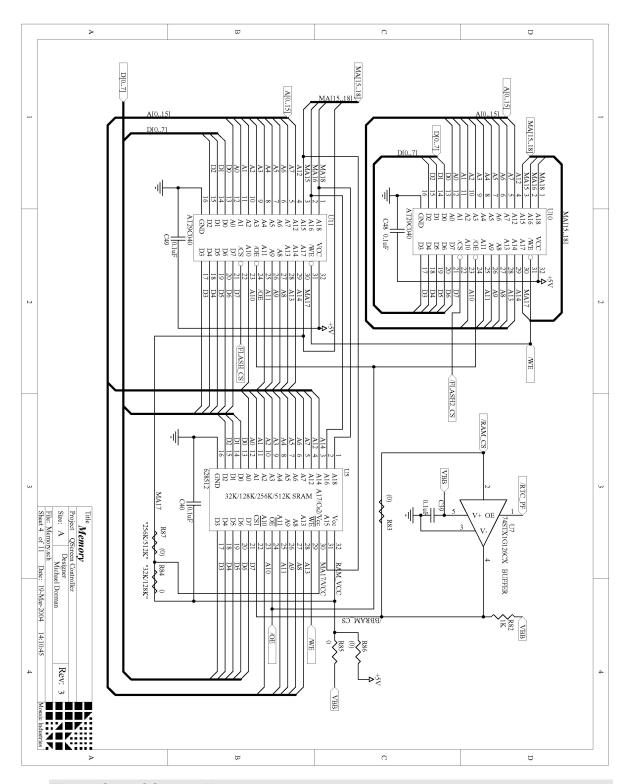

Figure C-5 QScreen Memory.

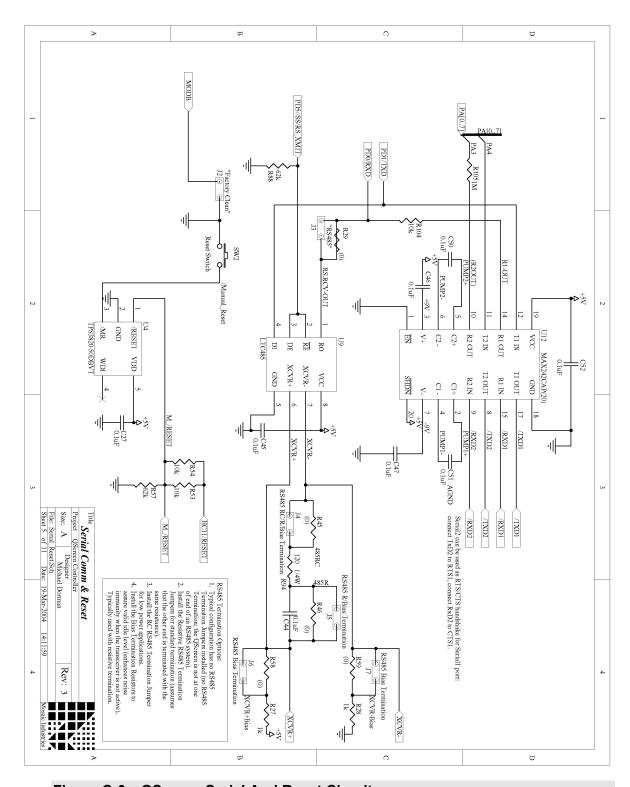

Figure C-6 QScreen Serial And Reset Circuitry.

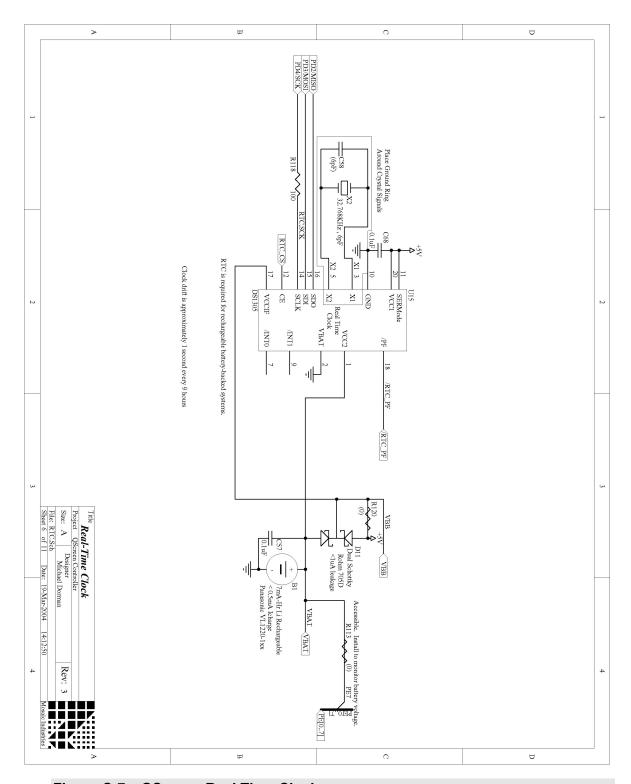

Figure C-7 QScreen Real Time Clock.

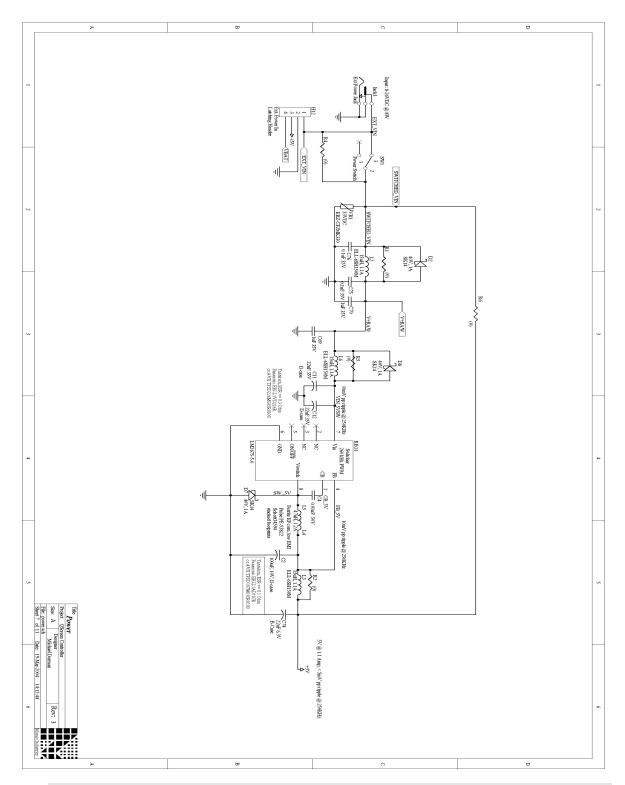

Figure C-8 QScreen Power.

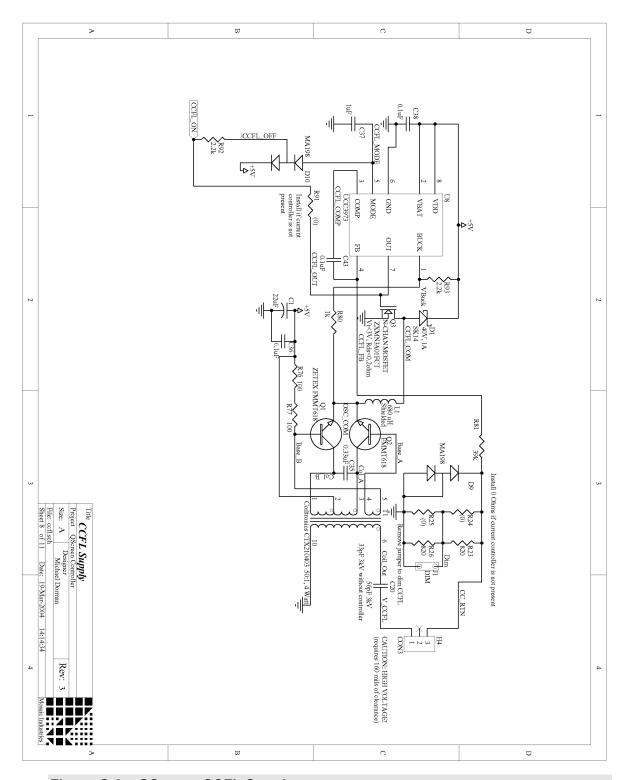

Figure C-9 QScreen CCFL Supply.

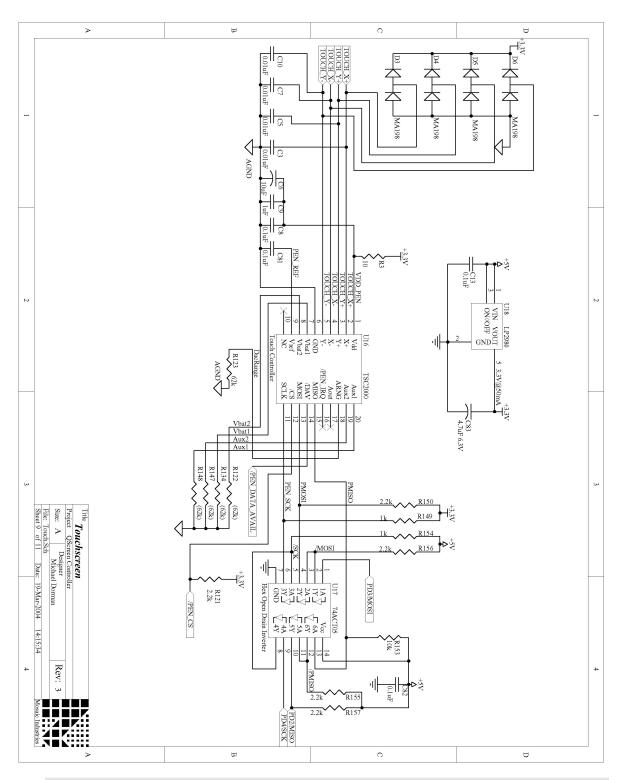

Figure C-10 QScreen Touchscreen.

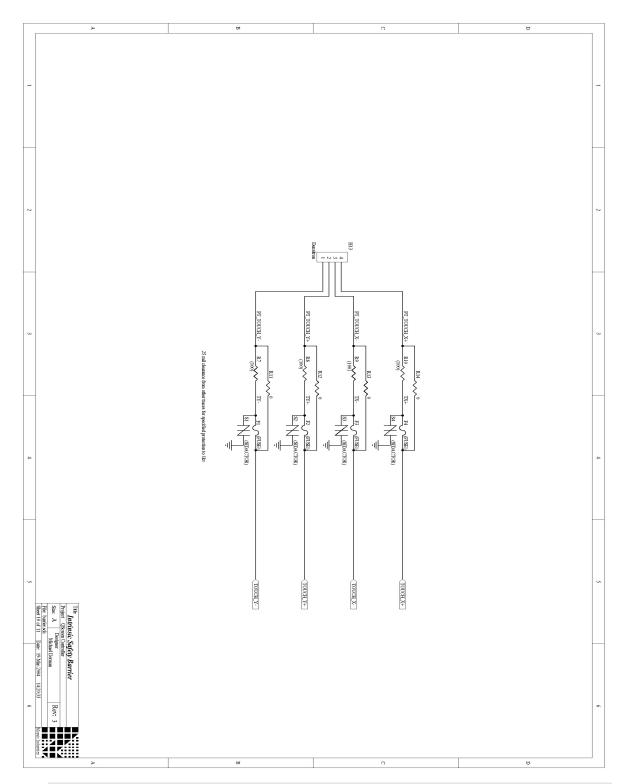

Figure C-11 QScreen Intrinsic Safety Barrier.

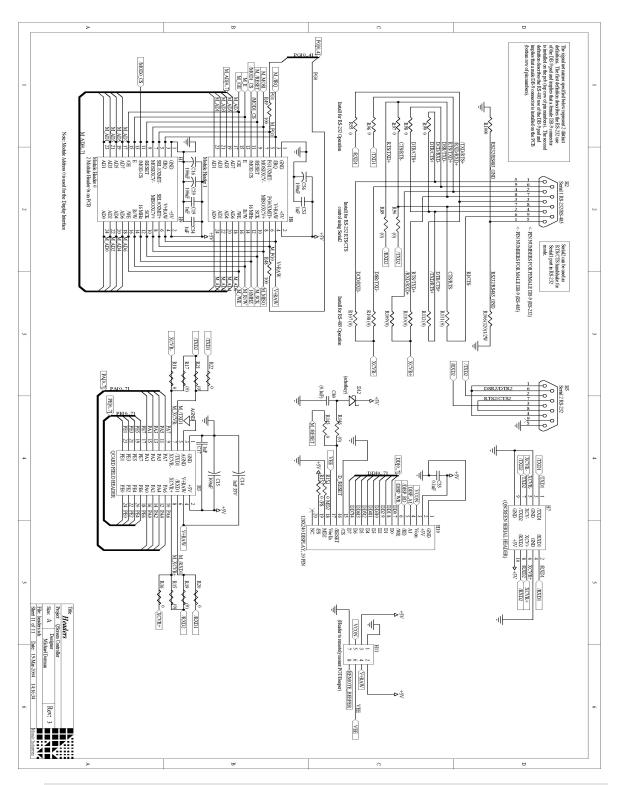

Figure C-12 QScreen Headers.